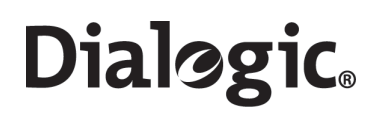

# **Dialogic® SS7G21 and SS7G22 Signaling Servers**

Hardware Manual

**www.dialogic.com**

Copyright© 2004-2008 Dialogic Corporation. All Rights Reserved. You may not reproduce this document in whole or in part without permission in writing from Dialogic Corporation at the address provided below.

All contents of this document are furnished for informational use only and are subject to change without notice and do not represent a commitment on the part of Dialogic Corporation or its subsidiaries ("Dialogic"). Reasonable effort is made to ensure the accuracy of the information contained in the document. However, Dialogic does not warrant the accuracy of this information and cannot accept responsibility for errors, inaccuracies or omissions that may be contained in this document.

INFORMATION IN THIS DOCUMENT IS PROVIDED IN CONNECTION WITH DIALOGIC® PRODUCTS. NO LICENSE, EXPRESS OR IMPLIED, BY ESTOPPEL OR OTHERWISE, TO ANY INTELLECTUAL PROPERTY RIGHTS IS GRANTED BY THIS DOCUMENT. EXCEPT AS PROVIDED IN A SIGNED AGREEMENT BETWEEN YOU AND DIALOGIC, DIALOGIC ASSUMES NO LIABILITY WHATSOEVER, AND DIALOGIC DISCLAIMS ANY EXPRESS OR IMPLIED WARRANTY, RELATING TO SALE AND/OR USE OF DIALOGIC PRODUCTS INCLUDING LIABILITY OR WARRANTIES RELATING TO FITNESS FOR A PARTICULAR PURPOSE, MERCHANTABILITY, OR INFRINGEMENT OF ANY INTELLECTUAL PROPERTY RIGHT OF A THIRD PARTY.

Dialogic products are not intended for use in medical, life saving, life sustaining, critical control or safety systems, or in nuclear facility applications.

It is possible that the use or implementation of any one of the concepts, applications, or ideas described in this document, in marketing collateral produced by or on web pages maintained by Dialogic may infringe one or more patents or other intellectual property rights owned by third parties. Dialogic does not provide any intellectual property licenses with the sale of Dialogic products other than a license to use such product in accordance with intellectual property owned or validly licensed by Dialogic and no such licenses are provided except pursuant to a signed agreement with Dialogic. More detailed information about such intellectual property is available from Dialogic's legal department at 9800 Cavendish Blvd., 5th Floor, Montreal, Quebec, Canada H4M 2V9.

**Dialogic encourages all users of its products to procure all necessary intellectual property licenses required to implement any concepts or applications and does not condone or encourage any intellectual property infringement and disclaims any responsibility related thereto. These intellectual property licenses may differ from country to country and it is the responsibility of those who develop the concepts or applications to be aware of and comply with different national license requirements.** 

Dialogic, Dialogic Pro, Brooktrout, Cantata, SnowShore, Eicon, Eicon Networks, Eiconcard, Diva, SIPcontrol, Diva ISDN, TruFax, Realblocs, Realcomm 100, NetAccess, Instant ISDN, TRXStream, Exnet, Exnet Connect, EXS, ExchangePlus VSE, Switchkit, N20, Powering The Service-Ready Network, Vantage, Connecting People to Information, Connecting to Growth and Shiva, among others as well as related logos, are either registered trademarks or trademarks of Dialogic. Dialogic's trademarks may be used publicly only with permission from Dialogic. Such permission may only be granted by Dialogic's legal department at 9800 Cavendish Blvd., 5th Floor, Montreal, Quebec, Canada H4M 2V9. Any authorized use of Dialogic's trademarks will be subject to full respect of the trademark guidelines published by Dialogic from time to time and any use of Dialogic's trademarks requires proper acknowledgement.

The names of actual companies and products mentioned herein are the trademarks of their respective owners.

Publication Date: January 2008 Document Number: 05-2300-007, Issue 7

# **Contents**

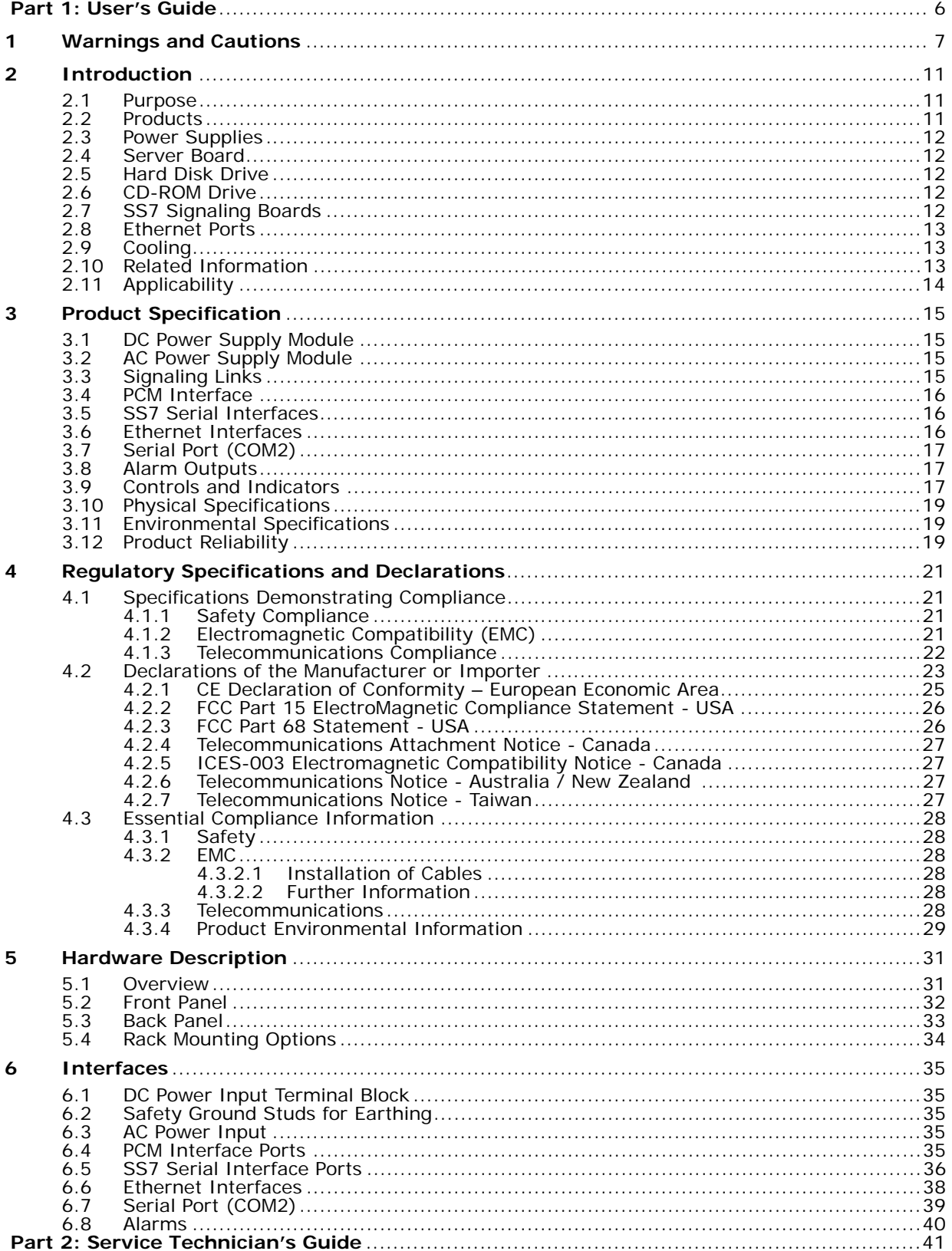

# Dialogic<sup>®</sup>

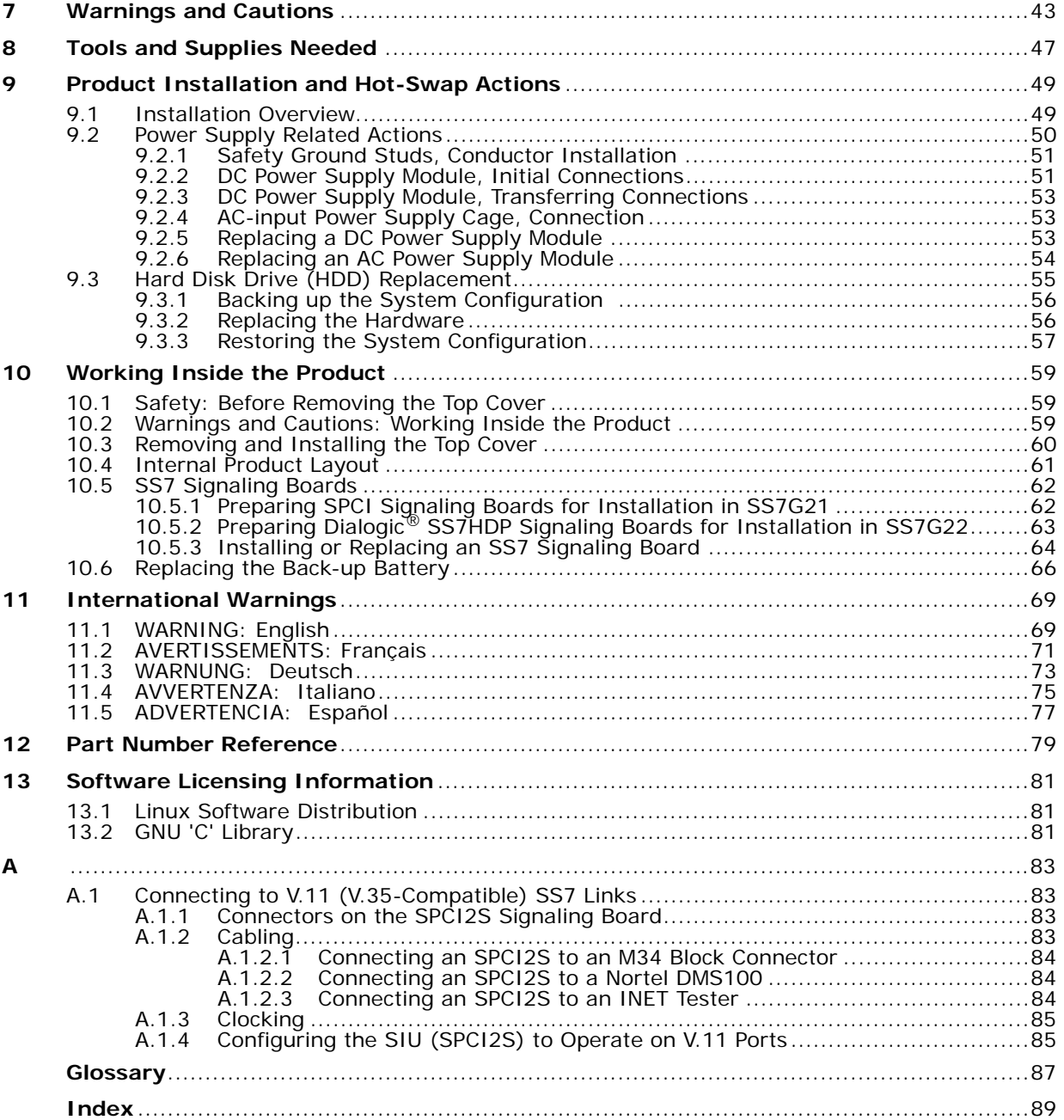

# **Figures**

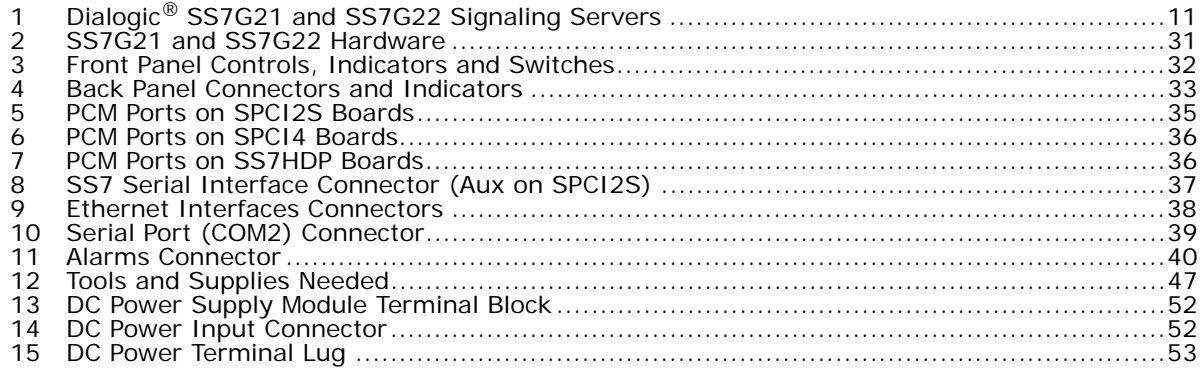

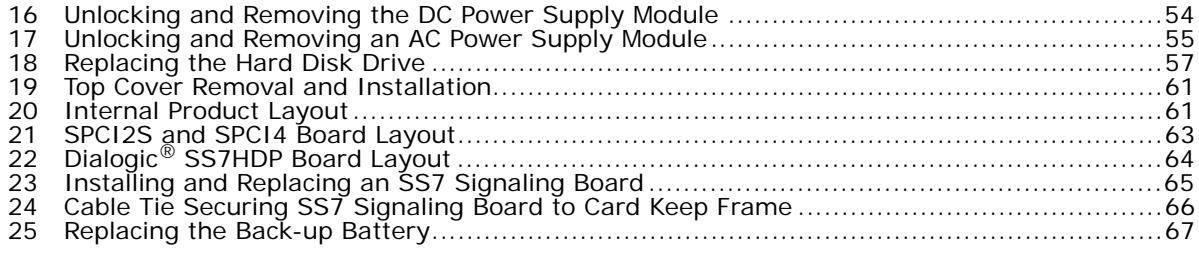

## **Tables**

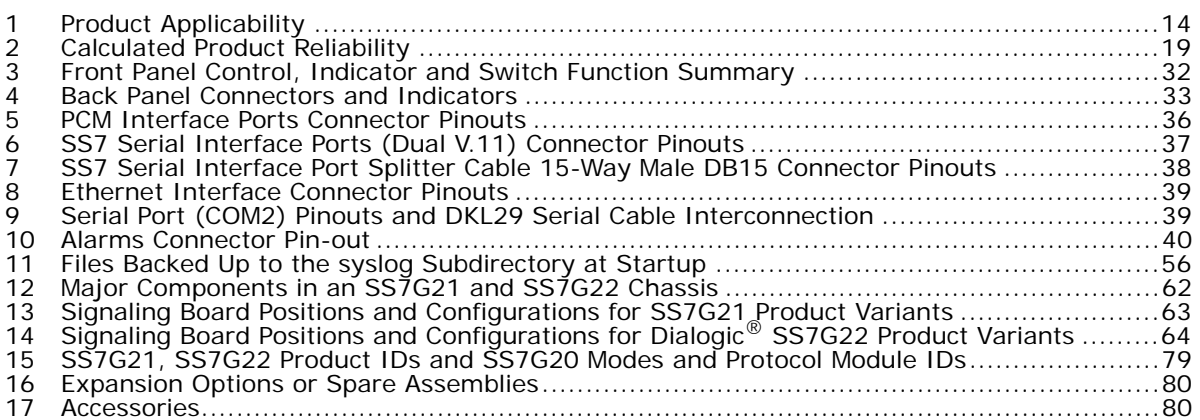

## **Revision History**

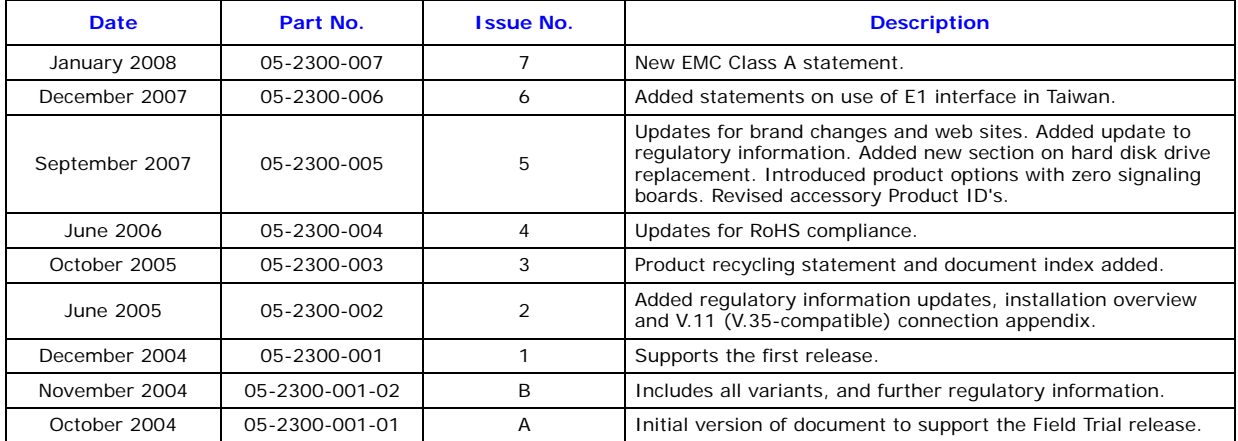

*Note:* The latest released issue of this manual can be found at: <http://www.dialogic.com/support/helpweb/signaling>

# Dialogic® SS7G21 and SS7G22 Signaling Servers Hardware Manual Issue 7

# <span id="page-5-0"></span>*Part 1: User's Guide*

Download from Www.Somanuals.com. All Manuals Search And Download.

## <span id="page-6-0"></span>**Chapter 1: Warnings and Cautions**

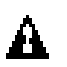

## <span id="page-6-1"></span>**WARNING**

QUALIFIED SERVICE TECHNICIAN OPERATIONS:

Only a qualified service technician is authorized to remove the Top Cover and to access any of the components inside the product. Before removing the Top Cover, see [Section 10.1, "Safety: Before Removing the Top Cover" on page 59](#page-58-3) and [Chapter 7,](#page-42-1)  ["Warnings and Cautions".](#page-42-1)

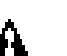

## **WARNING**

#### ANCHOR THE EQUIPMENT RACK:

The equipment rack must be anchored to an unmovable support to prevent it from falling over when one or more products are extended in front of the rack on slides. You must also consider the weight of any other device installed in the rack. A crush hazard exists should the rack tilt forward which could cause serious injury.

Only use a screwdriver tip to push in lock tabs on rack slides. A pinch hazard exists if fingers are used for this purpose.

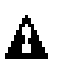

## **WARNING**

TELECOMMUNICATIONS NETWORK CONNECTION:

The telecommunication interfaces of this product are not intended for direct connection to "outside plant" signal conductors (metallic). The product shall be isolated, by channel banks or office repeaters, from any connections to network or terminal equipment, that lie outside of the same building. The telecommunication interface connections are considered to be, and meet the requirements of, SELV circuits (not TNV). Refer also to any region specific regulatory requirements of network connection in [Chapter 4, "Regulatory Specifications and Declarations"](#page-20-4).

Note that for some geographic regions, and subject to limitations, the T1/E1 ports of Dialogic® SS7HDP boards in Dialogic® SS7G22 products may be connected to "outside plant" signal conductors, and therefore become TNV-1 circuits. See [Section 4.3.3,](#page-27-6)  ["Telecommunications" on page 28](#page-27-6) for more details.

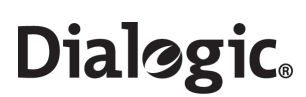

## **WARNING**

IF AC POWER SUPPLIES ARE INSTALLED:

#### MAINS AC POWER DISCONNECT:

The AC power cord(s) is considered the mains disconnect for the product and must be readily accessible when installed. If the individual product power cord(s) will not be readily accessible for disconnection then you are responsible for installing an AC power disconnect for the entire rack unit. This main disconnect must be readily accessible, and it must be labelled as controlling power to the entire rack unit, not just to this product. To remove all power, two AC cords must be removed.

## GROUNDING THE RACK INSTALLATION:

To avoid the potential for an electrical shock hazard, you must include a third wire safety ground conductor with the rack installation. If the product power cord is plugged into an AC outlet that is part of the rack, then you must provide proper grounding for the rack itself. If the product power cord is plugged into a wall AC outlet, the safety ground conductor in the power cord provides proper grounding only for this product. You must provide additional, proper grounding for the rack and other devices installed in it.

#### OVERCURRENT PROTECTION:

The product is designed for an AC line voltage source with up to 20 Amps of overcurrent protection per cord feed. If the power system for the equipment rack is installed on a branch circuit with more than 20 Amps of protection, you must provide supplemental protection for the product. The overall current rating of the product configured with two power supplies is less than 2.5 Amps.

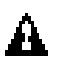

## **WARNING**

AC POWER CORD:

Do not attempt to modify or use an AC power cord that is not the exact type required. You must use a power cord that meets the following criteria:

- 1. Rating: For U.S./Canada cords must be UL Listed/CSA Certified type SJT, 18-3 AWG. For outside U.S./Canada cords must be flexible harmonized (<HAR>) or VDE certified cord with 3 x 0.75mm conductors rated 250 VAC.
- 2. Connector, wall outlet end: Cords must be terminated in grounding-type male plug designed for use in your region. The connector must have certification marks showing certification by an agency acceptable in your region and for U.S. must be rated 125% of overall current rating of the product.
- 3. Connector, product end: The connectors that plug into the AC receptacle on this product must be an IEC 320, sheet C19, type female connector.
- 4. Cord length: Cords must be less than 4.5 meters (14.76 feet) long.

# **WARNING**

IF DC POWER SUPPLIES ARE INSTALLED:

#### ISOLATION:

The product with DC input is to be installed in a Restricted Access Location in accordance with articles 110-16, 110-17 and 110-18 of the National Electric Code, ANSI/NFPA 70. The DC source must be electrically isolated by double or reinforced insulation from any hazardous AC or DC source. The DC source must be capable of providing up to 200 W of continuous power per feed pair. Connection to a DC source should only be performed by a QUALIFIED SERVICE TECHNICIAN.

#### MAIN DC POWER DISCONNECT:

You are responsible for installing a properly rated DC power disconnect for the entire rack unit. This DC power disconnect must be readily accessible, and it must be labelled as controlling power to the entire rack unit, not just to this product.

#### GROUNDING THE RACK INSTALLATION:

To avoid the potential for an electrical shock hazard, you must reliably connect a safety ground conductor to the product. The safety ground conductor must be a minimum 14AWG connected to the safety ground studs on the rear of the product, with a closed two-hole crimp terminal. The nuts on the safety ground stud should be installed with a 10 in/lbs torque. The safety ground conductor provides proper grounding only for this product. You must provide additional, proper grounding for the rack and other devices installed in it.

## OVERCURRENT PROTECTION:

Overcurrent protection circuit breakers must be provided as part of each host equipment rack and must be installed between the DC source and this product. The branch circuit protection shall be rated minimum 75 VDC, 10 Amps maximum per feed pair. If the DC power system for the equipment rack is installed with more than 10 Amps of protection, you must provide supplemental protection for this product. The overall current rating of this product configured with two power supplies is less than 4 Amps.

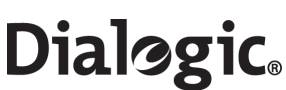

A

## **Caution**

Anti-Static Handling Procedures:

The product contains Electrostatic Sensitive Devices (ESDs), which may be permanently damaged if incorrectly handled. If modules are removed from the chassis they must be handled in accordance with appropriate anti-static handling procedures. Refer to IEC61340-5-1 Electrostatics - Part 5-1: Protection of electronic devices from electrostatic phenomena - General requirements for further details. If you are not familiar with ESD precautions, visit

<http://www.dialogic.com/support/hwinstall/esd.pdf> to learn more.

## **Caution**

## Temperature:

The temperature, in which this product operates when installed in an equipment rack, must not go below 5 °C (41 °F) or rise above 40 °C (104 °F). Extreme fluctuations in temperature can cause a variety of problems in your product.

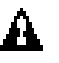

Δ

## <span id="page-9-0"></span>**Caution**

## Ventilation:

The equipment rack must provide sufficient airflow to the front of the product to maintain proper cooling. The rack must also include ventilation sufficient to exhaust a maximum of 790 BTUs per hour for this product. The rack selected and the ventilation provided must be suitable to the environment in which the product will be used.

# <span id="page-10-0"></span>**Chapter 2: Introduction**

## <span id="page-10-1"></span>**2.1 Purpose**

This manual addresses the hardware aspects of the Dialogic<sup>®</sup> SS7G21 and SS7G22 Signaling Servers (hereinafter sometimes referred to collectively as "the SS7G21 and SS7G22 products" and individually as "SS7G21" and "SS7G22," respectively). It includes the specification of the products, a functional description of the internal hardware modules, details of all the used interface connections (including pinouts) and provides installation instructions. The manual also describes maintenance procedures, allowing the user to make module-level replacements in the field, and lists the part numbers for spare parts. Users should refer first to [Chapter 11,](#page-68-2)  ["International Warnings"](#page-68-2), for important safety information.

This manual should be read in conjunction with the appropriate *SS7G2x <Operating Mode> User Manual*, which gives full details of operation, including the user interface and a full description of all configuration parameters and commands. [Section 2.10, "Related Information" on page 13](#page-12-2) lists the various user manuals.

## <span id="page-10-2"></span>**2.2 Products**

The Signaling Servers covered by this manual include:

- Dialogic<sup>®</sup> SS7G21
- Dialogic<sup>®</sup> SS7G22

The physical appearance of the units is shown in [Figure 1](#page-10-3).

## <span id="page-10-3"></span>**Figure 1. Dialogic® SS7G21 and SS7G22 Signaling Servers**

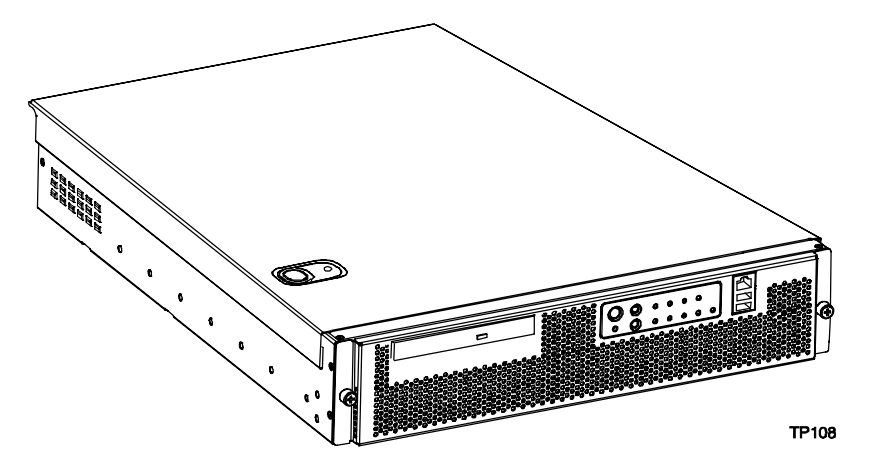

The product variants use the same 2U-high chassis intended for rack mounting in a standard 600mm x 600mm rack (DIN 41494). Depending on the product variant, the chassis contains:

- An AC-input or a DC-input Power Supply Cage, with a single plug-in Power Supply Module. Optionally, a second module provides hot-swap redundancy.
- A Server Board (containing dual Intel Xeon processors)
- A Hard Disk Drive (HDD)
- CD-ROM Drive
- Up to three SS7 Signaling Boards
- Four 1 Gigabit/s Ethernet ports
- Cooling fans

The main difference between the SS7G21 and the SS7G22 is the type of Dialogic<sup>®</sup> SS7 Signaling Boards (hereinafter sometimes referred to as "SS7 Signaling Boards") used and hence the number of SS7 links supported. The SS7G21 supports up to 12 SS7 links and 12 linksets, while the SS7G22 supports up to 128 SS7 links and 32 linksets.

A list of product variants to which this manual applies can be found in [Section 2.11, "Applicability" on](#page-13-0)  [page 14](#page-13-0).

## <span id="page-11-0"></span>**2.3 Power Supplies**

<span id="page-11-6"></span>An SS7G21 or SS7G22 product can be ordered with one of the following:

- AC-input Power Supply Cage (SS7G21A, SS7G22A)
- DC-input Power Supply Cage (SS7G21D, SS7G22D)

The Power Supply Cage, which is mounted towards the left rear of the chassis, contains the Power Supply Modules. Both the AC and DC-input Power Supply Cage may contain up to two Power Supply Modules and can be configured as follows:

- One Power Supply Module installed (this is the factory standard setting). Units configured in this manner can supply a fully loaded product, but do not provide dual redundancy. The second position contains a filler module.
- Two Power Supply Modules installed. Units configured in this manner are dual redundant. In the event of a failure of any one Power Supply Module, the operation of the product is unaffected.

When the product is configured with two Power Supply Modules, the hot-swap feature allows the user to replace a failed module without interrupting system functionality.

*Caution:* The Power Supply Modules used in the AC-input Power Supply Cage can **not** be used in the DCinput Power Supply Cage. Similarly, the Power Supply Modules used in the DC-input Power Supply Cage can **not** be used in the AC-input Power Supply Cage. The correct product variant must be specified at time of ordering, see [Chapter 12, "Part Number Reference"](#page-78-2).

## <span id="page-11-1"></span>**2.4 Server Board**

The chassis incorporates a Server Board incorporating dual Intel Xeon processors with 512 KB L2 cache and 1 GB DRAM DIMM memory. The Server Board has a Riser Board, which supports the fitting of up to three full-length PCI SS7 Signaling Boards. See [Section 2.7, "SS7 Signaling Boards" on page 12](#page-11-4) for more information on the types of SS7 Signaling Boards that are installed.

## <span id="page-11-2"></span>**2.5 Hard Disk Drive**

As standard, a Hard Disk Drive (HDD) is installed in a drive bay in the front of the chassis, accessible by removing the front bezel of the product. A spare assembly is available for the HDD, see [Chapter 12, "Part](#page-78-2)  [Number Reference".](#page-78-2)

## <span id="page-11-3"></span>**2.6 CD-ROM Drive**

<span id="page-11-5"></span>A CD-ROM drive is accessible at the front panel, and may be used for loading software updates.

## <span id="page-11-4"></span>**2.7 SS7 Signaling Boards**

The SS7G21 and SS7G22 use intelligent multi-port interface boards with one or more on-board signaling processors for the processing of SS7 signaling links. The SS7 Signaling Boards are full-size PCI form factor boards that occupy one, two, or three board positions in a Riser Board mounted on the Server Board. The SS7 Signaling Boards each provide four (or two) primary rate telecommunications (PCM) interfaces, each being individually configured at run-time under software control to operate as a T1 or E1 interface with selectable line code and frame format. For SS7 Signaling Boards with two PCM interfaces, there are also two synchronous V.11 (V.35 compatible) serial interfaces, on a shared connector. See [Section 6.5, "SS7 Serial](#page-35-4)  [Interface Ports" on page 36](#page-35-4) and [Appendix A](#page-82-4) for more information.

The number of SS7 signaling links that can be terminated by an SS7 Signaling Board depends on the board type as described below. Signaling links may be presented either as a timeslot on an external PCM interface, or as a synchronous V.11 serial interface when provided by the board. Signaling links can operate at 64kb/s, 56kb/s or 48kb/s. The SS7 Signaling Boards also support configurable clock recovery priorities with automatic switching to a new clock source on failure, and automatic restoration on recovery of the failed clock source.

Depending on the variant, an SS7G21 can contain one of the following:

- Up to three Dialogic<sup>®</sup> SPCI2S boards, each providing two T1/E1 interfaces and two V.11 serial ports
- Up to three Dialogic<sup>®</sup> SPCI4 boards, each board providing four T1/E1 interfaces

Each SPCI2S and SPCI4 board supports 4 SS7 links, giving the SS7G21 a maximum capacity of 12 SS7 links.

Depending on the variant, an SS7G22 can contain:

- Up to three Dialogic<sup>®</sup> SS7HDP boards, each board providing four T1/E1 interfaces
- The SS7G22 can optionally be obtained without SS7 signaling boards, typically for use in IP signaling applications

Each SS7HDP board supports up to 64 SS7 links, and the maximum capacity of an SS7G22 is 128 SS7 links.

For information on the signaling interfaces provided by standard products, refer to [Section 2.11,](#page-13-0)  ["Applicability" on page 14.](#page-13-0)

For more information on the SPCI2S and SPCI4 signaling boards, refer to the *SPCI2S, SPCI4 User Manual*. For more information on the SS7HDP signaling board, refer to *SS7HDP Installation Guide* (card) and *SS7HDP Regulatory Notices*.

## <span id="page-12-0"></span>**2.8 Ethernet Ports**

The SS7G21 and SS7G22 provide four Gbit/s Ethernet ports. Two of these ports are provided on the Server Board; the other two are provided by a pre-installed low-profile Ethernet PCI board.

## <span id="page-12-1"></span>**2.9 Cooling**

The product contains a fan array consisting of two 80 x 38mm fans and two 40 x 28mm fans to cool the Server Board and other components. Air flows in through the front bezel over the peripheral bay and the hard drive bays, passes through the fans and over the baseboard, and exhausts through the rear of the chassis. The power supplies have their own cooling ventilation. A fan failure is indicated by one of the alarm LED's located on the front panel. See also the [Caution](#page-9-0) relating to ventilation on page 12.

## <span id="page-12-2"></span>**2.10 Related Information**

<span id="page-12-3"></span>The documentation set for the SS7G2x includes:

- *Dialogic®*SS7G21 and SS7G22 Signaling Servers Hardware Manual *(05-2300)*
- *Dialogic® SS7G2x Signaling Server SIU Mode Migration Guide (05-2303)*
- *Dialogic® SS7G2x Signaling Server SIU Mode User Manual (05-2302)*
- *Dialogic® SS7G2x Signaling Server DSC Mode User Manual (05-2306)*
- *Dialogic® SS7G2x Signaling Server SGW Mode User Manual (05-2304)*

In this manual, the term *SS7G2x <Operating Mode> User Manual* is used to refer to any one of the three user manuals above.

The following documents provide information about the Dialogic<sup>®</sup> SS7 Signaling Boards that can be installed in an SS7G21 or SS7G22:

- *SPCI2S, SPCI4 User Manual* (*U04HSP)*
- *SS7HDP Installation Guide* (60-0435)
- *SS7HDP Regulatory Notices* (60-0027)

The latest software and documentation supporting Dialogic<sup>®</sup> SS7G2x products is available on the web at [http://www.dialogic.com/support/helpweb/signaling.](http://www.dialogic.com/support/helpweb/signaling)

The product data sheet accessible via [http://www.dialogic.com/support/helpweb/signaling.](http://www.dialogic.com/support/helpweb/signaling)

For more information on Dialogic<sup>®</sup> SS7 products and solutions, visit [http://www.dialogic.com/support/helpweb/signaling.](http://www.dialogic.com/support/helpweb/signaling)

## <span id="page-13-0"></span>**2.11 Applicability**

<span id="page-13-2"></span>This manual applies to the Equipment Types Dialogic® SS7G21 and SS7G22 product variants listed in [Table 1:](#page-13-1)

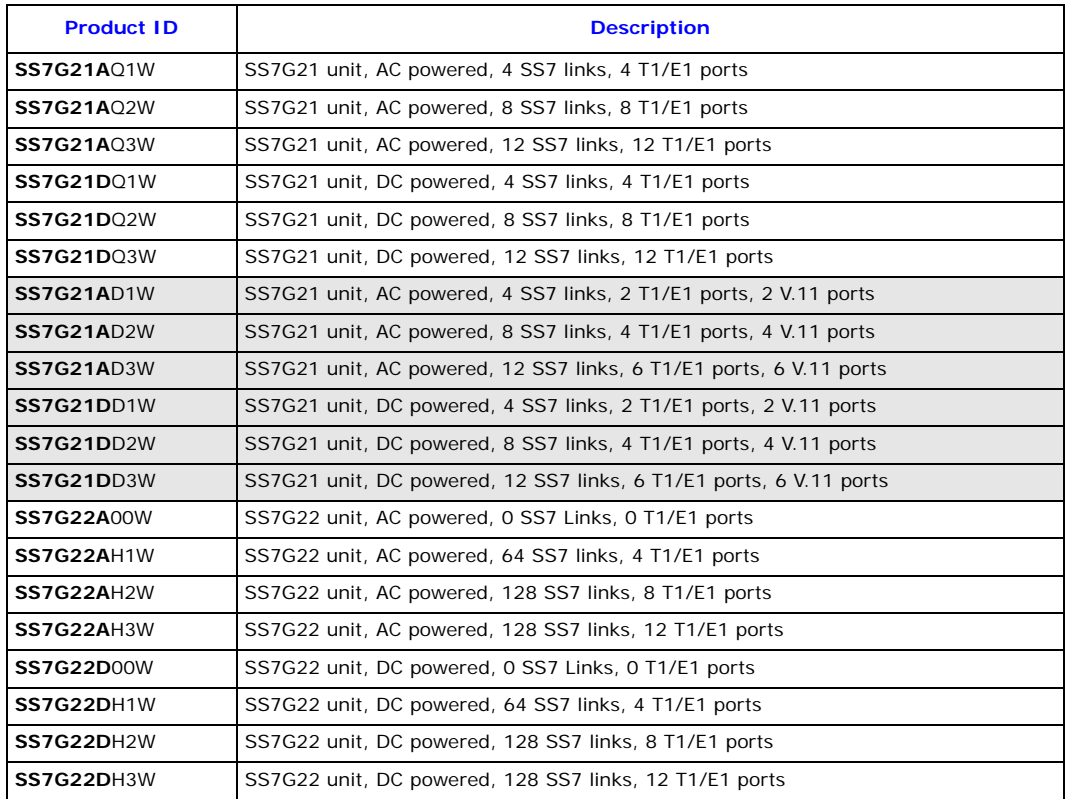

## <span id="page-13-1"></span>**Table 1. Product Applicability**

The Product IDs shown above may be used for ordering purposes.

The section of the Product IDs shown in bold is marked on the product label.

All of the product variants in [Table 1](#page-13-1) contain a single Power Supply Module. For information on installing a second Power Supply Module, see [Section 9.2, "Power Supply Related Actions" on page 50,](#page-49-1) and for ordering information, see [Chapter 12, "Part Number Reference"](#page-78-2).

## <span id="page-14-0"></span>**Chapter 3: Product Specification**

## <span id="page-14-1"></span>**3.1 DC Power Supply Module**

The DC Power Supply Module specification is described as follows:

• **Input topology**:

Four-terminal DC input power connector for each Power Supply Module.

• **Connector type**:

Screw barrier connectors.

• **Input voltage**:

-38 to -75 VDC (nominal -48 to -60 VDC)

## • **Maximum input current**:

#### 7.0 Amps

**Note**: maximum input current is measured at the lowest input voltage that the power supply continues to operate. This is not the same as used for determining agency input current markings.

#### • **Input power**:

200 Watts, fully equipped

## <span id="page-14-2"></span>**3.2 AC Power Supply Module**

The AC Power Supply Module specification is described as follows:

#### • **Input topology**:

AC input power connectors for AC-input Power Supply Cage. The lower AC connector connects to the right hand Power Supply Module as viewed from the rear. The upper AC connector connects to the left hand Power Supply Module as viewed from the rear.

**Note**: A second Power Supply Module is a customer installed option.

## • **Connector type**:

IEC 320 mains input connector.

#### • **Input voltage**:

Auto-ranging for either: 100 to 127 VAC 200 to 240 VAC

• **Frequency range**:

50/60 Hz

## • **Maximum continuous input current**:

2.5 Amps @ 100 to 127 VAC

1.2 Amps @ 200 to 240 VAC

• **Input power**:

230 Watts, fully equipped

## <span id="page-14-3"></span>**3.3 Signaling Links**

The signaling link specification is described as follows:

• **Signaling links**:

The number of signaling links depends on the product variant, which determines the type and number of SS7 Signaling Boards included. See [Section 2.11, "Applicability" on page 14](#page-13-2) for more information.

• **Source**:

PCM (T1/E1) interface SS7 (V.11) serial interface (for SS7G21 only).

- **Data rate**: 48 kbit/s, 56 kbit/s and 64 kbit/s.
- **Timeslot**:

Fully programmable.

## <span id="page-15-0"></span>**3.4 PCM Interface**

<span id="page-15-3"></span>The PCM interface specification is described as follows:

• **Ports**:

The number of ports depends on the product variant, which determines the type and number of SS7 Signaling Boards included. See [Section 2.11, "Applicability" on page 14](#page-13-2) for more information.

• **Data rate**:

2048 kbit/s (E1) or 1544 kbit/s (T1) user configurable for each individual port.

- **Connector type**: RJ45.
- **Pulse shape**: ITU-T G.703, AT&T TR62411.
- **Frame Format**: E1, E1-CRC4, D4, ESF.
- **Line code**:

HDB3, AMI (ZCS), AMI, B8ZS.

## <span id="page-15-1"></span>**3.5 SS7 Serial Interfaces**

The SS7 serial interface specification is described as follows:

*Note:* See also [Appendix A](#page-82-4) for information on connecting to a V.11 (V.35-compatible) interface.

• **Ports**:

Applies to SS7G21 with SPCI2S boards only. The number of serial ports depends on the product variant, which determines the type and number of SS7 Signaling Boards included. See [Section 2.11,](#page-13-2)  ["Applicability" on page 14](#page-13-2) for more information.

• **Data rate**:

48 kbit/s, 56 kbit/s and 64 kbit/s or external clock operation.

• **Connector type**:

26 way high-density D-type female connector, shared between the 2 ports on each relevant SS7 Signaling Board.

• **Electrical**:

V.11 (V.35 compatible).

• **Signals**:

Tx Clock, Rx Clock, Tx Data, Rx Data.

• **Clocking**:

Internal or external.

## <span id="page-15-2"></span>**3.6 Ethernet Interfaces**

The Ethernet™ interfaces are described as follows:

• **Quantity**:

Four; two provided by the Server Board, two provided on a pre-installed network interface board.

- **Connector**: RJ45.
- **Clocking**:

10Base-T (10 Mbit/s), 100BaseTX (100 Mbit/s) and 1000Base-T (1 Gigabit/s), automatically detected and switched.

## <span id="page-16-0"></span>**3.7 Serial Port (COM2)**

The serial interface port specification is described as follows:

- **Quantity**:
- One; mounted on the rear of the chassis.
- **Connector**: RJ45.
- **Electrical**: RS232.
- **Signals**: TXD, RXD, DSR, DTR, GND.

## <span id="page-16-1"></span>**3.8 Alarm Outputs**

The alarm outputs specification is described as follows:

• **Type**:

Each alarm (Major, Minor, Critical and \*Power) is the output of a SPDT relay contact.

• **Designation**:

Major, Minor, Critical and Power.

• **Contacts**:

Single, break before make changeover, voltage free. A common contact with normally open and normally closed connections is provided.

\*Power alarm has just a common and normally open contact outputs.

• **Contact rating**:

60 VDC maximum.

• **Connector type**:

<span id="page-16-3"></span>15-way, DB15 male connector.

A full list of all alarm types is given in the appropriate *SS7G2x <Operating Mode> User Manual*. [Section 2.10, "Related Information" on page 13](#page-12-3) lists the various user manuals.

## <span id="page-16-2"></span>**3.9 Controls and Indicators**

The SS7G21 and SS7G22 include the following switches and indicators. See [Figure 3 on page 32](#page-31-3) and [Figure 4 on page 33](#page-32-3) for the location of the controls and indicators on the front panel and back panels.

## **Front Panel**

• **Switch**

Toggles the unit power

- • **Switch** Resets the unit
- **CRT Alarm LED (amber)**

When lit continuously, indicates the presence of a critical fault. A critical fault is an error or event that is detected by the unit and indicates failure of an important subsystem that critically degrades operation of the unit. Some critical faults may indicate an error or event that either has, or may lead to, a fatal failure of the unit and urgent action should be taken to resolve the cause of the fault. An example is an over temperature condition due to the failure of the cooling system or the failure of an SS7 Signaling Board. The critical alarm relay is engaged. The full list of critical alarms is given in the appropriate *SS7G2x <Operating Mode> User Manual*. [Section 2.10, "Related Information" on page 13](#page-12-3) lists the various user manuals.

## • **MJR Alarm LED (amber)**

When lit continuously, indicates the presence of a major fault. A major fault is an error or event that is detected by the unit that has a discernible impact on the unit's operation. In this case, the unit can continue to operate, but in a "degraded" fashion (that is, with reduced performance or non-fatal loss of features). Prompt action should be taken to resolve the cause of a Major fault. An example is a Remote Alarm Indication (RAI) on one of the PCM trunks. The major alarm relay is engaged. The full list of major alarms is given in the appropriate *SS7G2x <Operating Mode> User Manual*. [Section 2.10, "Related](#page-12-3)  [Information" on page 13](#page-12-3) lists the various user manuals.

## • **MNR Alarm LED (amber)**

When lit continuously, indicates the presence of a minor fault. A minor fault is an error or event that is detected by the unit but has little or no impact on the actual unit's operation. The full list of minor alarms is given in the appropriate *SS7G2x <Operating Mode> User Manual*. Section 2.10, "Related Information" [on page 13](#page-12-3) lists the various user manuals.

## • **PWR Alarm LED (amber)** When lit continuously, indicates the presence of a power fault. The power alarm relay is engaged.

## **• 0 Activity/Fault LED (green/amber)**

Indicates SCSI Hard Disk Drive (HDD) 0 activity when green, or a SCSI HDD 0 fault when amber.

• **1 Activity/Fault LED (green/amber)** Indicates SCSI Hard Disk Drive (HDD) 1 activity when green, or a SCSI HDD 1 fault when amber.

## • **ON LED (green)**

When lit continuously, indicates the presence of DC power in the product. The LED goes out when the power is turned off or when the power source is disrupted.

• **NIC Activity LED (green)**

Indicates activity on either network interface, ENET1 or ENET2.

## • **ID LED (white)**

This white LED is used in conjunction with the ID switch, and back panel ID LED (blue), to provide a service technician facility to highlight a specific SS7G21 or SS7G22 in a rack of similar units. The LEDs can be illuminated and deactivated by the ID switch (see description below).

## • **ID switch**

In conjunction with the front and back panel ID LEDs, this switch provides a service technician facility to highlight a specific SS7G21 or SS7G22 in a rack of similar units. Pressing the ID switch toggles the front and back panel ID LEDs between the illuminated and deactivated states.

## **Back Panel**

## • **ID LED (blue, inside grill)**

This blue LED, visible through the grill at the back of the SS7G21 and SS7G22, is used in conjunction with the front panel ID Switch and ID LED (white), to provide a service technician facility to highlight a specific SS7G21 or SS7G22 in a rack of similar units. The LEDs can be illuminated and deactivated by the ID switch (see description above). See [Figure 4, "Back Panel Connectors and Indicators" on page 33](#page-32-3) for the location of the blue LED.

## **Visual Indicators on the Ethernet Ports**

The Ethernet ports have built-in indictors that provide visual indications of link activity and port speed. See [Section 6.6, "Ethernet Interfaces" on page 38](#page-37-3) for more information.

## **Visual Indicator on the Power Supply Module**

A single bi-color LED, on the back of each module, provides power supply status as described in the following table.

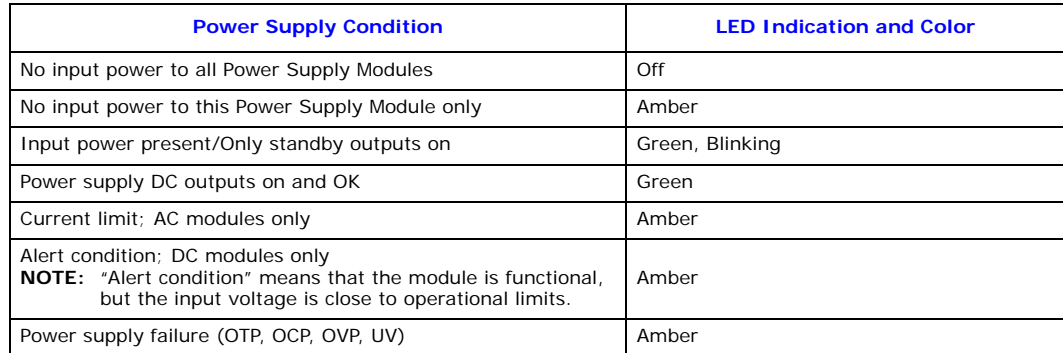

## <span id="page-18-0"></span>**3.10 Physical Specifications**

<span id="page-18-4"></span>The physical specifications of the SS7G21 and SS7G22 are described as follows:

- **Height**:
	- 3.45 inches (87.6 mm)
- **Width**: 17.11 inches (434.6 mm)
- **Depth**: 20 inches (508 mm)
- **Front clearance**: 2 inches (76 mm)
- **Side clearance**: 1 inch (25 mm)
- **Rear clearance**: 3.6 inches (92 mm)
- **Weight**: 18.5 Kgm for a fully-loaded system

## <span id="page-18-1"></span>**3.11 Environmental Specifications**

The environmental specifications for the SS7G21 and SS7G22 are described as follows:

- **Temperature, operating**: +5°C to +40°C (+41°F to +104°F)
- **Temperature, non-operating**: -40°C to 70°C (-104°F to 158°F)
- **Humidity, non-operating**: 95%, non-condensing at temperatures of 23°C to 40°C (73°F to 104°F)
- **Acoustic**:

Sound pressure: < 55 dBA at ambient temperatures < 28°C measured at bystander positions in operating mode

## <span id="page-18-2"></span>**3.12 Product Reliability**

Product reliability varies depending on the number of Power Supply Modules and the number of Dialogic<sup>®</sup> SS7 Signaling Boards. [Table 2](#page-18-3) shows the values of Mean Time Between Failure (MTBF) for Single power supply operation, but for Dual power supply operation it shows the values of Mean Time Between Interruption (MTBI). The MTBI values are valid on the assumption that a failed Power Supply Module is replaced within a reasonable period of time.

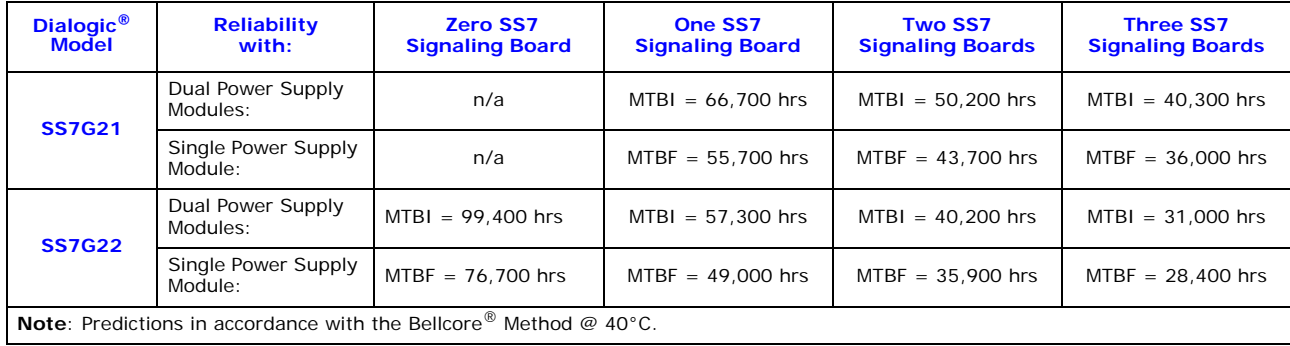

## <span id="page-18-3"></span>**Table 2. Calculated Product Reliability**

Download from Www.Somanuals.com. All Manuals Search And Download.

# Dialogic<sup>a</sup> Chapter 3 Product Specification

20

# <span id="page-20-0"></span>**Chapter 4: Regulatory Specifications and Declarations**

<span id="page-20-4"></span>Topics covered in this chapter include:

- [Specifications Demonstrating Compliance](#page-20-1)
- [Declarations of the Manufacturer or Importer](#page-22-0)
- [Essential Compliance Information](#page-27-0)

## <span id="page-20-1"></span>**4.1 Specifications Demonstrating Compliance**

## <span id="page-20-2"></span>**4.1.1 Safety Compliance**

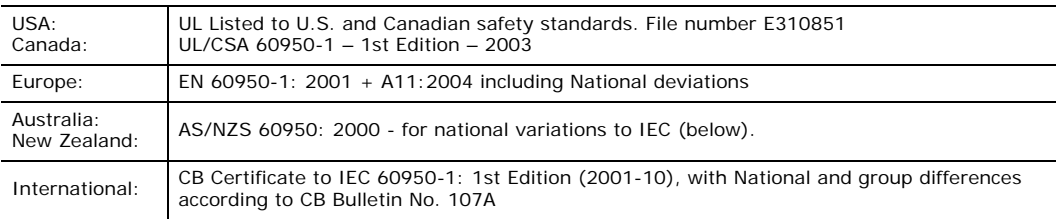

## <span id="page-20-3"></span>**4.1.2 Electromagnetic Compatibility (EMC)**

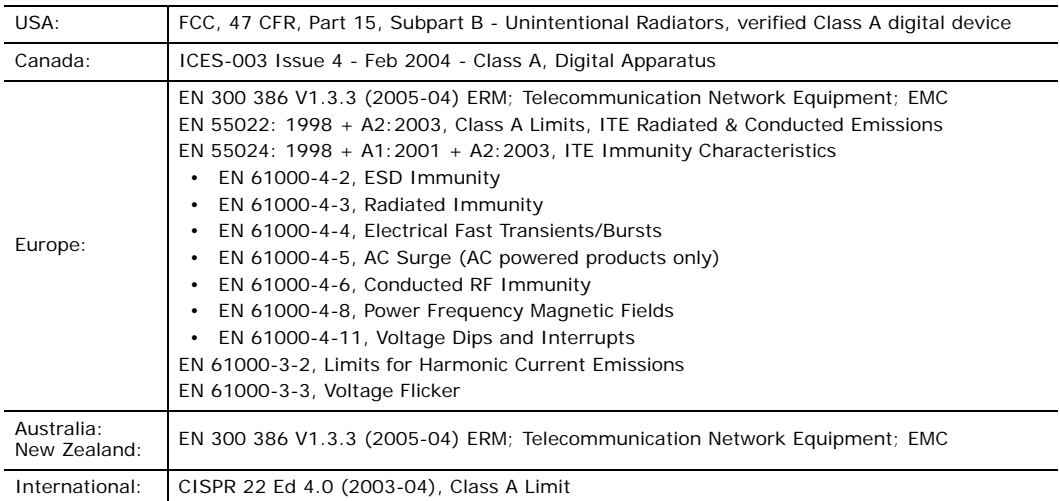

#### USA: TIA/EIA-IS-968 – July 2001 (SPCI, therefore SS7G21) TIA-968-A – Oct 2002 (SS7HDP, therefore SS7G22) FCC Part 68 rules as adopted by ACTA, achieved by including interface card(s) with ACTA Product-Labeling number; • US: ICKCNNANSS7SPCI • US: ICKCNNANSS7HDP Interface classified as an "XD" terminal device (T1 DSX-1 type). Canada: Industry Canada CS-03 Issue 8 – A7July 2004, Part II Achieved by including Registered interface card(s), number; • IC: 885F-SS7SPCI • IC: 885F-SS7HDP Europe: ETSI TBR 12 Ed 1 (1993-12) + A1 (1996-01) Business TeleCommunications (BTC); Open Network Provision (ONP) technical requirements; 2048 kbit/s digital unstructured leased lines (D2048U); Attachment requirements for terminal equipment interface ETSI TBR 13 Ed 1 (1996-01) Business TeleCommunications (BTC); 2048 kbit/s digital structured leased lines (D2048S); Attachment requirements for terminal equipment interface For SS7HDP E1 ports, compliance is also demonstrated to: • ETSI – EN 300 166 V1.2.1 (2001-09) • ETSI – EN 300 248 V1.2.1 (2001-07) • ETSI – TR 103 050 V1.2.1 (2002-09) • ITU-T – G.703 (11/01), G.704 (10/98), G.823(03/00), and K 41 (05/98)

## <span id="page-21-0"></span>**4.1.3 Telecommunications Compliance**

## <span id="page-22-0"></span>**4.2 Declarations of the Manufacturer or Importer**

The International Declarations of Conformity for Dialogic<sup>®</sup> SS7G21 and SS7G22 products are copied below, or can be downloaded from: <http://www.dialogic.com/declarations/>

# Dialogic.

**Declaration of Conformity No: D0005**

**Revision 01**

The equipment described below is declared to be in conformity with the following applicable national and international standards. The conformity is valid ONLY when the equipment is used in a manner consistent with the manufacturer's recommendations and the reference documents.

**Equipment Type(s):** 

Signalling Server<br>Dialogic SS7G21

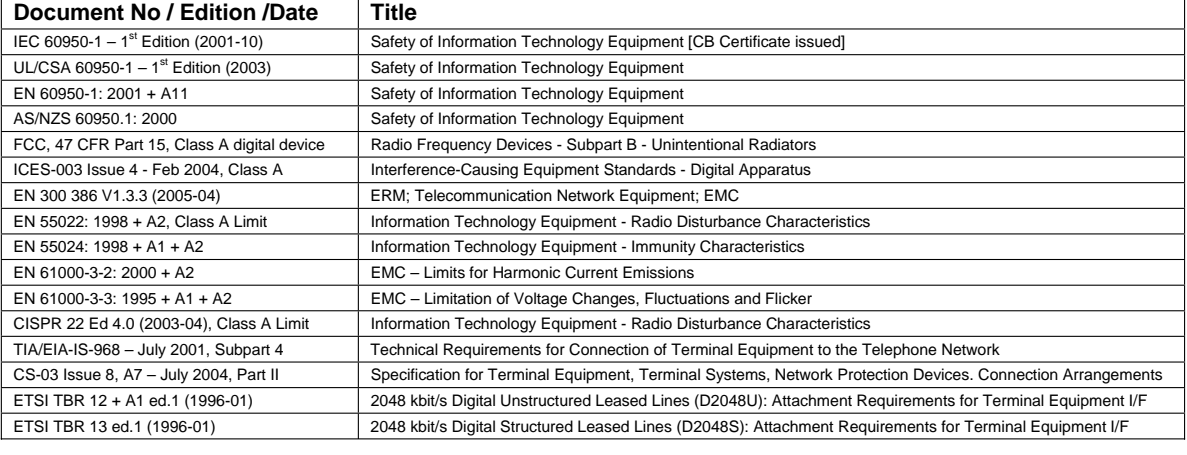

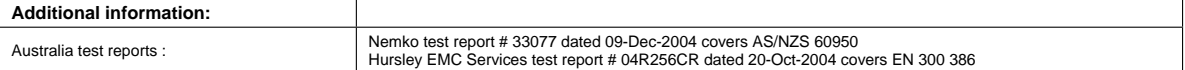

#### **Regions:**

European Economic Area (EEA) :Dialogic (address below) declares the equipment in compliance with the essential requirements of EC Council Directives :<br>1999/5/EC - R&TTE : 2006/95/EC - Safety/LVD : 89/336/EEC – EMC USA : Dialogic (address below) make this SDoC as Responsible Party for the T1 interface board(s) used in this equipment. The included T1 interface board(s) are registered with ACTA as number : US: ICKCNNANSS7SPCI Canada : Dialogic (address below) is the Declaring Party for the T1 interface board(s) used in this equipment. The included T1 interface board(s) are registered with Industry Canada as number : IC: 885F-SS7SPCI Australia / New Zealand : Supplier Code N-964 [Dialogic Pty Ltd - Level 12, 1 Pacific Highway North Sydney NSW 2060] : ACN: 064 824 899 . Any other region where the Regulatory Requirements are satisfied by compliance to the standards declared above.

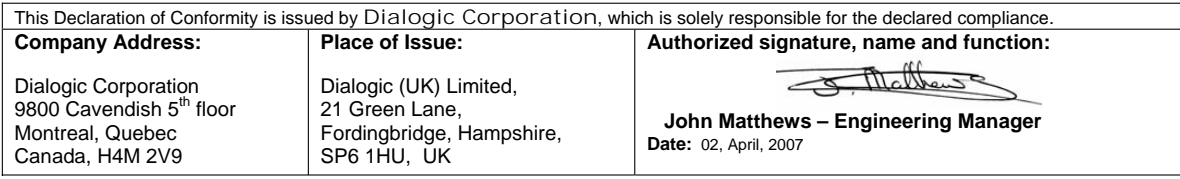

**Dialogic Distribution Limited, our location in Europe operates from:** 

**Unit 4034 Kingswood Avenue Citywest Business Campus, Saggart, Co. Dublin, Ireland.** 

**Copies of this Declaration of Conformity may be downloaded at http://www.dialogic.com/declarations**

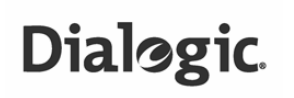

**Dialogic.** 

## **Declaration of Conformity No: D0006 Revision 01**

The equipment described below is declared to be in conformity with the following applicable national and international standards. The conformity is valid ONLY when the equipment is used in a manner consistent with the manufacturer's recommendations and the reference documents.

**Equipment Type(s):** Signalling Server

Dialogic SS7G22

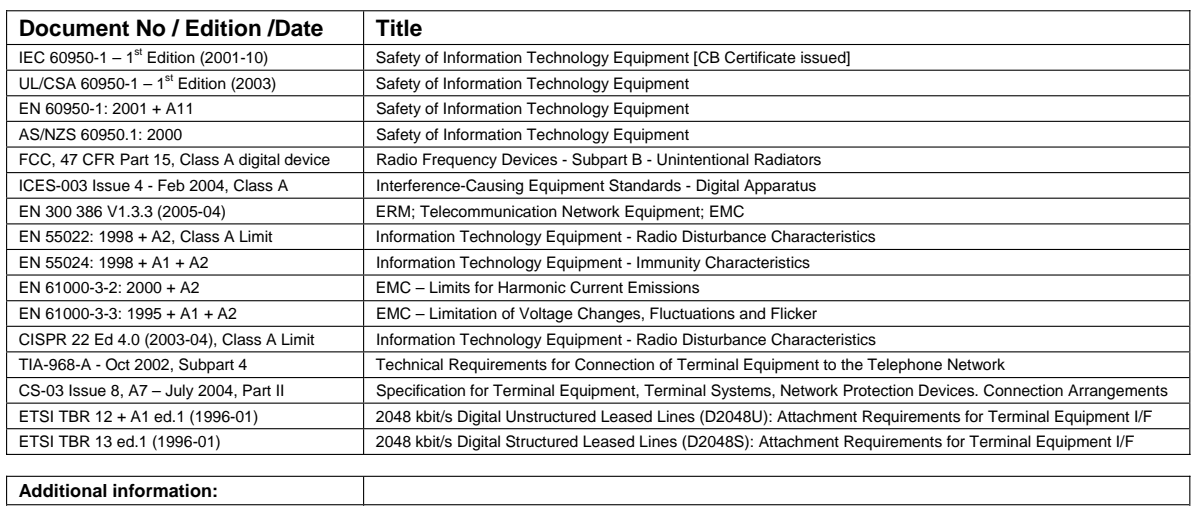

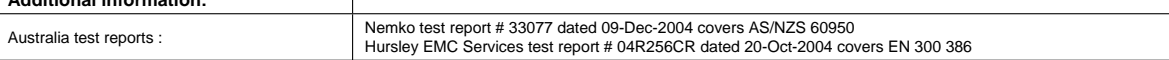

#### **Regions:**

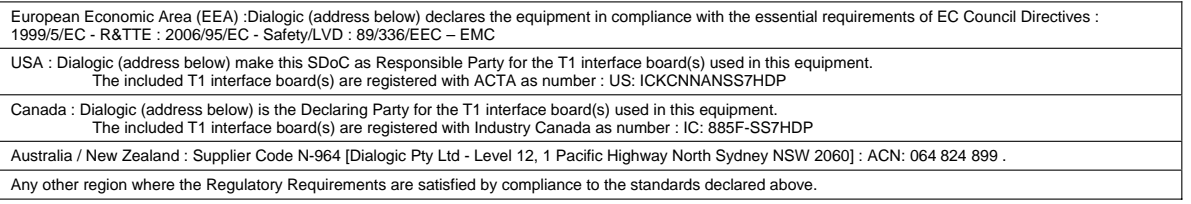

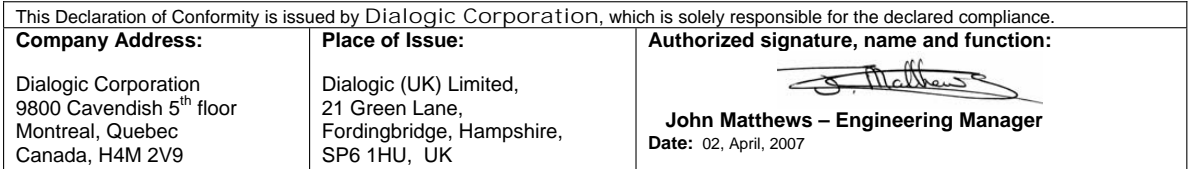

**Dialogic Distribution Limited, our location in Europe operates from: Unit 4034 Kingswood Avenue Citywest Business Campus, Saggart, Co. Dublin, Ireland.** 

**Copies of this Declaration of Conformity may be downloaded at http://www.dialogic.com/declarations**

## <span id="page-24-0"></span>**4.2.1 CE Declaration of Conformity – European Economic Area**

The Products carry the CE mark:

# E

Hereby, Dialogic Corporation, declares that the Dialogic<sup>®</sup> SS7G21 and SS7G22 products are in compliance with the essential requirements and other relevant provisions of European Union Directives 1999/5/EC (R&TTE), 89/336/EEC (EMC Directive) and 2006/95/EC (Low Voltage Directive).

The manufacturer's office in the European Union is: Dialogic Distribution Limited, Unit 4034 Kingswood Avenue, Citywest Business Campus, Saggart, Co Dublin, Ireland

## [**Česky**]

Dialogic Corporation tímto prohlašuje, že tento SS7G21, SS7G22 je ve shode se základními požadavky a dalšími príslušnými ustanoveními smernice 1999/5/ES, 89/336/EHS, 2006/95/ES.

## [**Dansk**]

Undertegnede Dialogic Corporation erklærer herved, at følgende udstyr SS7G21, SS7G22 overholder de væsentlige krav og øvrige relevante krav i direktiv 1999/5/EF, 89/336/EØF, 2006/95/EF.

#### [**Deutsch**]

Hiermit erklärt Dialogic Corporation, dass sich das Gerät SS7G21, SS7G22 in Übereinstimmung mit den grundlegenden Anforderungen und den übrigen einschlägigen Bestimmungen der Richtlinie 1999/5/EG, 89/336/EWG, 2006/95/EG befindet.

## [**Eesti**]

Käesolevaga kinnitab Dialogic Corporation seadme SS7G21, SS7G22 vastavust direktiivi 1999/5/EÜ, 89/336/EMÜ, 2006/ 95/EÜ, põhinõuetele ja nimetatud direktiivist tulenevatele teistele asjakohastele sätetele.

## [**Español**]

Por medio de la presente Dialogic Corporation declara que el SS7G21, SS7G22 cumple con los requisitos esenciales y cualesquiera otras disposiciones aplicables o exigibles de la Directiva 1999/5/CE, 89/336/CEE, 2006/95/CE.

## [**Ελληνική**]

ΜΕ ΤΗΝ ΠΑΡΟΥΣΑ Dialogic Corporation ΔΗΛΩΝΕΙ ΟΤΙ SS7G21, SS7G22 ΣΥΜΜΟΡΦΩΝΕΤΑΙ ΠΡΟΣ ΤΙΣ ΟΥΣΙΩΔΕΙΣ ΑΠΑΙΤΗΣΕΙΣ ΚΑΙ ΤΙΣ ΛΟΙΠΕΣ ΣΧΕΤΙΚΕΣ ΔΙΑΤΑΞΕΙΣ ΤΗΣ ΟΔΗΓΙΑΣ 1999/5/EK, 89/336/EOK, 2006/ 95/EK.

## [**Français**]

Par la présente Dialogic Corporation déclare que l'appareil SS7G21, SS7G22 est conforme aux exigences essentielles et aux autres dispositions pertinentes de la directive 1999/5/CE, 89/336/CEE, 2006/95/CE.

## [**Italiano**]

Con la presente Dialogic Corporation dichiara che questo SS7G21, SS7G22 è conforme ai requisiti essenziali ed alle altre disposizioni pertinenti stabilite dalla direttiva 1999/5/CE, 89/336/CEE, 2006/95/CE.

## [**Latviski**]

Ar šo Dialogic Corporation deklarē, ka SS7G21, SS7G22 atbilst Direktīvas 1999/5/EK, 89/336/EEK, 2006/95/EK būtiskajām prasībām un citiem ar to saistītajiem noteikumiem.

#### [**Lietuvių**]

Šiuo Dialogic Corporation deklaruoja, kad šis SS7G21, SS7G22 atitinka esminius reikalavimus ir kitas 1999/5/EB, 89/336/ EEB, 2006/95/EB, Direktyvos nuostatas.

## [**Magyar**]

Alulírott, Dialogic Corporation nyilatkozom, hogy a SS7G21, SS7G22 megfelel a vonatkozó alapvetõ követelményeknek és az 1999/5/EK, 89/336/EGK, 2006/95/EK, irányelv egyéb elõírásainak.

## [**Malti**]

.<br>Hawnhekk, Dialogic Corporation, jiddikjara li dan SS7G21, SS7G22 jikkonforma mal-htigjiet essenzjali u ma provvedimenti ohrajn relevanti li hemm fid-Dirrettiva 1999/5/KE, 89/336/KEE, 2006/95/KE.

## [**Nederlands**]

Hierbij verklaart Dialogic Corporation dat het toestel SS7G21, SS7G22 in overeenstemming is met de essentiële eisen en de andere relevante bepalingen van richtlijn 1999/5/EG, 89/336/EEG, 2006/95/EG.

## [**Polski**]

Niniejszym, Dialogic Corporation, oświadcza, że SS7G21, SS7G22 jest zgodny z zasadniczymi wymogami oraz pozostałymi stosownymi postanowieniami Dyrektywy 1999/5/WE, 89/336/EWG, 2006/95/WE.

## [**Português**]

Dialogic Corporation declara que este SS7G21, SS7G22 está conforme com os requisitos essenciais e outras disposições da Directiva 1999/5/CE, 89/336/CEE, 2006/95/CEE.

## [**Slovensko**]

Dialogic Corporation izjavlja, da je ta SS7G21, SS7G22 v skladu z bistvenimi zahtevami in ostalimi relevantnimi določili direktive 1999/5/ES, 89/336/EGS, 2006/95/EGS.

## [**Slovensky**]

Dialogic Corporation týmto vyhlasuje, že SS7G21, SS7G22 spĺňa základné požiadavky a všetky príslušné ustanovenia Smernice 1999/5/ES, 89/336/EHS, 2006/95/EHS.

## [**Suomi**]

Dialogic Corporation vakuuttaa täten että SS7G21, SS7G22 tyyppinen laite on direktiivin 1999/5/EY, 89/336/ETY, 2006/ 95/ETY oleellisten vaatimusten ja sitä koskevien direktiivin muiden ehtojen mukainen.

## [**Svenska**]

Härmed intygar Dialogic Corporation att denna SS7G21, SS7G22 står I överensstämmelse med de väsentliga egenskapskrav och övriga relevanta bestämmelser som framgår av direktiv 1999/5/EG, 89/336/EEG, 2006/95/EEG.

## [**Íslenska**]

Hér með lýsir Dialogic Corporation yfir því að SS7G21, SS7G22 er í samræmi við grunnkröfur og aðrar kröfur, sem gerðar eru í tilskipun 1999/5/EC, 89/336/EEC, 2006/95/EEC.

## [**Norsk**]

Dialogic Corporation erklærer herved at utstyret SS7G21, SS7G22 er i samsvar med de grunnleggende krav og øvrige relevante krav i direktiv 1999/5/EF, 89/336/EØF, 2006/95/EØF.

## <span id="page-25-0"></span>**4.2.2 FCC Part 15 ElectroMagnetic Compliance Statement - USA**

This equipment has been tested and found to comply with the limits for a Class A digital device, pursuant to Part 15 of the FCC Rules. These limits are designed to provide reasonable protection against harmful interference when the equipment is operating in a commercial environment. This equipment generates, uses, and can radiate radio frequency energy and, if not installed and used in accordance with the instructions, may cause harmful interference to radio communications. Operation of this equipment in a residential area is likely to cause harmful interference in which case, the user is required to correct the interference at their own expense.

## <span id="page-25-1"></span>**4.2.3 FCC Part 68 Statement - USA**

This equipment complies with Part 68 of the FCC rules and the requirements adopted by the ACTA. On the Top Cover of this equipment is a product label that contains, among other information, an ACTA productlabeling number in the format US: AAAEQ##TXXXX. If requested, this number must be provided to the telephone company. This number relates to the included board(s) that provide the T1 interface of the equipment.

For this equipment the Facilities Interface Code (FIC) may be 04DU9.BN, 04DU9.DN, 04DU9.1KN or 04DU9.1SN according to configuration of equipment, and the Service Order Code (SOC) is 6.0N.

A plug and jack used to connect this equipment to the premises wiring and telephone network must comply with the applicable FCC Part 68 rules and requirements adopted by the ACTA.

The T1 interface provided on this equipment is classified by the FCC as an "XD" terminal device (T1 DSX-1 type) and must be connected behind a registered CSU or PBX.

If this equipment causes harm to the telephone network, the telephone company will notify you in advance that temporary discontinuance of the service may be required. But if advance notice isn't practical, the telephone company will notify the customer as soon as possible. Also, you will be advised of your right to file a complaint with the FCC if you believe it is necessary.

The telephone company may make changes in its facilities, equipment, operations, or procedures that could affect the operation of the equipment. If this happens, the telephone company will provide advance notice in order for you to make necessary modifications to maintain uninterrupted service.

To return a board for warranty repair or any other returns, please contact your Dialogic vendor from whom you purchased the board or Dialogic Technical Services and Support (see [http://www.dialogic.com/support/](http://www.dialogic.com/support/contact/) [contact/](http://www.dialogic.com/support/contact/) for contact information). If the equipment is causing harm to the telephone network, the telephone company may request that you disconnect the equipment until the problem is resolved.

Telephone companies report that electrical surges, typically lightning transients, are very destructive to customer terminal equipment connected to AC power sources. The use of a surge arrestor on the AC line is recommended.

It is not intended that any component devices shall be added into this equipment, except for those bearing the same ACTA product-labeling number as that shown on the product label. To do so may invalidate the existing registration, and you would become responsible for Part 68 compliance evaluation, and registration of the resulting equipment.

## <span id="page-26-0"></span>**4.2.4 Telecommunications Attachment Notice - Canada**

This product meets the applicable Industry Canada technical specifications.

The IC registered number that features on the product label, relates to the included board(s) that provide the T1 interface of the product.

It is not intended that any component devices shall be added into this equipment, except for those bearing the same IC registered number as that shown on the product label. To do so may invalidate the existing registration, and you would become responsible for compliance evaluation, and registration of the resulting equipment.

## <span id="page-26-1"></span>**4.2.5 ICES-003 Electromagnetic Compatibility Notice - Canada**

This Class A digital apparatus complies with Canadian ICES-003.

Cet appareil numérique de la classe A est conforme à la norme NMB-003 du Canada.

## <span id="page-26-2"></span>**4.2.6 Telecommunications Notice - Australia / New Zealand**

The primary role of this product is as Telecommunications Network Equipment. The product is not considered to be Customer Equipment (CE). It is the responsibility of the system integrator or network operator to ensure that installations meet Telecommunication specifications in support of interconnect agreements.

## <span id="page-26-3"></span>**4.2.7 Telecommunications Notice - Taiwan**

When deploying this product for use in Taiwan, the telecommunications interfaces can only be configured for E1 operation.

## <span id="page-27-0"></span>**4.3 Essential Compliance Information**

This section documents miscellaneous points that should be observed to ensure the proper and safe use of this product worldwide.

## <span id="page-27-1"></span>**4.3.1 Safety**

Users of these products must refer to the safety information included in [Chapter 1, "Warnings and](#page-6-1)  [Cautions"a](#page-6-1)nd [Chapter 11, "International Warnings".](#page-68-2)

Service personnel must also refer to the safety information in [Chapter 7, "Warnings and Cautions",](#page-42-1) [Section 10.1, "Safety: Before Removing the Top Cover" on page 59](#page-58-3) and [Section 10.2, "Warnings and](#page-58-4)  [Cautions: Working Inside the Product" on page 59.](#page-58-4)

It is not intended for these products to be installed in a home or residential environment. It is not intended for these products to be installed or operated in a stressful or inordinary environment such as industrial sites, medical applications, or in flammable/explosive environments. These products are designed for installation in buildings with a power distribution that contains a protective earth conductor.

## <span id="page-27-2"></span>**4.3.2 EMC**

## *Warning:* **This is a class A product. In a domestic environment this product may cause radio interference in which case the user may be required to take adequate measures.**

## <span id="page-27-3"></span>**4.3.2.1 Installation of Cables**

In order to ensure that the EMC performance of the products meet regulatory requirements:

- Cables used for the PCM interface ports (T1/E1) shall be twisted-pair screened cables, grounded at both ends.
- Cables used for the Ethernet interfaces shall be shielded cables, grounded at both ends.
- Cables used for the SS7 serial interface ports (V.11), marked AUX, shall be shielded cables, grounded at both ends, and have the ferrite clamps, provided with the product, installed close to the connector backshell.
- Cables used to connect a DC powered product to a DC source, and the safety ground conductor, when installed in locations other than telecommunications centres, shall be less than 3 metres long.

## <span id="page-27-4"></span>**4.3.2.2 Further Information**

For further information on good EMC practice, the installer should consult the IEC61000-5-x series of technical reports on the subject of "Electromagnetic Compatibility (EMC) - Installation and Mitigation Guidelines". In particular, the following sections are recommended:

- *IEC61000-5-1 General Considerations*
- *IEC61000-5-2 Earthing and Cabling*
- <span id="page-27-6"></span>• *IEC61000-5-6 - Mitigation of External EM Influences*

## <span id="page-27-5"></span>**4.3.3 Telecommunications**

The telecommunication interfaces of these products are not intended for direct connection to "outside plant" signal conductors (metallic). These products shall be isolated, by channel banks or office repeaters, from any connections to network or terminal equipment, that lie outside of the same building. The telecommunication interface connections are considered to be, and meet the requirements of, SELV circuits (not TNV). Refer also to any region specific information on network connection (see [Section 4.2.3, "FCC Part 68 Statement -](#page-25-1)  [USA" on page 26,](#page-25-1) [Section 4.2.4, "Telecommunications Attachment Notice - Canada" on page 27](#page-26-0), [Section 4.2.6, "Telecommunications Notice - Australia / New Zealand" on page 27](#page-26-2) and [Section 4.2.7,](#page-26-3)  ["Telecommunications Notice - Taiwan" on page 27](#page-26-3)).

Note that for some geographic regions, and subject to limitations, the T1/E1 ports of SS7HDP boards in SS7G22 products may be connected to "outside plant" signal conductors, and therefore become TNV-1 circuits. If your application needs to use these TNV-1 capabilities, then you must consult the Installation Guide and Regulatory Notices of the SS7HDP for detailed information, including SAFETY WARNINGS, and service instructions. In summary, these are the subjects to which attention must be paid:

- Direct connection to "outside plant" signal conductors (metallic) is not approved in USA.
- Direct connection to "outside plant" signal conductors (metallic) in Finland, Sweden, Norway, is conditional on meeting "Additional Safety Requirements".
- The Top Cover of the product must be securely fastened at all times. For service operations, by Qualified Service Technician, requiring removal of the Top Cover, all interface cords must be disconnected from the telecommunications network.
- Segregation of TNV and SELV cables.

The telecommunication interfaces of these products are described in [Section 3.4, "PCM Interface" on page 16](#page-15-3) and [Section 6.4, "PCM Interface Ports" on page 35](#page-34-6). The interfaces are primary rate telecommunications (PCM) interfaces, configurable as T1 or E1 interfaces, with selectable line code and frame format. For information on setting the product configuration, see the appropriate *SS7G2x <Operating Mode> User Manual*. [Section 2.10, "Related Information" on page 13](#page-12-3) lists the various user manuals. The installer or developer must ensure that the products are configured to give an implementation that complies with the services offered by the local Public Switch Telephone Network (PSTN) operator. Application developers implementing supplementary services at the application level must ensure that their implementation complies with the services offered by the local Public Switch Telephone Network (PSTN) operator. In case of doubt, network specifications must be consulted. In the European Union, the R&TTE Directive imposes that each PSTN operator makes such specifications available.

The telecommunication (PCM) interfaces of the SS7 Signaling Boards have been successfully tested against TBR12 and TBR13 when configured for E1 operation.

## <span id="page-28-0"></span>**4.3.4 Product Environmental Information**

During August 2005, the European Union Directive on Waste Electrical and Electronic Equipment (2002/96/ EC) and its amendment (2003/108/EC), collectively known as the WEEE Directive, came into force throughout most of the European Union. This Dialogic product comes within the scope of the WEEE Directive.

We are confident that this product will provide you with many years of reliable service. Moreover, we are pleased to advise you that Dialogic warrants this product, as detailed in the user guide and provides a fee based repair service when the product is out of warranty. However, a time will come when the product will no longer meet your needs or will become un-economic to repair. It is at that stage that we ask for your cooperation in recycling this product in the spirit of the WEEE directive.

Dialogic has taken great care to minimize the environmental burden of this product by careful design and manufacturing it under an Environmental Management System, registered to ISO14001. The requirements of ISO14001 are similar to and as rigorous as the requirements of ISO9001, Quality Management Systems with which you may be more familiar. We ask you to help us to ensure that the environmental burden of this product is minimized when it is of no further use to you by recycling it.

Please do not dispose of this product through municipal or general waste systems because it contains materials which can be economically recycled. Like all electrical and electronic equipment, including televisions and computers, it may contain small amounts of materials which could lead to environmental damage. To minimize any environmental damage we ask you to have this product recycled by:

- • **bringing it to the recycling collection point in your company**
- • **by handing it into the store where you are purchasing the replacement**
- • **by delivering it to a local bring-centre in your area**

No charge can be imposed on you for this recycling service, in the European Union, as Dialogic has paid for recycling this product when it was placed on the market. These are requirements of the WEEE directive.

We thank you in advance for you co-operation and working with Dialogic in protecting our environment. **Please do not dispose of this product through municipal or general waste, recycle it.**

# Dialogic Chapter 4 Regulatory Specifications and Declarations

## <span id="page-30-0"></span>**Chapter 5: Hardware Description**

## <span id="page-30-1"></span>**5.1 Overview**

The Dialogic<sup>®</sup> SS7G21 and SS7G22 products are equipped with a Server Board containing dual Intel Xeon processors with 512 KB L2 cache and 1 GB DRAM DIMM memory. The Server Board also includes a Riser Board that can contain up to three SS7 Signaling Boards as follows:

- The SS7G21 can contain up to three SPCI2S or SPCI4 boards providing up to 12 SS7 signaling links, connected via up to 12 interface ports. These ports may be a combination of PCM (T1/E1) interface ports and V.11 SS7 serial interface ports according to the type of SS7 Signaling Board installed. See [Section 2.7, "SS7 Signaling Boards" on page 12](#page-11-5) for more information.
- The SS7G22 can contain up to three SS7HDP boards providing 64 SS7 signaling links per board up to a system maximum of 128 signaling links. All ports are PCM (T1/E1) interface ports. See [Section 2.7, "SS7](#page-11-5)  [Signaling Boards" on page 12](#page-11-5) for more information.

These products support a high availability feature option of redundant/hot-swap Power Supply Modules. The standard product is supplied with a single AC or DC Power Supply Module as determined at time of order.

See [Chapter 12, "Part Number Reference"](#page-78-2) for a list of the available product variants and protocols, plus expansion options or spare assemblies, and accessories. Rack mounting is described in [Section 5.4, "Rack](#page-33-0)  [Mounting Options" on page 34](#page-33-0).

See [Section 3.10, "Physical Specifications" on page 19](#page-18-4) for the product weight and dimensions. [Figure 2](#page-30-2) presents a front view of the product.

## <span id="page-30-2"></span>**Figure 2. SS7G21 and SS7G22 Hardware**

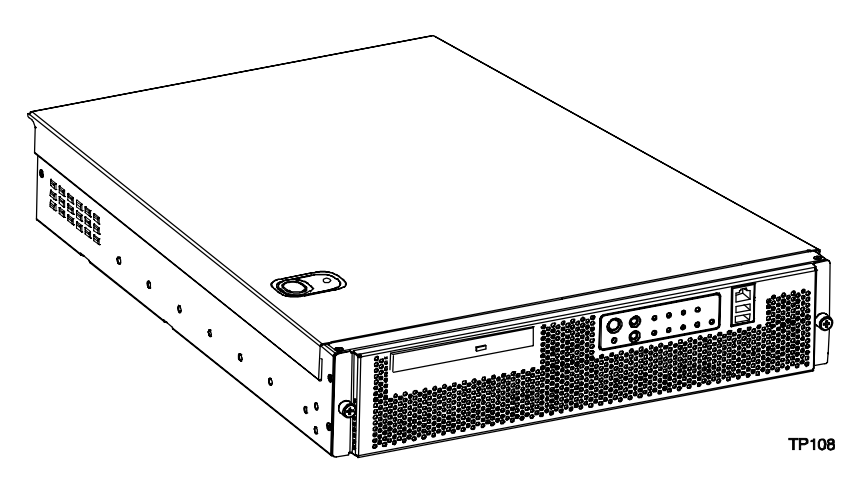

## <span id="page-31-0"></span>**5.2 Front Panel**

[Figure 3](#page-31-1) shows the front panel controls, indicators and switches and [Table 3](#page-31-2) summarizes their functions.

## <span id="page-31-1"></span>**Figure 3. Front Panel Controls, Indicators and Switches**

<span id="page-31-3"></span>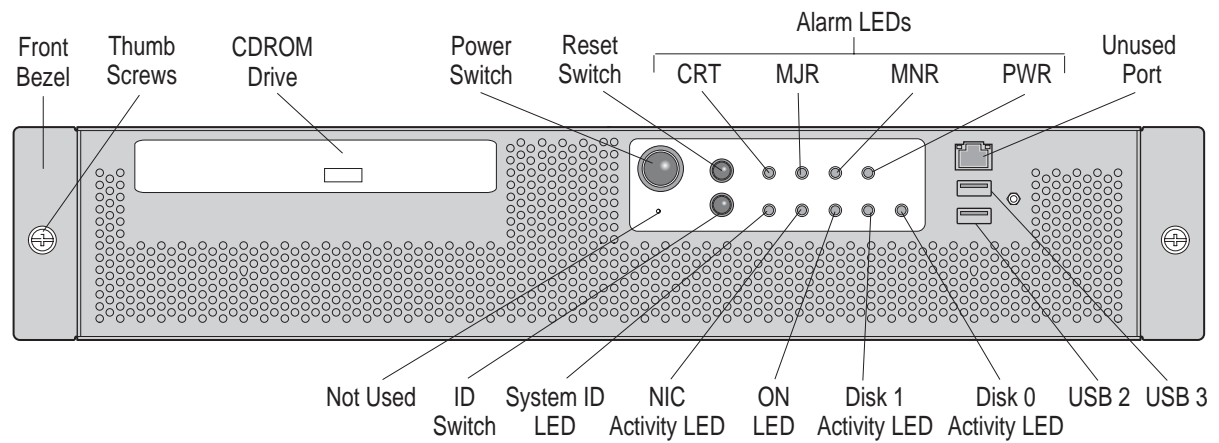

## **Table 3. Front Panel Control, Indicator and Switch Function Summary**

<span id="page-31-2"></span>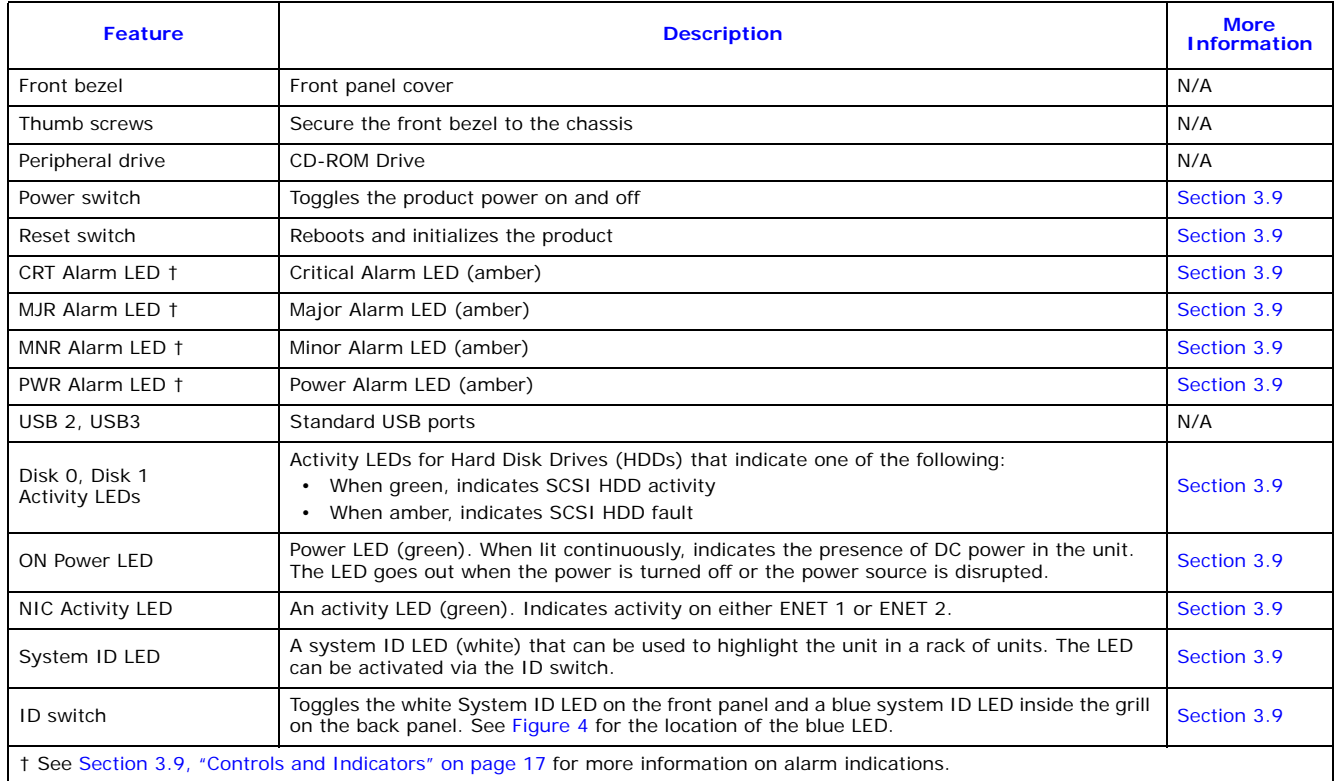

# **Dialogic.**

## <span id="page-32-0"></span>**5.3 Back Panel**

<span id="page-32-4"></span>[Figure 4](#page-32-1) shows the back panel connectors and [Table 4](#page-32-2) summarizes their function.

## <span id="page-32-1"></span>**Figure 4. Back Panel Connectors and Indicators**

<span id="page-32-3"></span>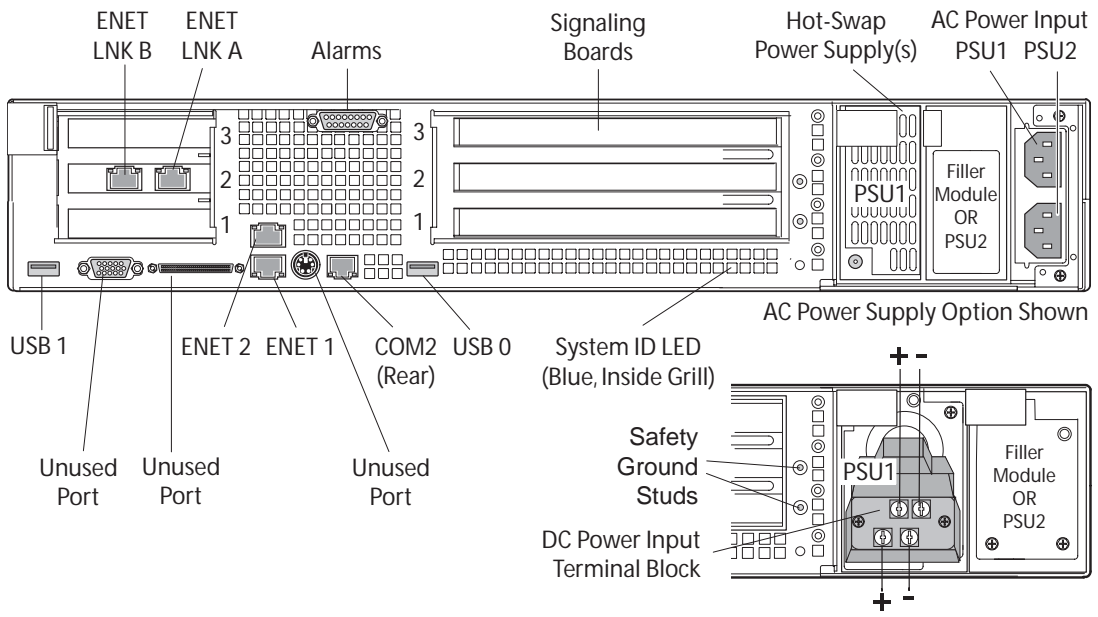

DC Power Supply Option Alternative

## **Table 4. Back Panel Connectors and Indicators**

<span id="page-32-2"></span>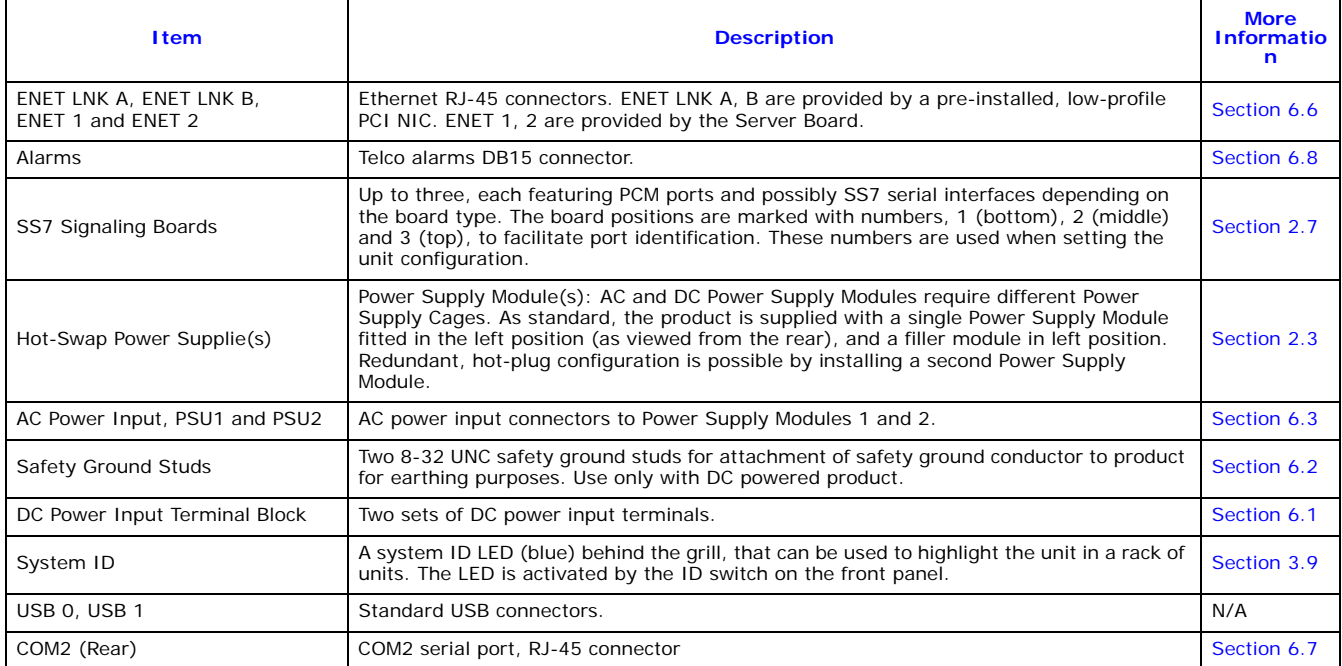

## <span id="page-33-0"></span>**5.4 Rack Mounting Options**

A number of optional mounting arrangements are available for the Dialogic<sup>®</sup> SS7G21 and SS7G22 products. The mounting hardware that you order depends on your application. See [Chapter 12, "Part Number](#page-78-2)  [Reference"](#page-78-2) for information on selecting the correct mounting hardware.

*Note:* Mounting kits are separately orderable and are **not** included with the product.

Complete installation instructions are included with each mounting kit. This section gives a brief description of each type of mounting kit to facilitate the selection of the most appropriate mounting hardware. The basic rack mount kits available are:

- SS7G20R19LBR This rack mount kit consists of L-shaped brackets, and permits fixed installation of the SS7G21 and SS7G22 to 2-post Central Office (CO) type 19" wide racks.
- SS7G20R19MNT and SS7G20R23MNT These rack mount kits are of a *rail* construction, with brackets allowing installation of the SS7G21 and SS7G22 in either 2-post or 4-post racks. The rails are not freesliding rails, and are not intended to allow the product to be accessed in an extended position. SS7G20R19MNT is for 19" wide standard EIA (universal hole spacing) racks. SS7G20R23MNT is for 23" wide standard EIA (universal hole spacing) or ETSI (European) racks.

The mounting kits described above have been tested with the DC server chassis that is used in SS7G21 and SS7G22, and in that application are shown to meet full NEBS-3 specifications, including Seismic zone-4.

The following mount option is also available for use with SS7G21 and SS7G22, but may not provide full compliance with NEBS-3 requirements:

• SS7G20RSLKIT – This is an *enabling kit*, rather than a full mounting kit, and requires the independent procurement of sliding rails such as, Accuride† model # 305-A-LR, or similar. This mounting option is suited to 19" wide racks.

In addition, there are a number of threaded fixing holes along the sides of the product, and it may be possible to utilize alternative mounts from other sources. In such cases, the performance is unknown, and care should be taken not to use excessively long fixing screws.

*Warning:* Do **not** rely on rack mounting arrangements for grounding of the product. See WARNINGS on GROUNDING THE RACK INSTALLATION in [Chapter 1, "Warnings and Cautions"](#page-6-1). Apply the Warning for AC power supplies or DC power supplies as appropriate.

## <span id="page-34-0"></span>**Chapter 6: Interfaces**

This section provides connector pinout details for all used interface connectors on the SS7G21 and SS7G22. For locations refer to [Section 5.3, "Back Panel" on page 33.](#page-32-4)

## <span id="page-34-1"></span>**6.1 DC Power Input Terminal Block**

<span id="page-34-9"></span>A DC Power Input Terminal Block is provided at the rear of the DC-input Power Supply Cage (DC products only). Connection to a DC power source should be performed only by a **qualified service tecnhician**. Details are therefore included in Part II of this manual, see [Section 9.2, "Power Supply Related Actions" on](#page-49-1)  [page 50](#page-49-1). See also [Section 6.2](#page-34-2) following.

## <span id="page-34-2"></span>**6.2 Safety Ground Studs for Earthing**

<span id="page-34-8"></span>Two 8-32 UNC safety ground studs are provided for attachment of safety ground conductor to the product when using the DC power supply option. Connection of the safety ground conductor should only be performed by a **qualified service tecnhician**. Details are therefore included in Part II, see [Section 9.2.1,](#page-50-2)  ["Safety Ground Studs, Conductor Installation" on page 51](#page-50-2).

## <span id="page-34-3"></span>**6.3 AC Power Input**

<span id="page-34-7"></span>Two AC power input connectors, type IEC320, are provided at the rear of the Power Supply Cage of AC powered product. Each connector supplies input power to one of the two Power Supply Module positions, refer to [Section 5.3, "Back Panel" on page 33](#page-32-4) for details. These connectors provide the safety ground connections for the product.

When selecting a suitable power cord(s) for connection to the AC power input(s), ensure that the cords comply with the AC POWER CORD warning provided in [Chapter 1, "Warnings and Cautions".](#page-6-1)

When selecting a suitable AC power outlet(s) for connection of the other end of the power cord(s), ensure that the outlet is earthed, and that it complies with the IF AC POWER SUPPLIES ARE INSTALLED warning in [Chapter 1, "Warnings and Cautions"](#page-6-1) which covers the following aspects; mains AC power disconnect, grounding the rack installation, and overcurrent protection.

<span id="page-34-6"></span>When in doubt, consult a **qualified service tecnhician**.

#### <span id="page-34-4"></span>**6.4 PCM Interface Ports**

Each SS7 Signaling Board provides primary rate telecommunications (PCM) interfaces, each being individually configured at run-time under software control to operate as balanced T1 or E1 ports, with selectable line code and frame format. Depending on the type of SS7 Signaling Board(s) installed, there may be two [\(Figure 5](#page-34-5)) or four [\(Figure 6](#page-35-1) and [Figure 7](#page-35-2)) PCM interfaces per board. For information on setting the port configurations, see the appropriate *SS7G2x <Operating Mode> User Manual*. [Section 2.10, "Related](#page-12-3)  [Information" on page 13](#page-12-3) lists the various user manuals.

#### <span id="page-34-5"></span>**Figure 5. PCM Ports on SPCI2S Boards**

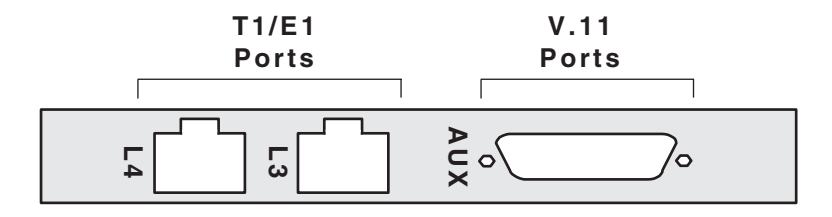

## <span id="page-35-1"></span>**Figure 6. PCM Ports on SPCI4 Boards**

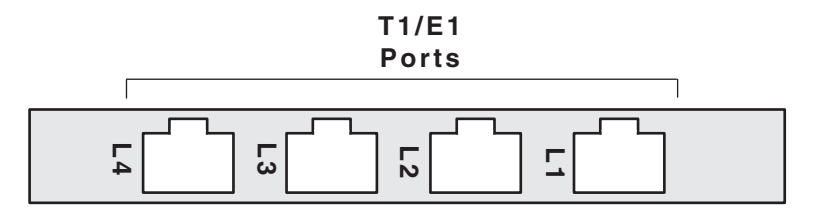

## <span id="page-35-2"></span>**Figure 7. PCM Ports on SS7HDP Boards**

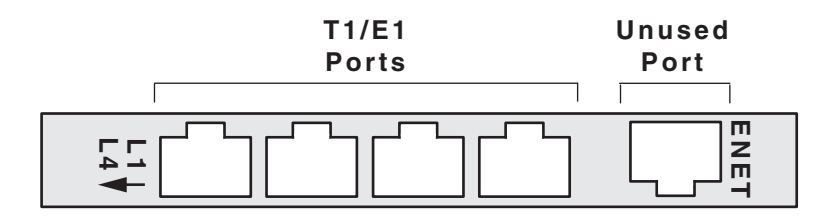

The T1/E1 ports on the SS7 Signaling Boards are Safety Extra Low Voltage (SELV), that is, the apparatus connects to the outside network via Network Termination units (NT1). Use twisted-pair, screened cables, grounded at both ends, to ensure the EMC and error-free performance of the product. See also [Section 4.3.3, "Telecommunications" on page 28](#page-27-6) for information on potential usage as TNV-1 ports.

The connectors are 8-way RJ45, and are labelled L3 and L4 in [Figure 5,](#page-34-5) or L1 to L4 in [Figure 6](#page-35-1) and [Figure 7](#page-35-2). These labels can be used together with the SS7 Signaling Board position number (see [Section 5.3, "Back](#page-32-4)  [Panel" on page 33\)](#page-32-4) to give each port a unique identifier for wiring schedules and unit configuration.

The connector pinout and signal descriptions are shown in [Table 5](#page-35-3).

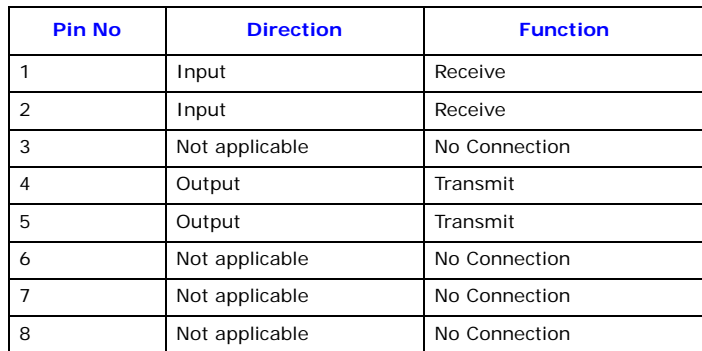

#### <span id="page-35-3"></span>**Table 5. PCM Interface Ports Connector Pinouts**

#### <span id="page-35-0"></span>**6.5 SS7 Serial Interface Ports**

<span id="page-35-4"></span>SS7 Signaling Boards of type SPCI2S provide two synchronous SS7 serial interface ports. Both ports are presented in a single 26-way female high density D-type connector, and use V.11 (V.35 compatible) electrical interface characteristics. See [Appendix A.](#page-82-4)

The connector is labelled Aux in [Figure 8](#page-36-0) and on the products. [Table 6](#page-36-1) identifies the ports as A and B. This can be used with the SS7 Signaling Board position number (see [Section 5.3, "Back Panel" on page 33](#page-32-4)) to give each port a unique identifier for wiring schedules and unit configuration.
#### **Figure 8. SS7 Serial Interface Connector (Aux on SPCI2S)**

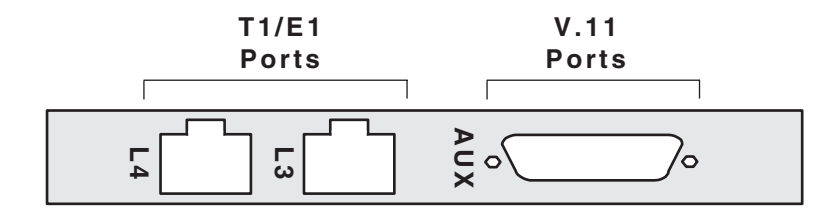

The SS7 serial interface ports on the SPCI2S are designated as SELV. Install the ferrite clamp(s), provided with this product, on each SS7 serial interface port cable, close to the connector backshell, to ensure the EMC performance of the product. The connector pinout and signal assignment is given in [Table 6](#page-36-0).

#### <span id="page-36-0"></span>**Table 6. SS7 Serial Interface Ports (Dual V.11) Connector Pinouts**

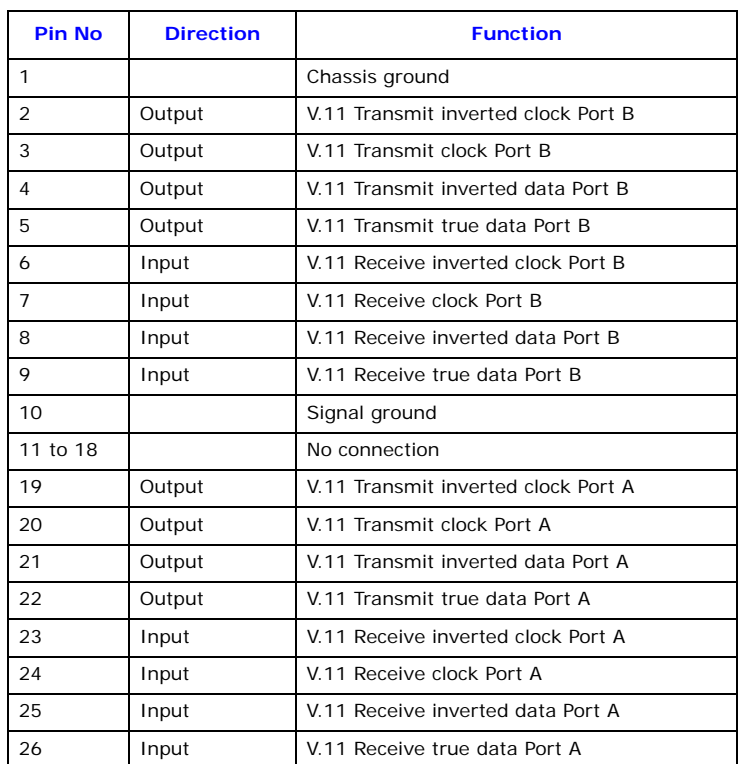

The SS7 serial interface ports may be clocked either by an internally generated clock or by an externally applied clock. In both cases, the same clock is used for both the Transmit data and the Receive data.

For internal clock operation, use the Transmit clock pins and make no connection to the Receive clock pins on the D-type connector. For external clock operation, connect the clock source to the Receive clock pins on the D-type connector and make no connection to the Transmit clock pins.

An SS7 Serial Interface Port Splitter Cable is available, DKL26 (see [Chapter 12, "Part Number Reference"\)](#page-78-0). This is a cable that converts from the dual V.11 26-way high density D connector (detailed in [Table 6](#page-36-0)) to two 15-way male DB15 connectors (detailed in [Table 7\)](#page-37-1). When installing this cable, ensure that the ferrite clamp is fitted close to the 26-way connector.

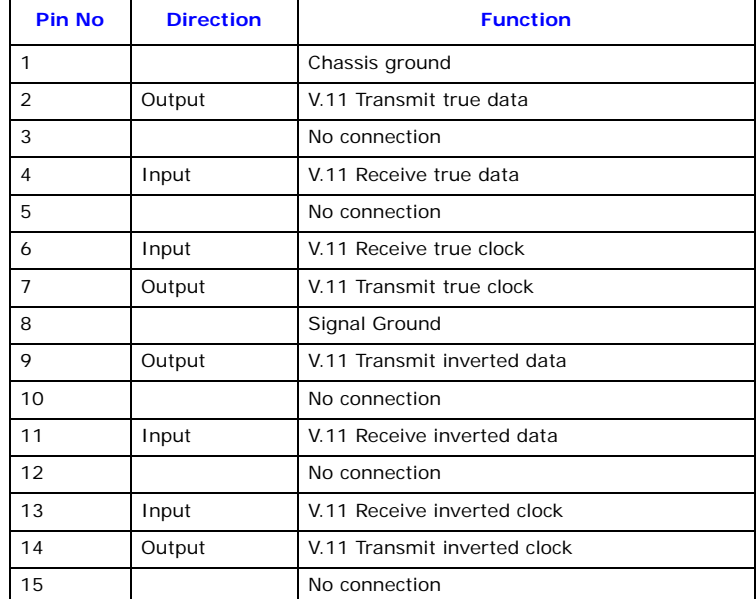

#### <span id="page-37-1"></span>**Table 7. SS7 Serial Interface Port Splitter Cable 15-Way Male DB15 Connector Pinouts**

#### **6.6 Ethernet Interfaces**

To ensure EMC product regulation compliance for intra-building lightning surges, the product shall only be used with shielded LAN cables that are grounded at both ends.

Two pairs of Ethernet connectors are provided on the SS7G21 and SS7G22. ENET 1 and ENET 2 are provided by the Server Board, and ENET LNK A and ENET LNK B are provided by a separate low-profile PCI NIC. [Figure 9](#page-37-0) shows the Ethernet connectors provided by the PCI NIC and the Server Board.

The Ethernet interface connectors incorporate status LED indicators. The LEDs on the network interface connectors indicate link/activity on the network and the speed of operation. The green LED, when on, indicates network connection and when blinking indicates TX/RX activity. The speed LED indicates 1000 Mbps when amber, 100 Mbps when green, and 10 Mbps when off. [Table 8](#page-38-0) shows the Ethernet connector pinouts.

A **NIC Activity LED** (green) on the front panel provides an indication of activity on the ENET 1 or ENET 2 ports. See [Section 5.2, "Front Panel" on page 32](#page-31-0) for more information.

#### <span id="page-37-0"></span>**Figure 9. Ethernet Interfaces Connectors**

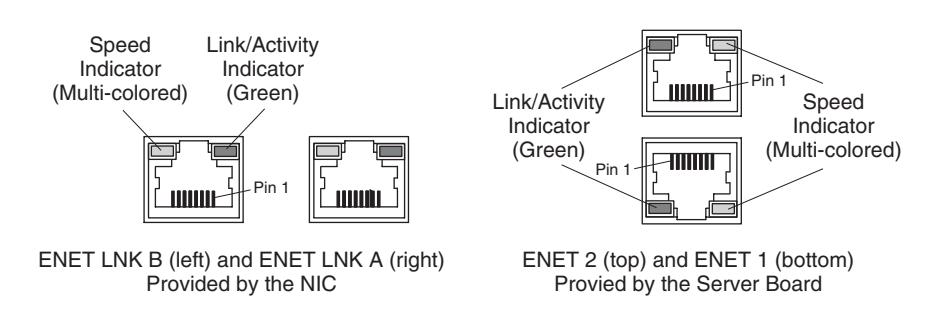

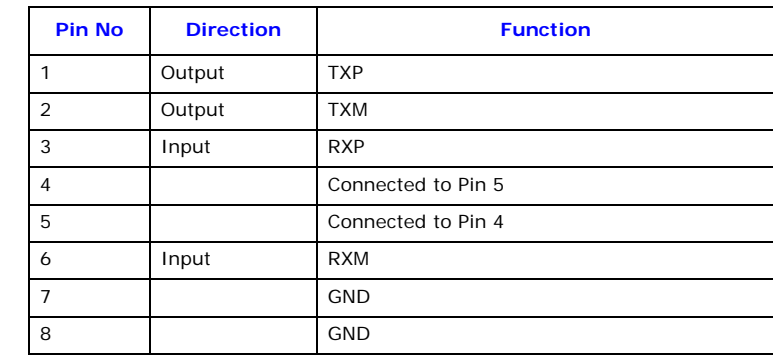

## <span id="page-38-0"></span>**Table 8. Ethernet Interface Connector Pinouts**

## **6.7 Serial Port (COM2)**

One serial port (COM2, marked **10101**) is provided on the back panel. This is an RS232 port using an 8-way RJ45 connector (see [Figure 10](#page-38-1)). The serial port can be used for configuration and management of the product. The serial port is designated as SELV.

*Note:* There is a similar connector on the front panel, but it is **not** enabled on these products.

## <span id="page-38-1"></span>**Figure 10. Serial Port (COM2) Connector**

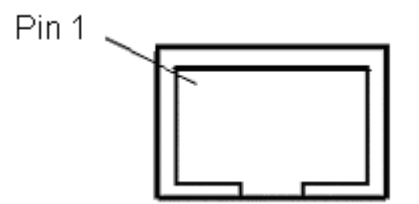

An RJ45 to DB9 serial cable, DKL29, is supplied with the product. This cable converts from the RJ45 connector pin out to a conventional 9-way female DB9 connector. The pinout of the product serial port (COM2), and the interconnection of the DKL29 serial cable, is described in [Table 9.](#page-38-2)

#### <span id="page-38-2"></span>**Table 9. Serial Port (COM2) Pinouts and DKL29 Serial Cable Interconnection**

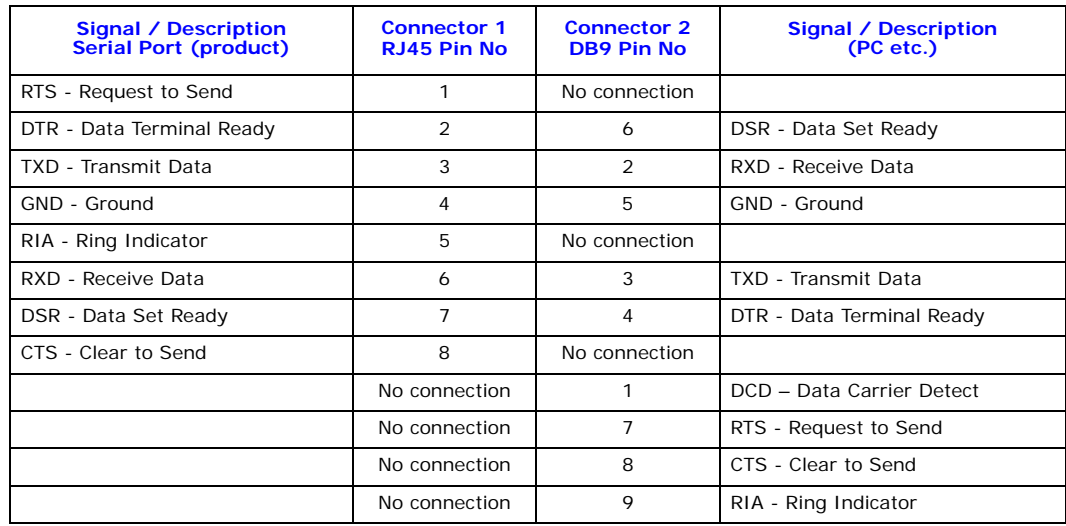

#### **6.8 Alarms**

The alarms port interface is a 15-way male DB15 connector (see [Figure 11](#page-39-0)). This connector allows remote notification of alarm conditions. [Table 10](#page-39-1) shows the alarms connector pinouts. Each alarm (Major, Minor, Critical and Power) is the output of a SPDT relay contact. A common contact with normally open and normally closed connections is included. Power alarm has just a common and normally open contact outputs. The alarms port is designated as SELV.

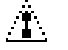

## **CAUTION**

Do not apply more than 60 Volts (maximum) to any pin or combination of pins on the Alarms connector.

#### <span id="page-39-0"></span>**Figure 11. Alarms Connector**

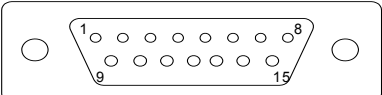

#### <span id="page-39-1"></span>**Table 10. Alarms Connector Pin-out**

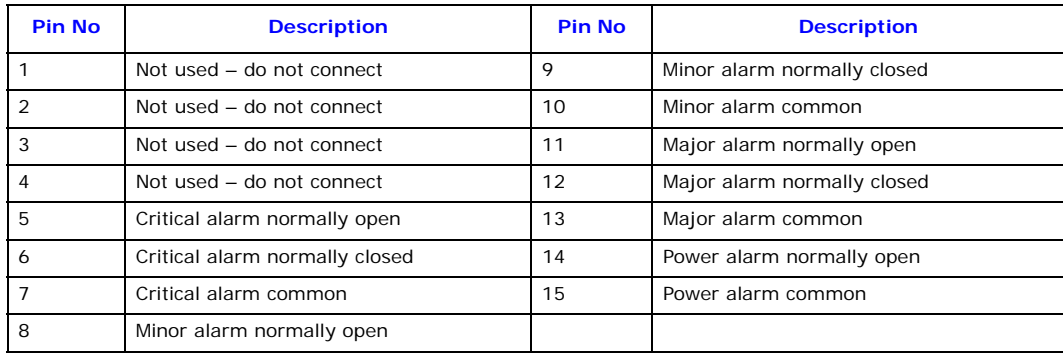

## *Part 2: Service Technician's Guide*

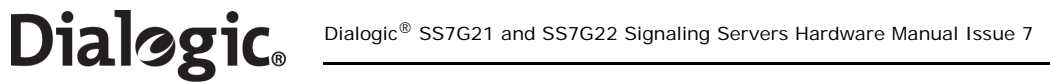

#### Download from Www.Somanuals.com. All Manuals Search And Download.

## <span id="page-42-0"></span>**Chapter 7: Warnings and Cautions**

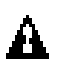

#### <span id="page-42-1"></span>**WARNING**

QUALIFIED SERVICE TECHNICIAN OPERATIONS:

Only a qualified service technician is authorized to remove the Top Cover and to access any of the components inside the product. Before removing the Top Cover, see [Section 10.1, "Safety: Before Removing the Top Cover" on page 59](#page-58-0) and [Chapter 7,](#page-42-0)  ["Warnings and Cautions".](#page-42-0)

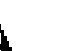

#### **WARNING**

ANCHOR THE EQUIPMENT RACK:

The equipment rack must be anchored to an unmovable support to prevent it from falling over when one or more products are extended in front of the rack on slides. You must also consider the weight of any other device installed in the rack. A crush hazard exists should the rack tilt forward which could cause serious injury.

Only use a screwdriver tip to push in lock tabs on rack slides. A pinch hazard exists if fingers are used for this purpose.

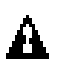

#### **WARNING**

TELECOMMUNICATIONS NETWORK CONNECTION:

The telecommunication interfaces of this product are not intended for direct connection to "outside plant" signal conductors (metallic). The product shall be isolated, by channel banks or office repeaters, from any connections to network or terminal equipment, that lie outside of the same building. The telecommunication interface connections are considered to be, and meet the requirements of, SELV circuits (not TNV). Refer also to any region specific regulatory requirements of network connection in [Chapter 4, "Regulatory Specifications and Declarations"](#page-20-0).

Note that for some geographic regions, and subject to limitations, the T1/E1 ports of Dialogic® SS7HDP boards in Dialogic® SS7G22 products may be connected to "outside plant" signal conductors, and therefore become TNV-1 circuits. See [Section 4.3.3,](#page-27-0)  ["Telecommunications" on page 28](#page-27-0) for more details.

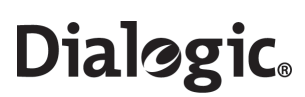

#### **WARNING**

IF AC POWER SUPPLIES ARE INSTALLED:

#### MAINS AC POWER DISCONNECT:

The AC power cord(s) is considered the mains disconnect for the product and must be readily accessible when installed. If the individual product power cord(s) will not be readily accessible for disconnection then you are responsible for installing an AC power disconnect for the entire rack unit. This main disconnect must be readily accessible, and it must be labelled as controlling power to the entire rack unit, not just to this product. To remove all power, two AC cords must be removed.

#### GROUNDING THE RACK INSTALLATION:

To avoid the potential for an electrical shock hazard, you must include a third wire safety ground conductor with the rack installation. If the product power cord is plugged into an AC outlet that is part of the rack, then you must provide proper grounding for the rack itself. If the product power cord is plugged into a wall AC outlet, the safety ground conductor in the power cord provides proper grounding only for this product. You must provide additional, proper grounding for the rack and other devices installed in it.

#### OVERCURRENT PROTECTION:

The product is designed for an AC line voltage source with up to 20 Amps of overcurrent protection per cord feed. If the power system for the equipment rack is installed on a branch circuit with more than 20 Amps of protection, you must provide supplemental protection for the product. The overall current rating of the product configured with two power supplies is less than 2.5 Amps.

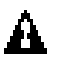

#### **WARNING**

AC POWER CORD:

Do not attempt to modify or use an AC power cord that is not the exact type required. You must use a power cord that meets the following criteria:

- 1. Rating: For U.S./Canada cords must be UL Listed/CSA Certified type SJT, 18-3 AWG. For outside U.S./Canada cords must be flexible harmonized (<HAR>) or VDE certified cord with 3 x 0.75mm conductors rated 250 VAC.
- 2. Connector, wall outlet end: Cords must be terminated in grounding-type male plug designed for use in your region. The connector must have certification marks showing certification by an agency acceptable in your region and for U.S. must be rated 125% of overall current rating of the product.
- 3. Connector, product end: The connectors that plug into the AC receptacle on this product must be an IEC 320, sheet C19, type female connector.
- 4. Cord length: Cords must be less than 4.5 meters (14.76 feet) long.

## **WARNING**

IF DC POWER SUPPLIES ARE INSTALLED:

#### ISOLATION:

The product with DC input is to be installed in a Restricted Access Location in accordance with articles 110-16, 110-17 and 110-18 of the National Electric Code, ANSI/NFPA 70. The DC source must be electrically isolated by double or reinforced insulation from any hazardous AC or DC source. The DC source must be capable of providing up to 200 W of continuous power per feed pair. Connection to a DC source should only be performed by a QUALIFIED SERVICE TECHNICIAN.

#### MAIN DC POWER DISCONNECT:

You are responsible for installing a properly rated DC power disconnect for the entire rack unit. This DC power disconnect must be readily accessible, and it must be labelled as controlling power to the entire rack unit, not just to this product.

#### GROUNDING THE RACK INSTALLATION:

To avoid the potential for an electrical shock hazard, you must reliably connect a safety ground conductor to the product. The safety ground conductor must be a minimum 14AWG connected to the safety ground studs on the rear of the product, with a closed two-hole crimp terminal. The nuts on the safety ground stud should be installed with a 10 in/lbs torque. The safety ground conductor provides proper grounding only for this product. You must provide additional, proper grounding for the rack and other devices installed in it.

#### OVERCURRENT PROTECTION:

Overcurrent protection circuit breakers must be provided as part of each host equipment rack and must be installed between the DC source and this product. The branch circuit protection shall be rated minimum 75 VDC, 10 Amps maximum per feed pair. If the DC power system for the equipment rack is installed with more than 10 Amps of protection, you must provide supplemental protection for this product. The overall current rating of this product configured with two power supplies is less than 4 Amps.

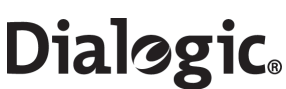

A

#### **Caution**

Anti-Static Handling Procedures:

The product contains Electrostatic Sensitive Devices (ESDs), which may be permanently damaged if incorrectly handled. If modules are removed from the chassis they must be handled in accordance with appropriate anti-static handling procedures. Refer to IEC61340-5-1 Electrostatics - Part 5-1: Protection of electronic devices from electrostatic phenomena - General requirements for further details. If you are not familiar with ESD precautions, visit

<http://www.dialogic.com/support/hwinstall/esd.pdf> to learn more.

#### **Caution**

#### Temperature:

The temperature, in which this product operates when installed in an equipment rack, must not go below 5 °C (41 °F) or rise above 40 °C (104 °F). Extreme fluctuations in temperature can cause a variety of problems in your product.

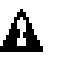

Δ

## **Caution**

Ventilation:

The equipment rack must provide sufficient airflow to the front of the product to maintain proper cooling. The rack must also include ventilation sufficient to exhaust a maximum of 790 BTUs per hour for this product. The rack selected and the ventilation provided must be suitable to the environment in which the product will be used.

## **Chapter 8: Tools and Supplies Needed**

Procedures in Part II of this manual require the following tools and supplies (see [Figure 12\)](#page-46-0):

- Jumper-removal tool or needle-nosed pliers
- Small flat-bladed screwdriver
- Phillips (cross-head) screwdriver (#2)
- Pen or pencil
- Anti-static wrist strap and conductive foam pad (recommended)
- Cable tie

## <span id="page-46-0"></span>**Figure 12. Tools and Supplies Needed**

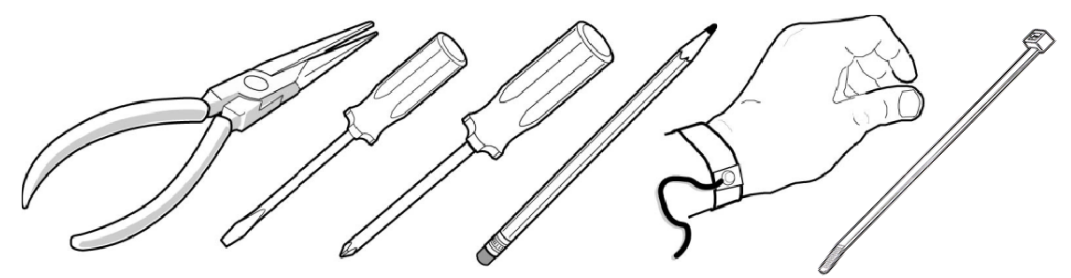

*Note:* Blue-colored items (such as handles, buttons, and screws) represent service touch points. Remove power from system before servicing these components. Green-colored items (such as handles, levers, and buttons) represent hot-pluggable components.

Record the model and serial number of the product, all installed options, and any other pertinent information specific to the product.

A list of part numbers of available spare parts is provided in [Chapter 12, "Part Number Reference"](#page-78-0).

## Dialogic<sup>a</sup> Chapter 8 Tools and Supplies Needed

## **Chapter 9: Product Installation and Hot-Swap Actions**

This chapter describes actions that must be performed by a **qualified service technician**, but which do **not** require the removal of the Top Cover of the product. Before commencing these procedures, read Chapter 7, ["Warnings and Cautions"](#page-42-1) in Part II of this manual.

Do **not** proceed to remove the Top Cover without consulting [Section 10.1, "Safety: Before Removing the Top](#page-58-0)  [Cover" on page 59](#page-58-0) and [Section 10.2, "Warnings and Cautions: Working Inside the Product" on page 59.](#page-58-1)

#### **9.1 Installation Overview**

Installation of a Dialogic<sup>®</sup> SS7G21 or SS7G22 product involves the following tasks performed in the order shown. References to more detailed task descriptions are provided where appropriate.

To install an SS7G21 or SS7G22 unit, proceed as follows:

- 1. Read all warnings and cautions. See [Chapter 7, "Warnings and Cautions"](#page-42-1) for details.
- 2. Choose the right product to suit the application taking into account the number and type of interface ports, the link processing capability, and whether the product needs to be AC- or DC-powered. See [Section 12, "Part Number Reference" on page 79](#page-78-0) for more information on the available product variants.
- 3. Install any hardware options purchased, for example, an extra PSU module (see [Section 9.2, "Power](#page-49-0)  [Supply Related Actions" on page 50](#page-49-0)) or mounting rails for the product (see [Section 5.4, "Rack Mounting](#page-33-0)  [Options" on page 34](#page-33-0) for more information).
- 4. Physically install the product in an equipment rack or as a free standing unit.
- 5. Connect the product to ground:
	- When installing a DC-powered product, see [Section 9.2.1, "Safety Ground Studs, Conductor](#page-50-0)  [Installation" on page 51](#page-50-0).
	- When installing an AC-powered product, the ground connection and power connection are part of the same operation. See step 6 below.
- 6. Connect the power source:
	- When installing a DC-powered product for the first time, see [Section 9.2.2, "DC Power Supply](#page-50-1)  [Module, Initial Connections" on page 51](#page-50-1). When replacing a product, see [Section 9.2.3, "DC Power](#page-52-0)  [Supply Module, Transferring Connections" on page 53](#page-52-0).
	- When installing an AC-powered product, see [Section 6.3, "AC Power Input" on page 35](#page-34-0).

In either case, ensure that the chosen power source meets the relevant requirements for "MAINS AC/DC POWER DISCONNECT" and "OVERCURRENT PROTECTION" as described in Chapter 7, "Warnings and [Cautions".](#page-42-1)

- 7. Connect line interface, Ethernet interface, and alarm cables. See [Chapter 6, "Interfaces"](#page-34-1) for connector details and pinout information for the various interfaces.
	- To ensure that you avoid EMC problems with the installation, comply with the instructions and advice given in [Section 4.3.2, "EMC" on page 28.](#page-27-1)
	- For safety and operational aspects affecting network connections, comply with the advice given in [Section 4.3.3, "Telecommunications" on page 28](#page-27-0) and any region-specific requirements in [Section 4.2.3, "FCC Part 68 Statement - USA" on page 26](#page-25-0),
		- [Section 4.2.4, "Telecommunications Attachment Notice Canada" on page 27,](#page-26-0)
		- [Section 4.2.6, "Telecommunications Notice Australia / New Zealand" on page 27,](#page-26-1)
		- [Section 4.2.7, "Telecommunications Notice Taiwan" on page 27](#page-26-2).
- 8. Power up the product.
- 9. Complete the following software and configuration steps, all of which are fully described in the appropriate *SS7G2x <Operating Mode> User Manual*. [Section 2.10, "Related Information" on page 13](#page-12-0) lists the various user manuals.
	- Check whether a software download and upgrade is required.
	- Install optional software licenses.
	- Set the IP addresses of the unit.
	- Enable the selected Operating Mode (SIU, DSC or SGW). **Note**: The SIU Operating Mode is enabled by default.

— Configure the product.

**Dialogic** 

- 10. When installation is complete and the system is operating as intended, consider if you will want to install a replacement Hard Disk Drive (HDD) in the future. If you do, now is an ideal time to perform a backup of the System Configuration, which is a necessary step before the HDD can be replaced. For information on how to back up the System Configuration, read the instructions in [Section 9.3.1, "Backing up the](#page-55-0)  [System Configuration" on page 56](#page-55-0).
	- *Note:* The installer or developer must ensure that the product configuration, and any related application that is running, provides an implementation that complies with the services offered by the local Public Switched Telephone Network (PSTN) operator. In case of doubt, network specifications must be consulted.

#### <span id="page-49-0"></span>**9.2 Power Supply Related Actions**

There are many different actions that may be required with regard to the Power Supply Modules and their connections. These can be found in the sub-sections below, or referenced from them, as follows:

#### • **Product Installation, Power Wiring for DC Products**

This consists of two essential actions, and one optional action.

- First connect the Safety Ground Studs as described in [Section 9.2.1.](#page-50-0)
- Carry out initial wiring of a DC Power Supply Module as described in [Section 9.2.2.](#page-50-1)
- If the dual redundant option is required, order and install a second DC Power Supply Module. Installation of the second module is described below.

#### • **Product Installation, Power Wiring for AC Products**

This consists of one essential actions, and one optional action.

- Connection of the AC-input Power Supply Cage is described in [Section 9.2.4](#page-52-1).
- If the dual redundant option is required, order and install a second AC Power Supply Module. Installation of the second module is described below.

**Note**: There is no need to connect the Safety Ground Studs on AC powered products, as the Safety Ground is provided in the mains cords.

#### • **Second Power Supply Module Installation in DC Products**

This operation is basically the same, whether it is carried out at the time of initial installation of the basic product, or if it is decided to add a second DC Power Supply Module at a later date. The benefits of using a dual-redundant power supply configuration are described in [Section 2.3, "Power Supplies" on page 12](#page-11-0). Removal of the filler module is basically the same as removing a DC Power Supply Module as described in [Section 9.2.5,](#page-52-2) which also covers the insertion of the DC Power Supply Module, including the use of the 'latches'. Take this opportunity to check that the Safety Ground Stud connection is in good order, as described in [Section 9.2.1](#page-50-0). Wiring of the second module follows the description in [Section 9.2.2.](#page-50-1)

#### • **Second Power Supply Module Installation in AC Products**

This operation is basically the same, whether it is carried out at the time of initial installation of the basic product, or if it is decided to add a second AC Power Supply Module at a later date. The benefits of using a dual-redundant power supply configuration are described in [Section 2.3, "Power Supplies" on page 12](#page-11-0). Removal of the filler module is basically the same as removing an AC Power Supply Module as described in [Section 9.2.6,](#page-53-0) which also covers the insertion of the AC Power Supply Module, including the use of the 'latches'. Connection for the second module simply requires both mains cords to be used on the AC-input Power Supply Cage, as described in [Section 9.2.4](#page-52-1).

#### • **Replacement of Power Supply Module in DC Products**

The general actions required, such as (un)latching, removal and insertion of modules, are described in [Section 9.2.5.](#page-52-2)

Transferring of the connections from the 'removed' module, to the 'replacement' module, are described in [Section 9.2.3](#page-52-0).

If replacing a failed module, it is possible that the relevant fuse may need replacement. It should be possible to determine if this is necessary from the LED indication on the new module.

#### • **Replacement of Power Supply Module in AC Products**

The general actions required, such as (un)latching, removal and insertion of modules, are described in [Section 9.2.6.](#page-53-0)

The connections are unaffected by AC Module replacement.

If replacing a failed module, it is possible that the relevant fuse may need replacement. It should be possible to determine if this is necessary from the LED indication on the new module.

#### <span id="page-50-0"></span>**9.2.1 Safety Ground Studs, Conductor Installation**

Two 8-32 UNC safety ground studs are provided for attachment of a safety ground conductor to the product. These are for use only with DC powered product. Connection of a safety ground conductor should only be performed by a **qualified service technician**.

When connecting the safety ground conductor, ensure that it complies with the WARNING – IF DC POWER SUPPLIES ARE INSTALLED, sub-section GROUNDING THE RACK INSTALLATION in [Chapter 7, "Warnings and](#page-42-1)  [Cautions".](#page-42-1)

The safety ground conductor must be a minimum 14AWG. To connect the safety ground conductor to the safety ground studs with a two-hole crimp terminal lug:

- 1. Place an 8-32 UNC nut on one safety ground stud and tighten to 10 in-lb.
- 2. Place the safety ground conductor terminal lug on the safety ground studs.
- 3. Place another 8-32 UNC nut on the same safety ground stud so that the safety ground conductor terminal lug is between the two nuts and tighten the second nut to 10 in-lb.

When installing the product in locations other than telecommunications centres, ensure that the safety ground conductor is less than 3 metres in length.

The two-hole crimp terminal lug must have a hole spacing of 5/8-inch, and must suit the conductor size in use, for example, Panduit<sup>®</sup> part number LCD8-10A-L, which suits 8AWG conductor.

#### <span id="page-50-1"></span>**9.2.2 DC Power Supply Module, Initial Connections**

For DC powered products, each Power Supply Module is provided with its own DC power input terminal block, mounted directly on the rear of the module. Connection to a DC source should only be performed by a **qualified service technician**. See also [Section 9.2.1, "Safety Ground Studs, Conductor Installation" on](#page-50-0)  [page 51](#page-50-0). See [Figure 13](#page-51-0) for the location of the terminal block on DC Power Supply Modules.

#### <span id="page-51-0"></span>**Figure 13. DC Power Supply Module Terminal Block**

**Dialogic** 

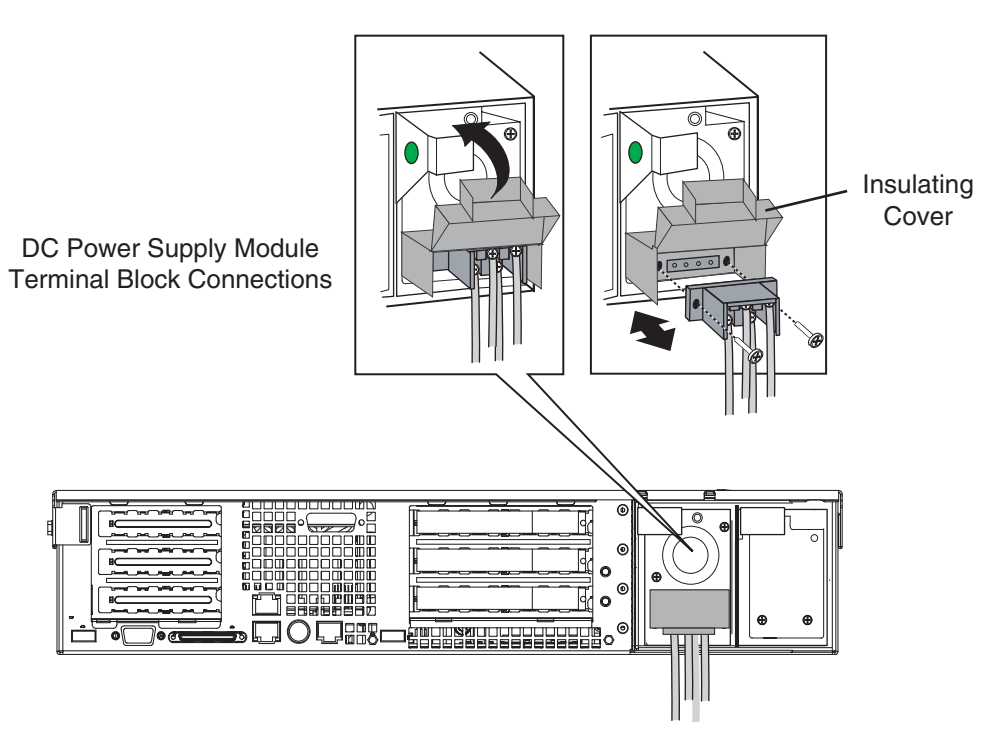

The product is supplied with an insulating cover over the terminal block. To gain access to the terminals, apply gentle pressure to flip up the cover, while using a small flat blade screwdriver to unlatch each side in turn. When the wiring is complete the cover must be flipped down, and securely latched at both sides. All wiring terminals connected to the DC power input terminal block must be insulated, with no accessible bare metal when the cover is closed.

When installing a second Power Supply Module to provide the redundant/hot-swap facility, each module needs to be independently connected to a separately-fused DC source.

Each DC power input terminal block has two positive and two negative terminals as shown in [Figure 14](#page-51-1). Normally, only one pair (+ and -) on each module need to be connected to the external DC source, but if you require to operate on dual-redundant external DC sources, then both pairs shall be connected to separatelyfused external DC sources. Note however that the two pairs are directly connected together within the module, and so the type of external source has to be chosen accordingly. Although the terminals are directly connected, they must not be used to connect onward the DC source to another example of this, or any other, product (this could result in exceeding the current rating of wiring, fuses, terminal block or internal connections, and also the onward connection would be disrupted during hot-swap of a PSU module).

#### <span id="page-51-1"></span>**Figure 14. DC Power Input Connector**

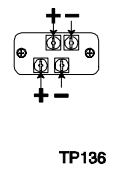

The terminal block accepts standard terminal lugs that accept 14 AWG wire gauge, for example, Network™ stock # 81N1501 type CRS-TO-1406-HT. The width (labeled 'W' in [Figure 15\)](#page-52-3) of the lug can be no larger than 0.25 inches.

#### <span id="page-52-3"></span>**Figure 15. DC Power Terminal Lug**

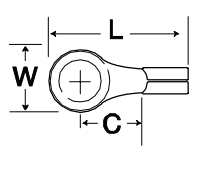

TP137

When selecting an appropriately sized power wire, consider the power rating of the product, and the length of the cable run. When installing the product in locations other than telecommunications centres, ensure that the cables connecting the DC power input, and the safety ground conductor, are less than 3 metres in length.

When selecting a suitable DC power source for connection to, ensure that it complies with the WARNING - IF DC POWER SUPPLIES ARE INSTALLED warning in [Chapter 7, "Warnings and Cautions"](#page-42-1). This covers the following aspects; isolation, installation in a restricted-access location, main DC power disconnect, grounding the rack installation, and overcurrent protection.

#### <span id="page-52-0"></span>**9.2.3 DC Power Supply Module, Transferring Connections**

When replacing a DC Power Supply Module, the terminal block, with wires attached, can be removed from the faulty Power Supply Module and assembled to the replacement Power Supply Module as follows:

1. Remove the two screws that secure the terminal block to the Power Supply Module and pull the terminal block away from the module. See [Figure 13 on page 52](#page-51-0).

*Note:* Removing the two screws also frees the terminal block cover, but it can be retained by attaching it to the removed terminal block.

- 2. Remove the faulty Power Supply Module from the chassis.
- 3. Install the replacement Power Supply Module. See [Section 9.2.5, "Replacing a DC Power Supply Module"](#page-52-2)  [on page 53](#page-52-2).
- 4. On the newly installed Power Supply Module, lift the insulating cover on the terminal block to access the two screws that secure the terminal block to the chassis.
- 5. Remove the two screws and carefully pull the terminal block away from the Power Supply Module.
- 6. Align the old terminal block (with wires attached) with the terminal block receptacle on the new Power Supply Module and carefully push the terminal block into the Power Supply Module.
- 7. Secure the terminal block in position using the two securing screws. See [Figure 13 on page 52](#page-51-0).
- 8. Close and latch the insulating cover so that it covers the terminals.

#### <span id="page-52-1"></span>**9.2.4 AC-input Power Supply Cage, Connection**

Two AC power input connectors, type IEC320, are provided at the rear of the Power Supply Cage of AC powered product. Connection to an AC power outlet is covered in Part I, [Section 6.3, "AC Power Input" on](#page-34-0)  [page 35](#page-34-0) (it is not essential for it to be performed by a qualified service technician).

#### <span id="page-52-2"></span>**9.2.5 Replacing a DC Power Supply Module**

Observe the following cautions:

*Note:* For DC powered products, the power source should be disconnected from any module while it is being removed or installed. When hot-swap functionality is required, ensure that one module remains installed, connected, and powered at all times.

#### **CAUTION 1** А.

Both module positions should have either a Power Supply Module or a filler module installed whenever the product is operational. Otherwise the cooling efficiency of the remaining module is impaired. During a Hot-swap operation there is a brief interval when one position is empty. If the replacement Power Supply Module is not immediately available, then a filler module must be installed.

#### **CAUTION 2**

Ä.

AC Power Supply Modules cannot be used in the DC-input Power Supply Cage, and similarly, DC Power Supply Modules cannot be used in the AC-input Power Supply Cage. The correct product variant/Power Supply Module must be specified at time of ordering, see [Chapter 12, "Part Number Reference".](#page-78-0)

Install or replace a DC Power Supply Module as follows:

- 1. Remove the terminal block with wires attached from the faulty DC Power Supply Module as described in [Section 9.2.3, "DC Power Supply Module, Transferring Connections" on page 53.](#page-52-0)
- 2. Press the green button on the DC Power Supply Module (labeled **A** in [Figure 16\)](#page-53-1).
- 3. Rotate the green handle downward (labeled **B** in [Figure 16\)](#page-53-1).
- 4. Using the green handle, pull the Power Supply Module or filler module outward (labeled **C** in [Figure 16\)](#page-53-1).
- 5. When installing/reinserting a DC Power Supply Module, make sure the green handle is in the downward position before sliding the module into the Power Supply Cage. Press the module firmly into place, then rotate the handle upward to complete the insertion.
- 6. Assemble the terminal block (with wires attached) to the replacement DC Power Supply Module as described in [Section 9.2.3, "DC Power Supply Module, Transferring Connections" on page 53.](#page-52-0)

#### <span id="page-53-1"></span>**Figure 16. Unlocking and Removing the DC Power Supply Module**

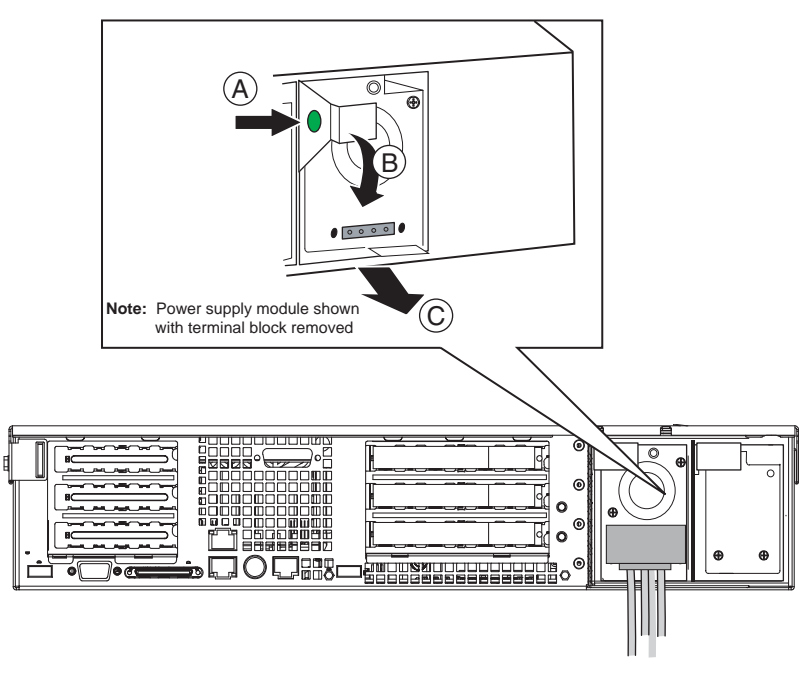

#### <span id="page-53-0"></span>**9.2.6 Replacing an AC Power Supply Module**

Observe the following cautions:

*Note:* For AC powered products, the power source may be connected and turned on during Power Supply Module installation/replacement. When hot-swap functionality is required two AC power cords must be connected.

#### **CAUTION 1** Л.

Both module positions should have either a Power Supply Module or a filler module installed whenever the product is operational. Otherwise the cooling efficiency of the remaining module is impaired. During a Hot-swap operation there is a brief interval when one position is empty. If the replacement Power Supply Module is not immediately available, then a filler module must be installed.

#### **CAUTION 2** Ä.

AC Power Supply Modules cannot be used in the DC-input Power Supply Cage, and similarly, DC Power Supply Modules cannot be used in the AC-input Power Supply Cage. The correct product variant/Power Supply Module must be specified at time of ordering, see [Chapter 12, "Part Number Reference"](#page-78-0).

Install or replace an AC Power Supply Module as follows:

- 1. Squeeze the green locking tab on the AC Power Supply Module (labeled **A** in [Figure 17](#page-54-0)).
- 2. Rotate the green handle downward (labeled **B** in [Figure 17\)](#page-54-0).
- 3. Using the green handle, pull the Power Supply Module or filler module outward (labeled **C** in [Figure 17\)](#page-54-0).
- 4. When installing/reinserting a Power Supply Module, make sure the green handle is in the downward position before sliding the module into the Power Supply Cage. Press the module firmly into place, then rotate the handle upward to complete the insertion.

#### <span id="page-54-0"></span>**Figure 17. Unlocking and Removing an AC Power Supply Module**

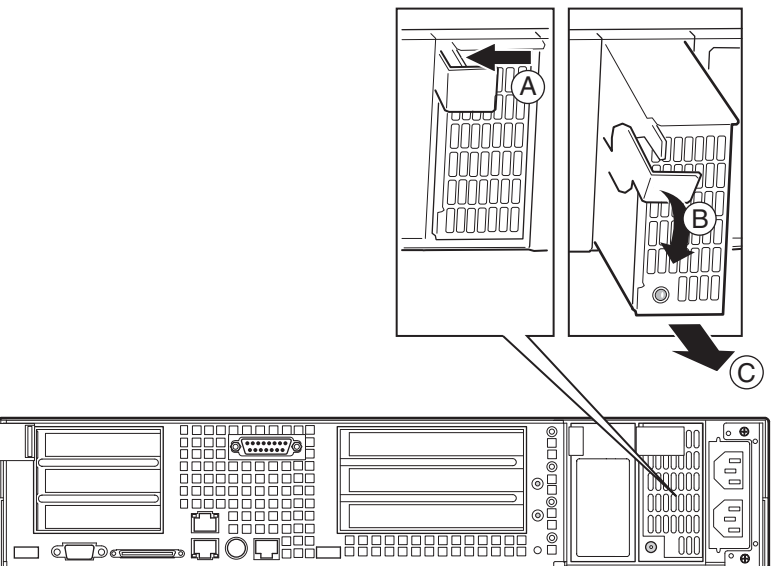

AC power supply module shown

## **9.3 Hard Disk Drive (HDD) Replacement**

The SS7G20SHDD Spare Hard Disk Drive for Dialogic® SS7G21 and SS7G22 Signaling Servers, consists of a spare hard disk drive, which contains the operating software for use with a SS7G2x Signaling Server. It allows the recovery of systems that have suffered HDD failure, but is subject to the pre-condition that the system operator must have prepared a System Configuration backup in advance of the HDD failure. It is recommended that this is done once a system installation is complete and operating as intended, and should be repeated each time significant configuration or license changes are made.

The SS7G20SHDD is preinstalled with SS7G2x Software Distribution V4.04 or later.

An SS7G20SHDD may be used in any SS7G2x Signaling Server, however, it requires a valid System License for that system. The process for making a backup of the System License and additional configuration files is described below.

*Note:* Only one hard disk may be used in an SS7G2x at any time. Using more than one may adversely affect system operation.

A Hard Disk Drive replacement process occurs in three stages:

- 1. ["Backing up the System Configuration" on page 56.](#page-55-0)
- 2. ["Replacing the Hardware" on page 56](#page-55-1).

**Dialogic** 

3. ["Restoring the System Configuration" on page 57.](#page-56-0)

#### <span id="page-55-0"></span>**9.3.1 Backing up the System Configuration**

Before the Hard Disk Drive can be replaced, a backup of the system configuration, System License, protocol licenses and operating software must exist.

In systems running SS7G2x Software V4.04 or later, the system takes a copy of these files and stores them in the syslog subdirectory of the siuftp account at startup. These files may be recovered using FTP and archived by transferring them to an ISO9660 format CD-ROM ready for restoration at a later date.

[Table 11](#page-55-2) lists the files backed up to the syslog subdirectory at startup.

#### <span id="page-55-2"></span>**Table 11. Files Backed Up to the syslog Subdirectory at Startup**

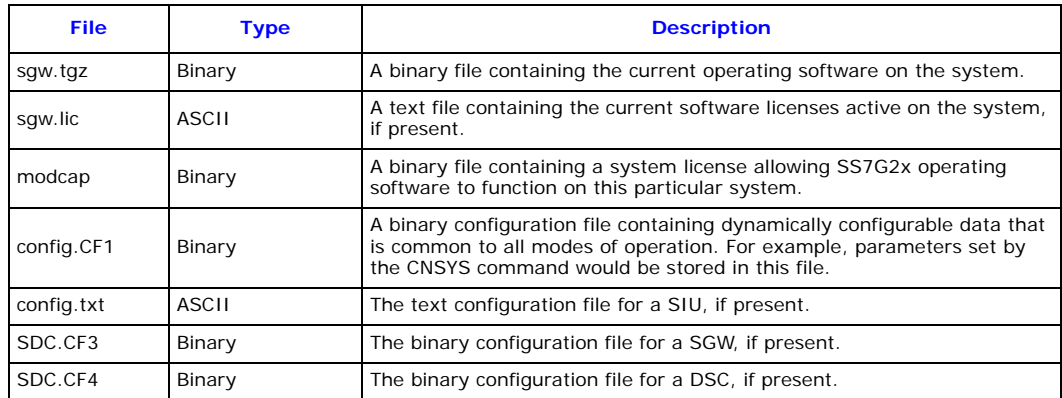

#### <span id="page-55-1"></span>**9.3.2 Replacing the Hardware**

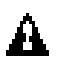

#### WARNING

No more than one hard disk drive should be fitted in the SS7G2x. The hard disk drive should only be fitted in the left-hand Chassis slot.

*Note:* The diagram below shows the numbers and arrows on the right-hand Chassis slot. This is for illustration only, and the instructions to use the left-hand Chassis slot must be followed.

The steps below describe the actions required to replace the hardware. The SS7G2x must be powered-off before replacing the hardware.

1. To remove the bezel, loosen the two captive screws and lift the bezel outwards.

## **Dialogic.**

#### **Figure 18. Replacing the Hard Disk Drive**

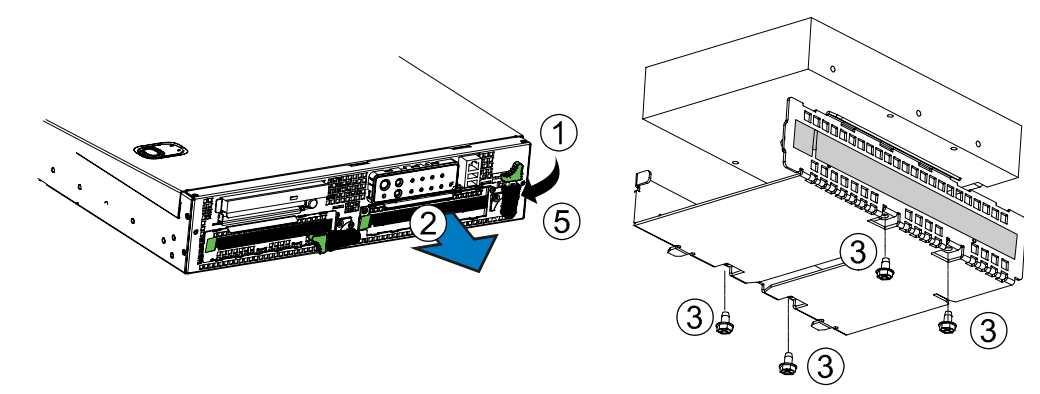

- 2. To unlock the carrier from the chassis, press the green tab on (horizontal) lever to the right to unlock the lever. Rotate lever 90 degrees clockwise to a vertical position, to disconnect the SCSI drive connection.
- 3. To remove the carrier, press to the right the green latch at the left end of the carrier handle, allowing the handle to swing out, and the carrier to be unlocked. Pull on the handle in the direction of the arrow to remove the HDD carrier from the chassis.
- 4. To install the HDD in the carrier, install, then tighten four 6-32 UNC screws to secure the HDD to carrier.
- 5. To reinstall the HDD carrier into the chassis, place the carrier fully into the chassis slot, and press the handle flat to the front, making sure the green latch clicks into place to secure the carrier to the chassis.
- 6. To engage the HDD SCSI connections, rotate the green lever 90 degrees counterclockwise to a horizontal position. Press gently down on the green area until the locking tab pops out to the left. To ensure the drive is fully engaged with the SCSI connector, use firm but gentle pressure on the green area. On releasing the pressure, check that the lever is locked in the horizontal position.
- 7. Finally, replace the bezel and tighten the two captive screws.

#### <span id="page-56-0"></span>**9.3.3 Restoring the System Configuration**

Once the new SS7G20SHDD has been installed, the previous system configuration should be restored. The ISO9660 format CD-ROM containing backup of the system configuration, System License, protocol licenses and operating software, which was described in [Section 9.3.1, "Backing up the System Configuration" on](#page-55-0)  [page 56](#page-55-0), should be inserted into the CD-ROM drive. The system will install the backup files from the CD-ROM at startup and may automatically restart if a different version of the SS7G2x Software Distribution is being installed.

After the restoration process has completed, the CD-ROM should be removed to prevent the backup configuration from overwriting subsequent configurations.

# Dialogic Chapter 9 Product Installation and Hot-Swap Actions

## **Chapter 10: Working Inside the Product**

This chapter describes actions that must be performed by a **qualified service technician**, and which require the removal of the Top Cover from a Dialogic<sup>®</sup> SS7G21 or SS7G22 product. Before commencing these procedures, read the [Chapter 7, "Warnings and Cautions"](#page-42-1), the safety advice in [Section 10.1](#page-58-3), and the warnings and cautions, in [Section 10.2](#page-58-2). The removal of the Top Cover is described in [Section 10.3,](#page-59-0) and the internal layout is described in [Section 10.4.](#page-60-0) The procedures that follow describe actions on components internal to the product.

#### <span id="page-58-3"></span>**10.1 Safety: Before Removing the Top Cover**

<span id="page-58-0"></span>Before removing the Top Cover at any time to work inside the product, observe these safety guidelines:

- 1. Turn off all peripheral devices connected to the product.
- 2. Power down the product by pressing and holding the power switch  $\binom{1}{k}$  on the front of the chassis for several seconds. After the product shuts down and the fans stop rotating, unplug or disconnect the power cords to remove standby power from the product.
- <span id="page-58-1"></span>3. Label and disconnect all peripheral cables and all telecommunication lines connected to connectors or ports on the back of the product.

#### <span id="page-58-2"></span>**10.2 Warnings and Cautions: Working Inside the Product**

These warnings and cautions apply whenever the Top Cover of the product is removed.

Only a **qualified service technician** should remove the Top Cover of the product. Only a **qualified service technician** should integrate, configure, or service the product.

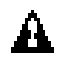

## **WARNING**

POWER SWITCH

Shutting down the product with the Power switch on the front of the product does **not** remove all power from the product. To remove all power from the product, you must also unplug or disconnect the power cords from the product. Unplugging or disconnecting the power cords from the product removes the +12 Volt standby power that is present when the product is powered down (standby).

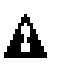

#### **WARNING**

HAZARDOUS CONDITIONS, POWER SUPPLY

Hazardous voltage, current, and energy levels are present inside the power supply. There are no user-serviceable parts inside the power supply; only technically qualified personnel should do servicing.

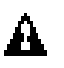

#### **WARNING**

#### HAZARDOUS CONDITIONS, DEVICES AND CABLES

Hazardous electrical conditions may be present on power, telephone, and communication cables. Turn off the product and unplug or disconnect power cords, telecommunications systems, networks, and modems attached to the product before removing the Top Cover. Otherwise, personal injury or equipment damage can result.

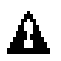

#### **WARNING**

#### HAZARDOUS CONDITIONS, PROCESSORS AND POWER SUPPLIES

Thermal conditions may be present in the processor or memory complex. Allow all fans to continue to run until they shut down on their own after power has been turned off. After the fans stop rotating, you can unplug or disconnect the power cords.

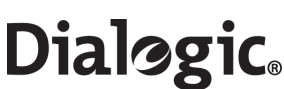

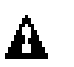

#### **Caution**

Electrostatic Discharge (ESD) and ESD Protection:

ESD can damage Hard Disk Drives (HDDs), boards, and other parts. We recommend that you do all procedures in this chapter only at an ESD-protected workstation. If one is not available, provide some ESD protection by wearing an anti-static wrist strap attached to chassis ground (any unpainted metal surface) on your product when handling parts.

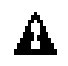

#### **Caution**

ESD and Board Handling:

Always handle boards carefully. They can be extremely sensitive to ESD. Hold boards only by their edges. After removing a board from its protective wrapper or from the product, place it on a grounded surface free of static electricity. Do not slide boards over any surface.

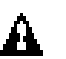

#### **Caution**

Cooling and Air Flow: For proper cooling and airflow, always install the Top Cover before turning on the product. Operating the product without the Top Cover in place can damage product components.

#### <span id="page-59-0"></span>**10.3 Removing and Installing the Top Cover**

Removal of the Top Cover is necessary when installing or removing internal components. The Top Cover does not have to be removed when installing or replacing Power Supply Modules or Hard Disk Drives (HDDs), but it must be removed for installing SS7 Signaling Boards.

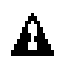

#### **WARNING**

If the unit is rack-mounted, make sure that the rack is anchored securely so it will not tilt forward when the unit chassis is extended. A crush hazard exists should the rack tilt forward that could cause serious injury.

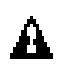

### **Caution**

For proper cooling and airflow, do not operate the SS7G21 or SS7G22 with the Top Cover removed. Always reinstall the Top Cover before turning the unit on.

To remove the Top Cover, follow this procedure:

- 1. Remove the Top Cover securing screw, which is on the side of the unit, near the back corner (labelled **A** in [Figure 19\)](#page-60-1). Retain the screw for replacement when the Top Cover is refitted.
- 2. Push down on the blue locking button on the Top Cover while sliding the Top Cover rearward to release it from the chassis.
- 3. Lift the Top Cover up to remove.

To install the Top Cover (after completing internal work), follow this procedure:

- 1. Place the Top Cover over the top of the chassis, slightly back from the front panel.
- 2. Slide the Top Cover forward until the blue locking button snaps shut.
- 3. Replace, and securely tighten, the Top Cover securing screw (labeled **A** in [Figure 19](#page-60-1)).

#### <span id="page-60-1"></span>**Figure 19. Top Cover Removal and Installation**

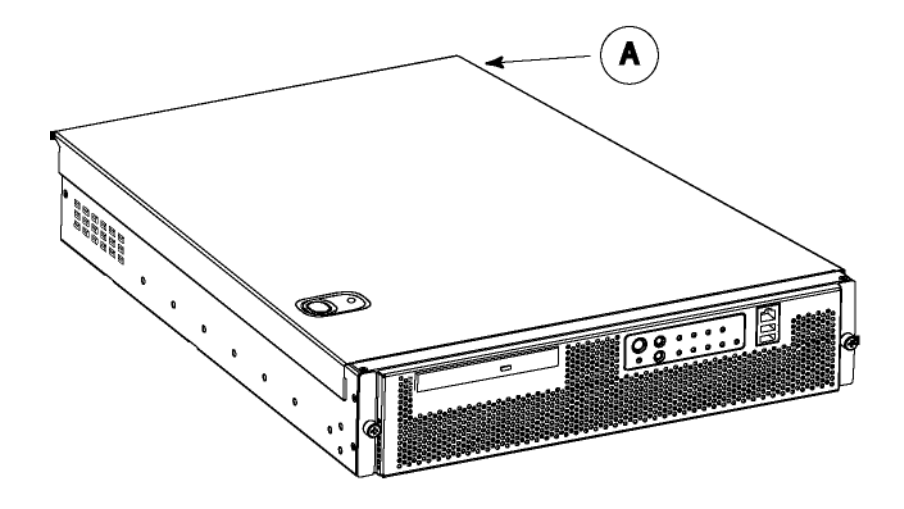

#### <span id="page-60-0"></span>**10.4 Internal Product Layout**

The layout of the components in the chassis of the Dialogic® SS7G21 or SS7G22 product is shown in [Figure 20](#page-60-2), and the components are identified in [Table 12](#page-61-0).

#### <span id="page-60-2"></span>**Figure 20. Internal Product Layout**

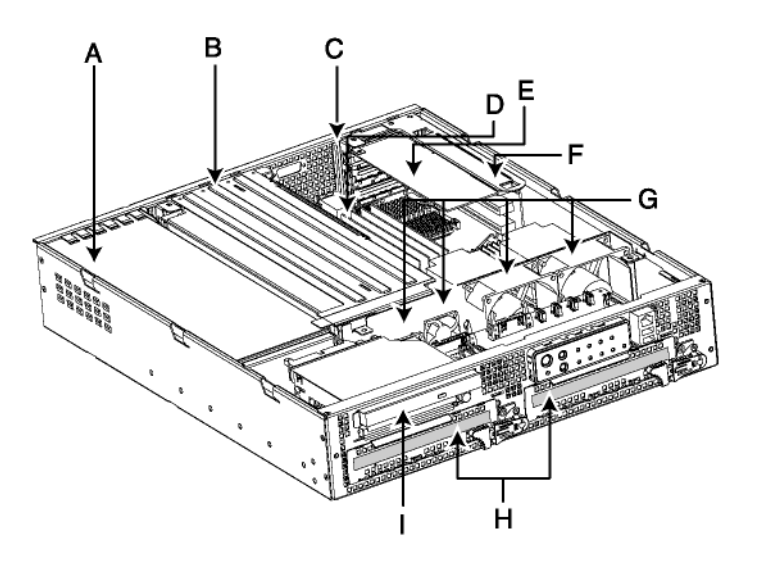

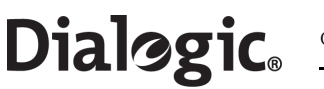

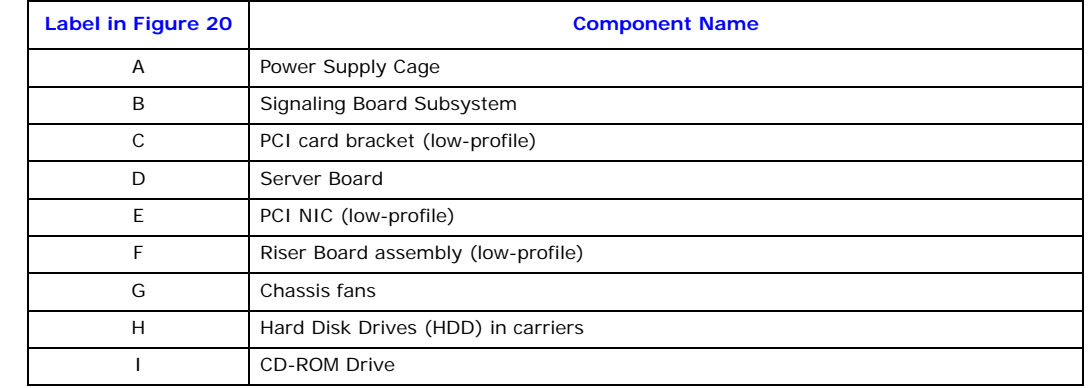

#### <span id="page-61-0"></span>**Table 12. Major Components in an SS7G21 and SS7G22 Chassis**

#### <span id="page-61-1"></span>**10.5 SS7 Signaling Boards**

SS7G21 and SS7G22 are available with up to three SS7 Signaling Boards installed. The types of SS7 Signaling Boards that are installed depends on the model number.

The procedures in [Section 10.5.1](#page-61-2) to [Section 10.5.3](#page-63-0) describe the addition of new boards, and software License Buttons, but the general description can be applied to the replacement of a failed board. See [Chapter 12, "Part Number Reference"](#page-78-0) for ordering information on standard product variants, SS7 Signaling Boards and software License Buttons.

#### **SS7G21 Variants**

For the Dialogic® SS7G21 product, two possible types of SS7 Signaling Board can be use:

- SPCI2S boards have two E1/T1 PCM interface ports, and two V.11 (V.35 compatible) ports on a shared connector. See [Appendix A](#page-82-0).
- SPCI4 boards have four E1/T1 PCM interface ports (and no V.11).

SS7G21 product variants with one, two, or three SPCI2S boards can be ordered by the suffix D1W, D2W or D3W respectively, for example, SS7G21AD1W. Product variants with one, two, or three SPCI4 boards can be ordered by the suffix Q1W, Q2W or Q3W respectively, for example, SS7G21AQ1W.

In the case of the D1W, D2W, or Q1W, Q2W product variants, it is possible to add further SS7 Signaling Boards, although each board purchased also requires a software License Button.

#### **SS7G22 Variants**

For the Dialogic® SS7G22 product, one type of board can be used:

• SS7HDP boards have four E1/T1 PCM interface ports (and no V.11).

SS7G22 product variants with zero, one, two, or three SS7HDP boards can be ordered by the suffix 00W, H1W, H2W or H3W accordingly, for example, SS7G22AH1W.

In the case of 00W, H1W, H2W variants, it is possible to add further SS7 Signaling Boards, although each board purchased also requires a software License Button.

#### <span id="page-61-2"></span>**10.5.1 Preparing SPCI Signaling Boards for Installation in SS7G21**

The quantity, type, position and configuration of pre-installed SPCI Signaling Boards is determined by the product variant suffix; D1W, D2W, D3W, Q1W, Q2W or Q3W, as shown in [Table 13.](#page-62-0)

Use [Table 13](#page-62-0) to determine the position and configuration of any additional (or replacement) SPCI Signaling Boards, and prepare the boards for installation. Ensure that the correct type of board is used. See [Section 10.5, "SS7 Signaling Boards" on page 62](#page-61-1).

*Note:* If only two SPCI Signaling Boards are installed, then the middle position (No.2) should remain empty.

#### <span id="page-62-0"></span>**Table 13. Signaling Board Positions and Configurations for SS7G21 Product Variants**

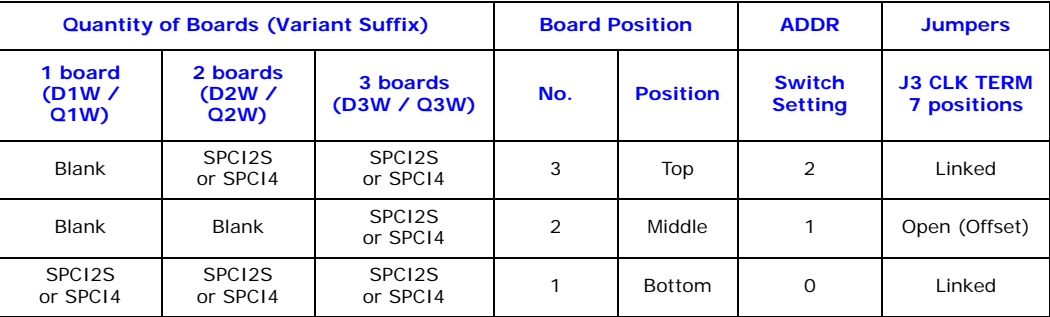

#### <span id="page-62-1"></span>**Figure 21. SPCI2S and SPCI4 Board Layout**

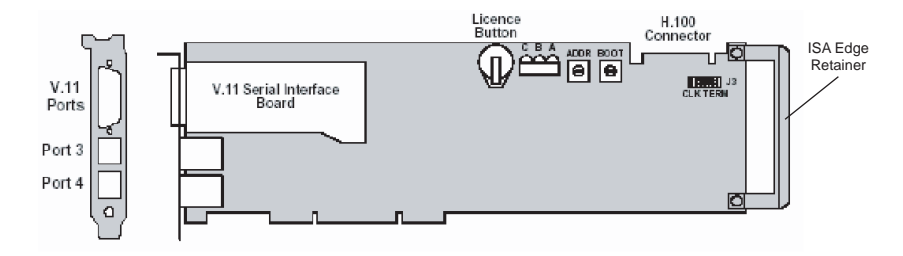

Prepare an SPCI2S or SPCI4 Signaling Board for installation as follows:

- 1. Unscrew and discard the ISA edge retainer from new SPCI Signaling Boards (right end in [Figure 21\)](#page-62-1). Record the board and License Button serial numbers on your product records, then fit the license button.
- 2. Set the ADDR switch on the SPCI Signaling Board as in [Table 13](#page-62-0). The BOOT switch shall be set to 0 for all boards.
- 3. Ensure that 7 jumpers are fitted at J3 (CLK TERM). The jumpers are fitted in the "Linked" or "Open" (offset) position according to [Table 13](#page-62-0).

*Note:* The ADDR switch setting number is used only for internal functionality of the product. The board position number must be used for all configuration and wiring schedule purposes.

#### **10.5.2 Preparing Dialogic® SS7HDP Signaling Boards for Installation in SS7G22**

The type of signaling board must be the SS7HDP. The quantity, position and configuration, of pre-installed SS7HDP Signaling Boards is determined by the product variant suffix; 00W, H1W, H2W or H3W, as shown in [Table 14](#page-63-1).

Use [Table 14](#page-63-1) to determine the position and configuration of any additional (or replacement) SS7HDP Signaling Boards, and prepare the boards for installation.

*Note:* If only two SS7HDP Signaling Boards are installed, then the middle position (No.2) should remain empty.

## <span id="page-63-1"></span>**Table 14. Signaling Board Positions and Configurations for Dialogic® SS7G22 Product Variants**

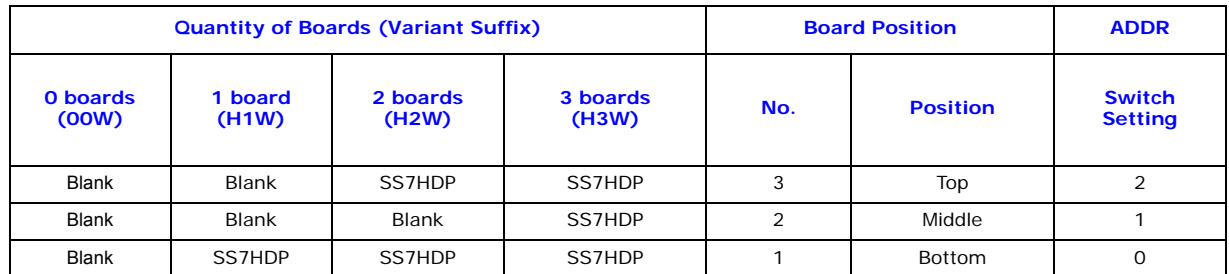

#### <span id="page-63-2"></span>**Figure 22. Dialogic® SS7HDP Board Layout**

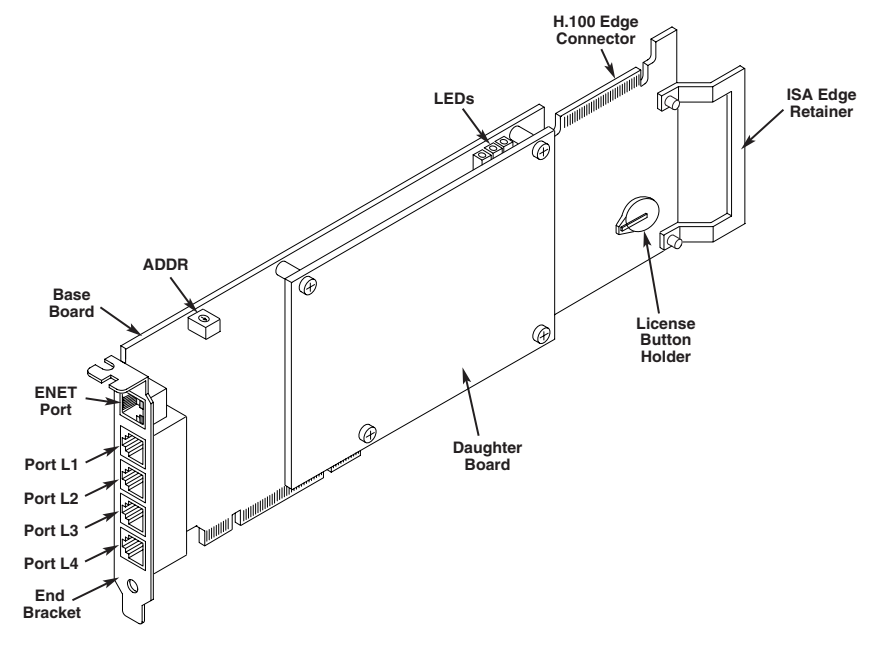

Prepare an SS7HDP Signaling Board for installation as follows:

- 1. Unscrew and discard the ISA edge retainer from a new SS7HDP Signaling Board (right end in [Figure 22](#page-63-2)). Record the board and software License Button serial numbers on your product records, then fit the Licence Button.
- 2. Set the ADDR switch on the SS7HDP Signaling Board as in [Table 14](#page-63-1).

*Note:* The ADDR switch setting number is used only for internal functionality of the product. The board position number must be used for all configuration and wiring schedule purposes.

#### <span id="page-63-0"></span>**10.5.3 Installing or Replacing an SS7 Signaling Board**

Installation of extra SS7 Signaling Boards in positions No. 2 and No. 3, or replacement of a board in any position, follow basically the same steps, but ensure that in each case the SS7 Signaling Board fitted is correctly configured as identified in [Table 13, "Signaling Board Positions and Configurations for SS7G21](#page-62-0)  [Product Variants" on page 63](#page-62-0) and Table 14, "Signaling Board Positions and Configurations for Dialogic<sup>®</sup> [SS7G22 Product Variants" on page 64](#page-63-1).

Install/Replace an SS7 Signaling Board as follows, referring to [Figure 23](#page-64-0):

1. Remove the Top Cover. See [Section 10.3](#page-59-0).

- 2. To remove the Signaling Board Subsystem, un-latch it from the chassis by placing your thumb on the rear chassis rail, and your fingers inside the recess at the rear of the Subsystem. A gentle squeeze will then lift the rear part of the Subsystem and release the Riser Board from its connector. The Signalling Board Subsystem can then be simply lifted upward out of the chassis.
- 3. Loosen the captive screw, and remove the PCI card keep.
- 4. If installing an extra SS7 Signaling Board, unscrew and remove the PCI filler bracket from the slot in which the SS7 Signaling Board is to be inserted. Retain the screw.
- 5. If replacing an SS7 Signaling Board, cut the cable tie securing the board to the frame near the PCI card keep location, as shown in [Figure 24](#page-65-0). Unplug the CT Bus cable connector from that board. Remove, but retain, the screw on that PCI end bracket. The SS7 Signaling Board should then be unplugged from the Riser Board, and be withdrawn from the frame.
- 6. Insert or replace the new SS7 Signaling Board, ensuring that the edge connector fully engages in the Riser Board socket, and that the PCI end bracket tang (see [Figure 23](#page-64-0)) locates in the loop on the frame. Take great care to ensure that the EMC gasket (metal) fingers on the inside of the frame are not damaged, and that the PCI end bracket of the SS7 Signaling Board is centrally aligned to make good contact with them, and allow clear access for the network interface connectors.
- 7. Reinstall and tighten the screw on the PCI end bracket.
- 8. Reinstall the PCI card keep, and tighten the captive screw.
- 9. Connect the CT Bus cable to the SS7 Signaling Board. See [CT Bus Cable Notes](#page-65-1) below.
- 10. Insert a new cable tie into the SS7 Signaling Board hole, tighten and crop, as shown in [Figure 24.](#page-65-0)
- 11. Reinsert the Signaling Board Subsystem into the chassis, taking care to make sure that the interlocking metal tabs on the back of the Signaling Board Subsystem are correctly inserted into the slots in the back of the chassis, and that the Riser Board edge connector fully engages in the Server Board socket.
- 12. Install the Top Cover. See [Section 10.3.](#page-59-0)

#### <span id="page-64-0"></span>**Figure 23. Installing and Replacing an SS7 Signaling Board**

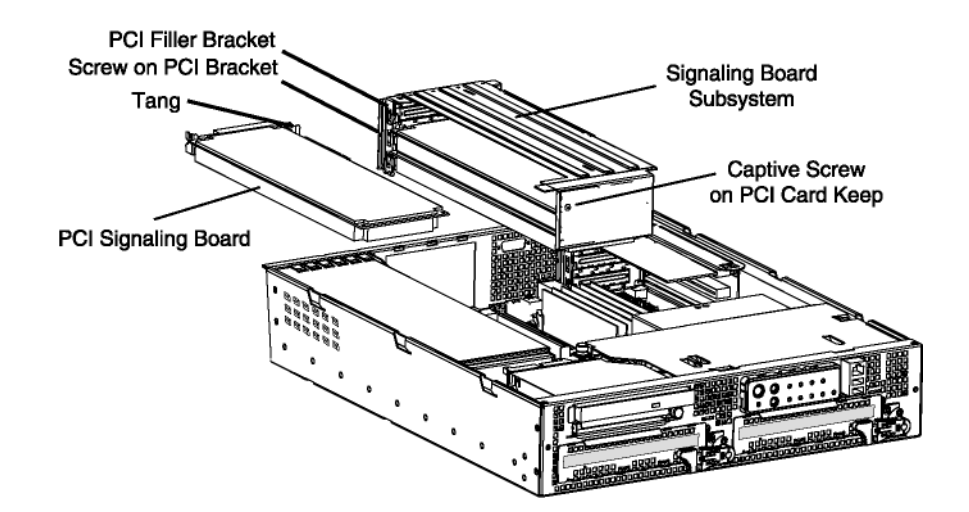

## <span id="page-65-0"></span>**Figure 24. Cable Tie Securing SS7 Signaling Board to Card Keep Frame**

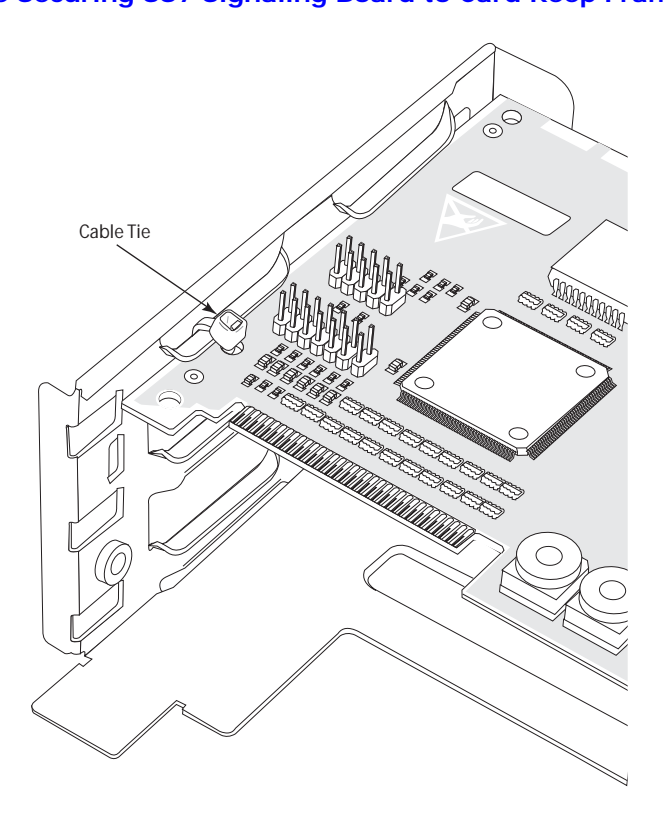

#### <span id="page-65-1"></span>**CT Bus Cable Notes**

**Dialogic** 

- *Note:* When the CT Bus cable is installed, it is important that the two end connectors must be connected to boards. To achieve this consider the following:
- For single board systems, the CT Bus cable cannot be connected. For systems delivered as "single board", the cable is stowed in clips fastened to the underside of the Top Cover.
- If adding a second board to a system, the CT Bus cable should be taken from the clips and connected to the two boards.
- For "two board" systems, the two end connectors of the CT Bus cable must be used, and only the center connector may be left disconnected.

#### **10.6 Replacing the Back-up Battery**

A lithium battery on the Server Board provides power to maintain date and time settings in the absence of main AC or DC power. When the battery starts to weaken, it loses voltage, and the date and time settings may be wrong. The battery may be replaced by one labeled with Manufacturer and Part Number information that is identical to that marked on the original battery, or contact your customer service representative for advice on approved equivalent devices.

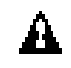

#### **WARNING**

Danger of explosion if battery is incorrectly replaced. Replace only with the same or equivalent type recommended by the equipment manufacturer. Discard used batteries according to the manufacturer's instructions.

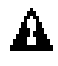

#### **ADVARSEL!**

Lithiumbatteri - Eksplosionsfare ved fejlagtig håndtering. Udskiftning må kun ske med batteri af samme fabrikat og type. Levér det brugte batteri tilbage til leverandøren.

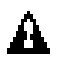

#### **ADVARSEL**

Lithiumbatteri - Eksplosjonsfare. Ved utskifting benyttes kun batteri som anbefalt av apparatfabrikanten. Brukt batteri returneres apparatleverandøren.

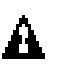

#### **VARNING**

Explosionsfara vid felaktigt batteribyte. Använd samma batterityp eller en ekvivalent typ som rekommenderas av apparattillverkaren. Kassera använt batteri enligt fabrikantens instruktion.

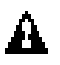

#### **VAROITUS**

Paristo voi räjähtää, jos se on virheellisesti asennettu. Vaihda paristo ainoastaan laitevalmistajan suosittelemaan tyyppiin. Hävitä käytetty paristo valmistajan ohjeiden mukaisesti.

To replace the back-up battery, follow this procedure:

- 1. Observe the Safety and ESD advice, warnings and cautions in [Section 10.1](#page-58-3) and [Section 10.2](#page-58-2).
- 2. Remove the Top Cover as described in [Section 10.3](#page-59-0), and remove the Signaling Board Subsystem with the SS7 Signaling Board(s) as described in [Section 10.5.](#page-61-1)
- 3. Locate the battery on the Server Board (see [Figure 25\)](#page-66-0).
- 4. Push the upper end of the metal retainer away from the battery; the battery pops up.
- 5. Remove the battery from its socket.
- 6. Dispose of the old battery according to local ordinance.
- 7. Remove the new battery from its package.
- 8. Being careful to observe the correct polarity, lay the new battery in the socket.
- 9. Push the new battery down; the metal retainer locks the battery in the socket.
- 10. Replace the Signaling Board Subsystem and Top Cover as described in [Section 10.5.3](#page-63-0) and [Section 10.3](#page-59-0).
- 11. Restore the date and time settings by using the CNTDS command, as detailed in the appropriate *SS7G2x <Operating Mode> User Manual*.

#### <span id="page-66-0"></span>**Figure 25. Replacing the Back-up Battery**

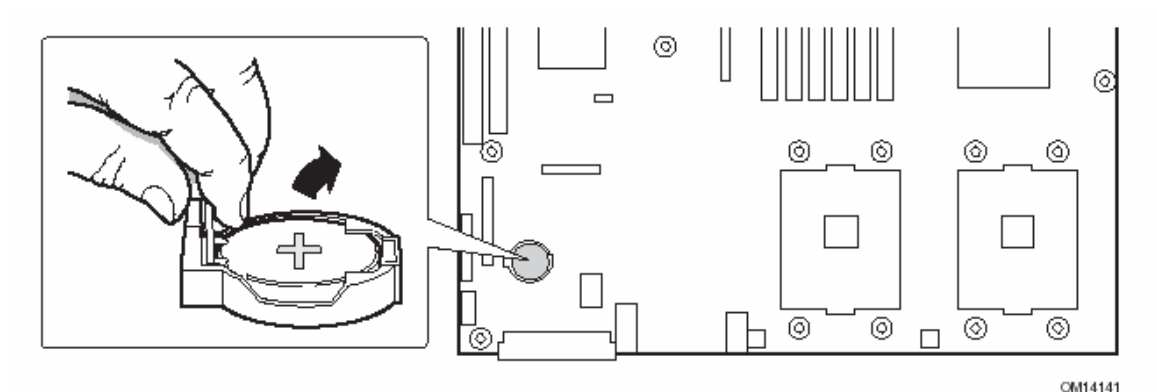

## Dialogic. Chapter 10 Working Inside the Product

## **Chapter 11: International Warnings**

## **11.1 WARNING: English**

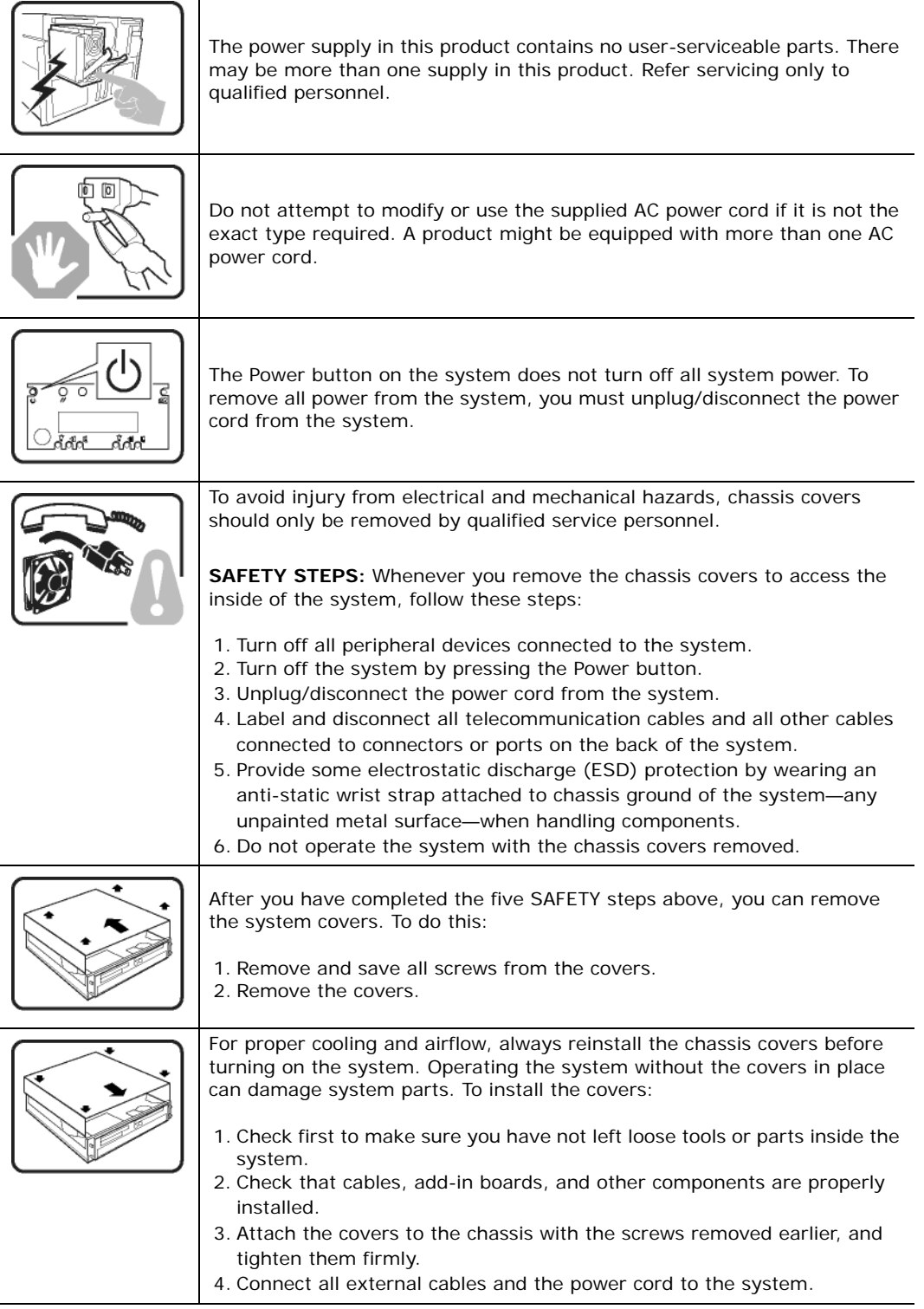

continued

#### **Warning: English** (continued)

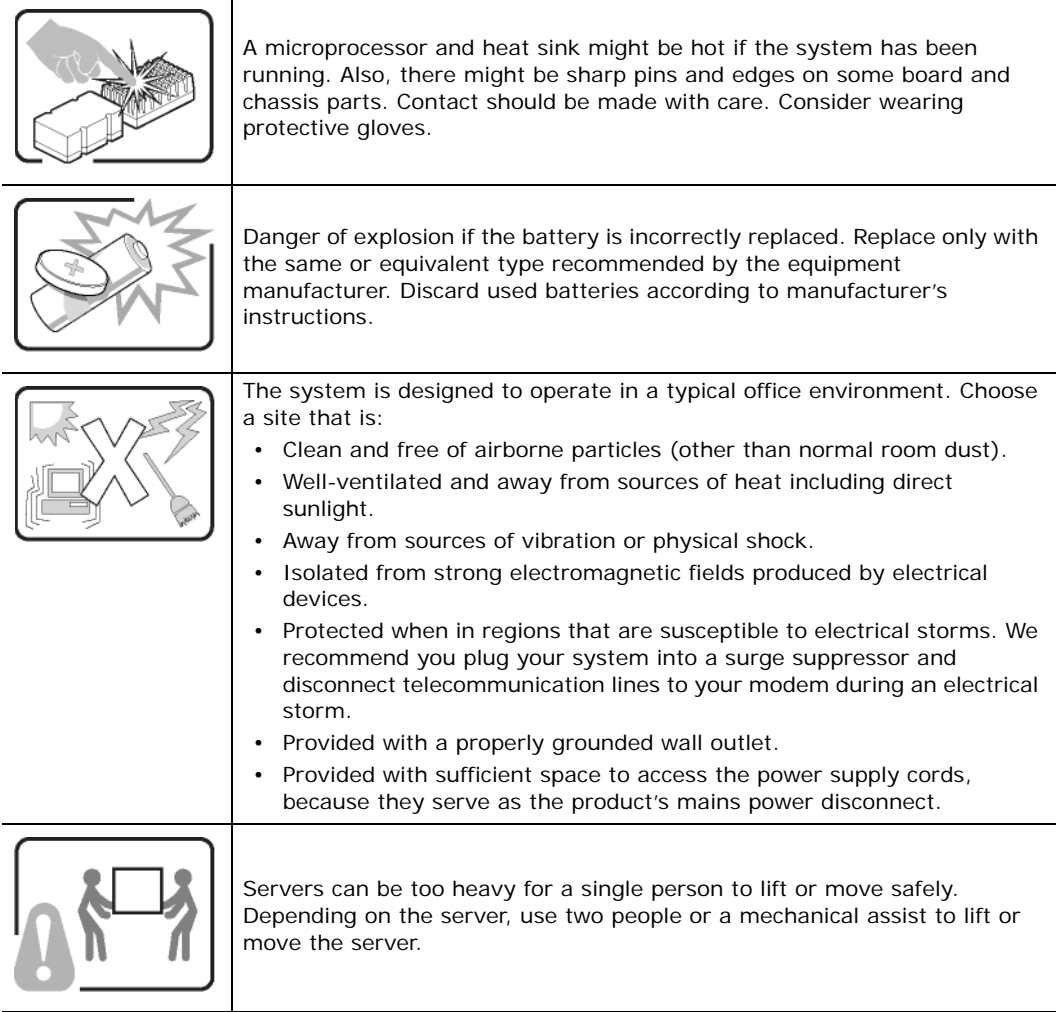

#### **11.2 AVERTISSEMENTS: Français**

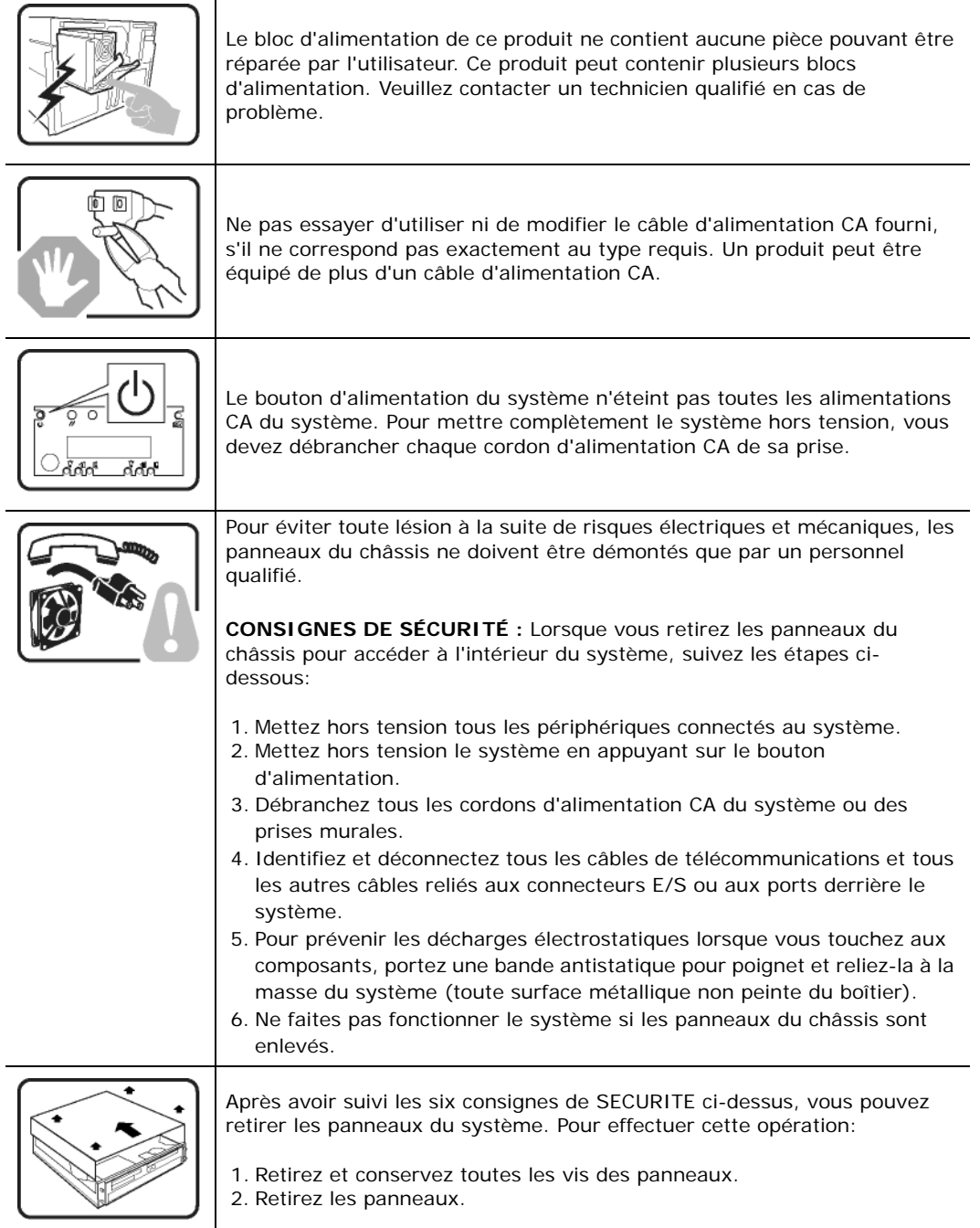

suite

#### **Avertissements : Français** (suite)

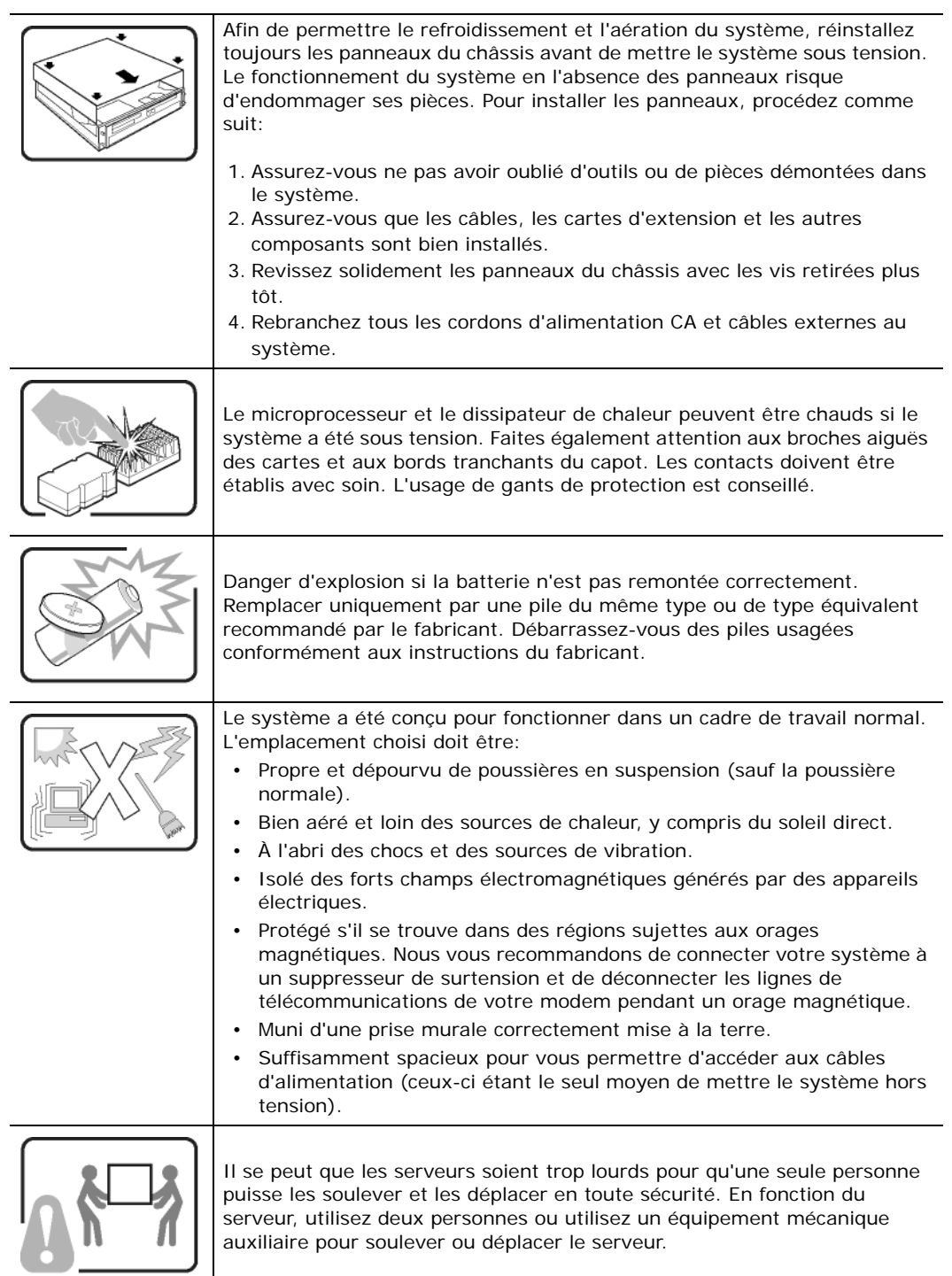
#### **11.3 WARNUNG: Deutsch**

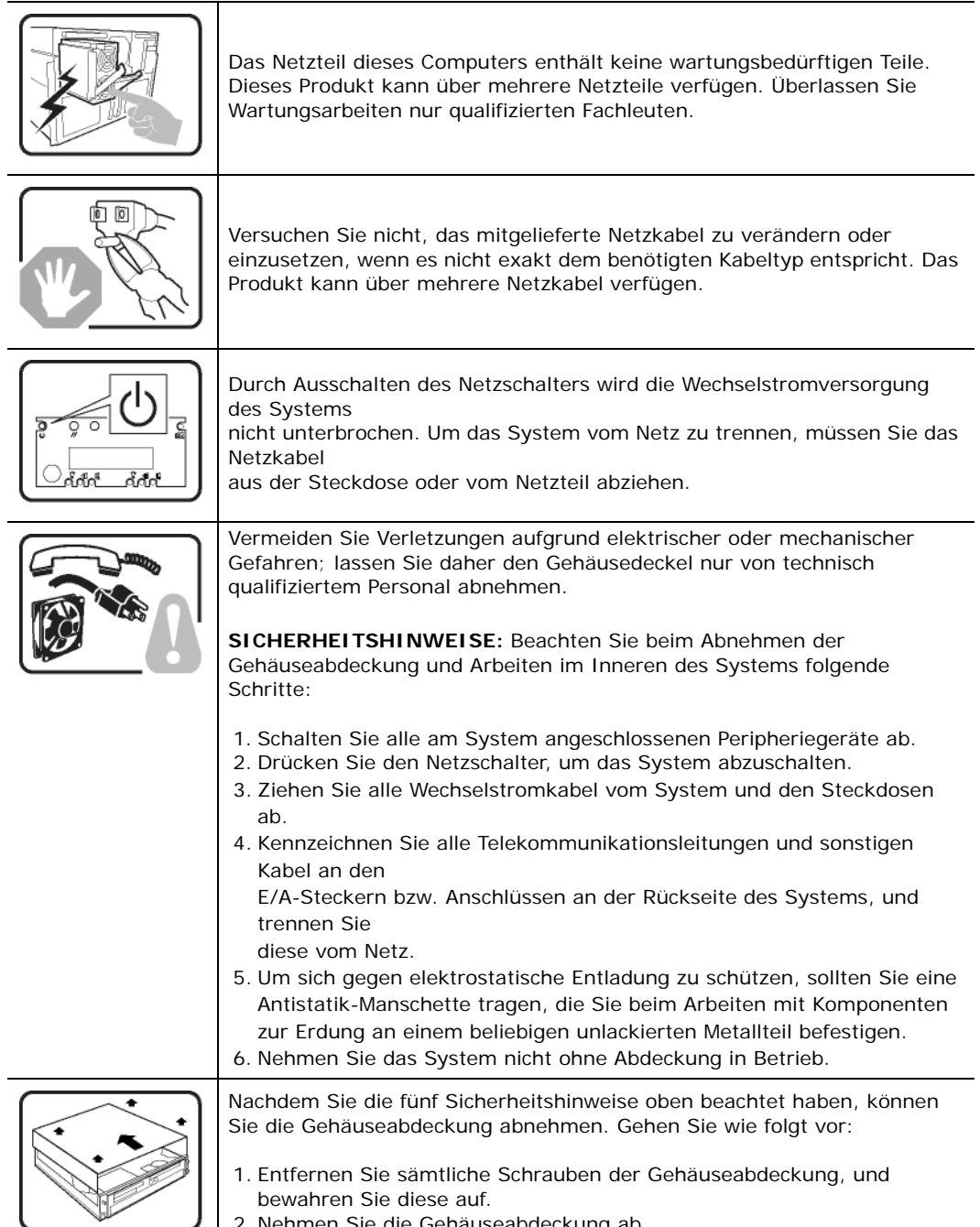

2. Nehmen Sie die Gehäuseabdeckung ab.

J

Fortsetzung

#### **Warnung: Deutsch** (Fortsetzung)

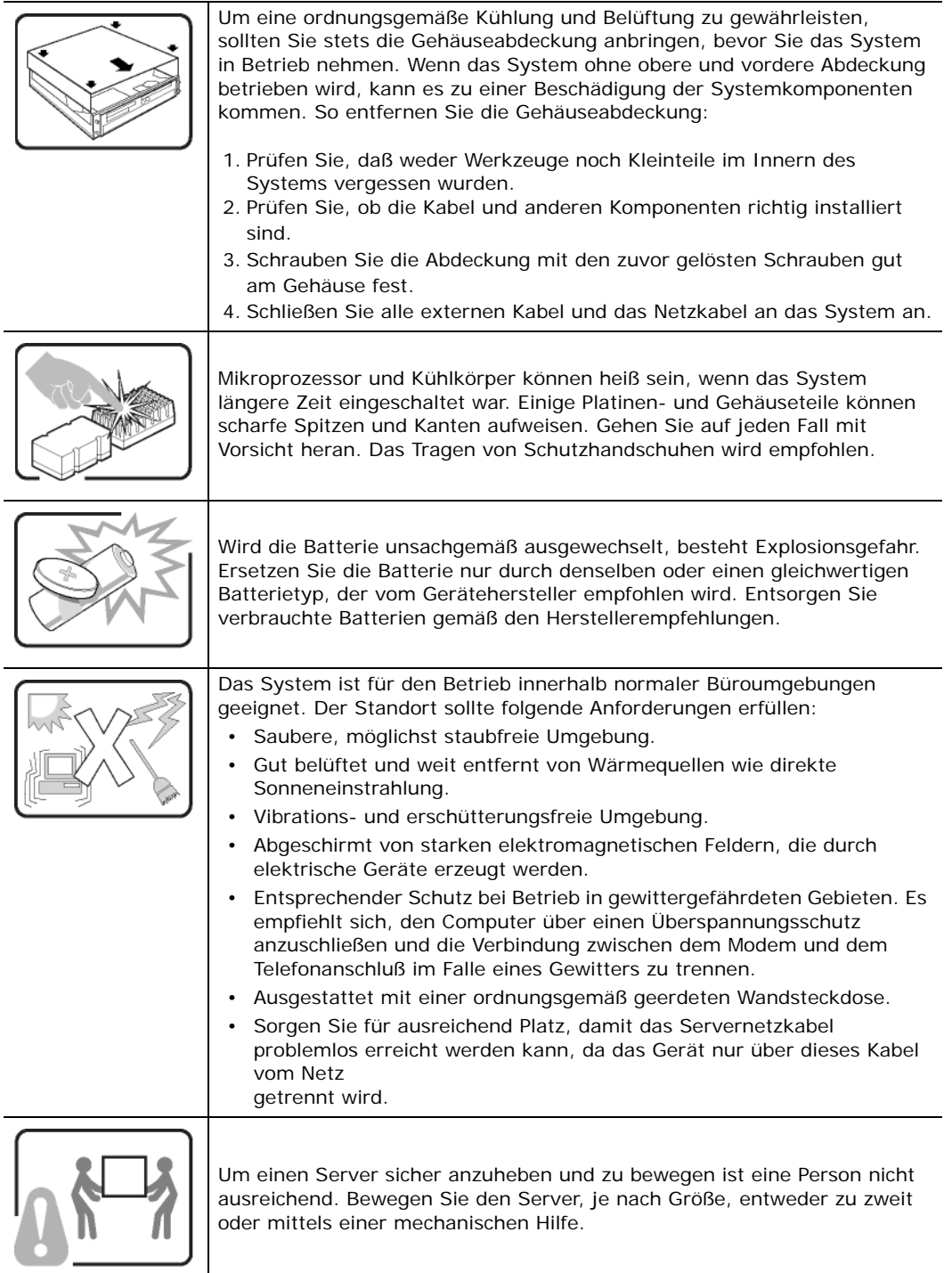

#### **11.4 AVVERTENZA: Italiano**

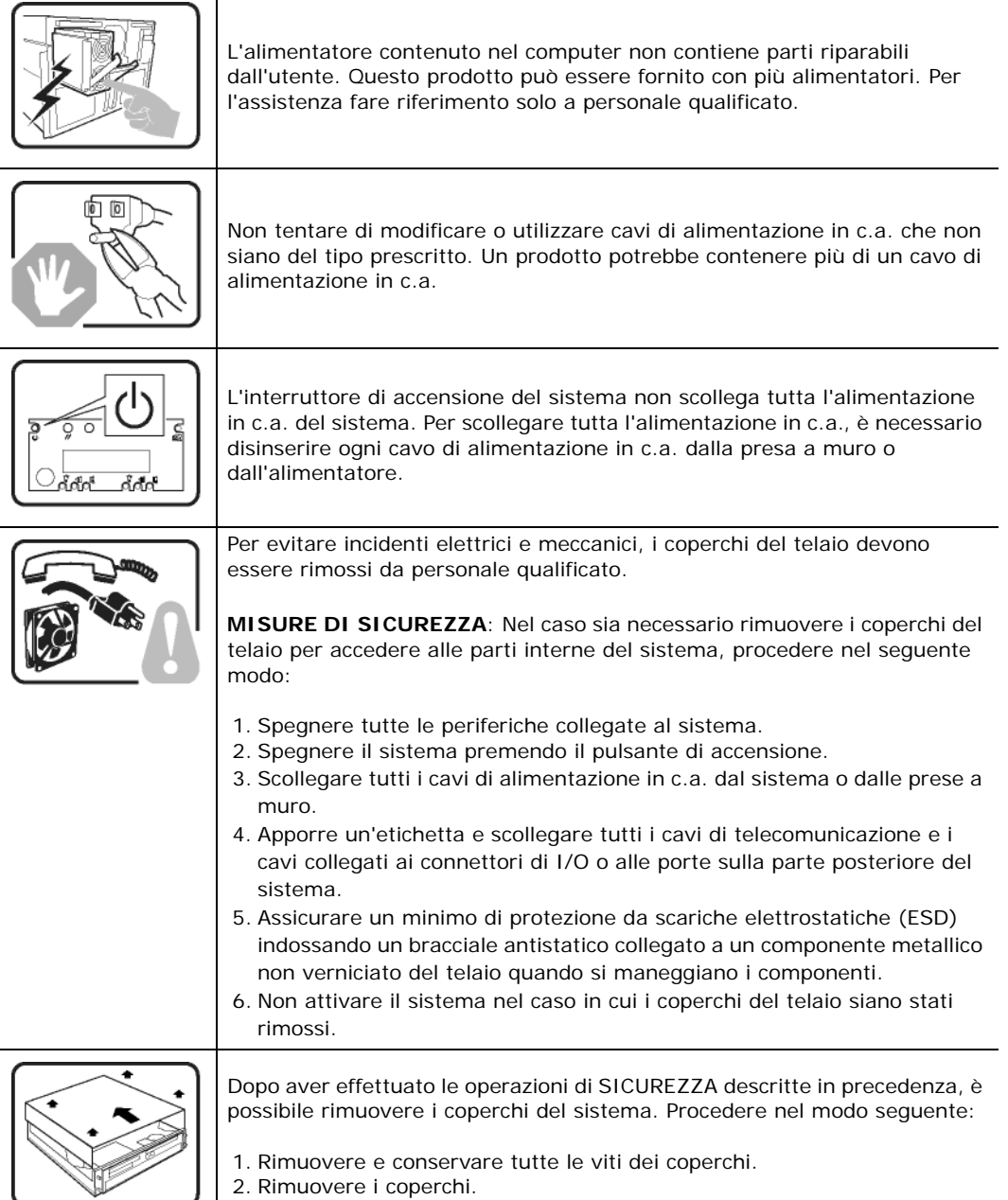

continua

#### **Avvertenza: Italiano** (continua)

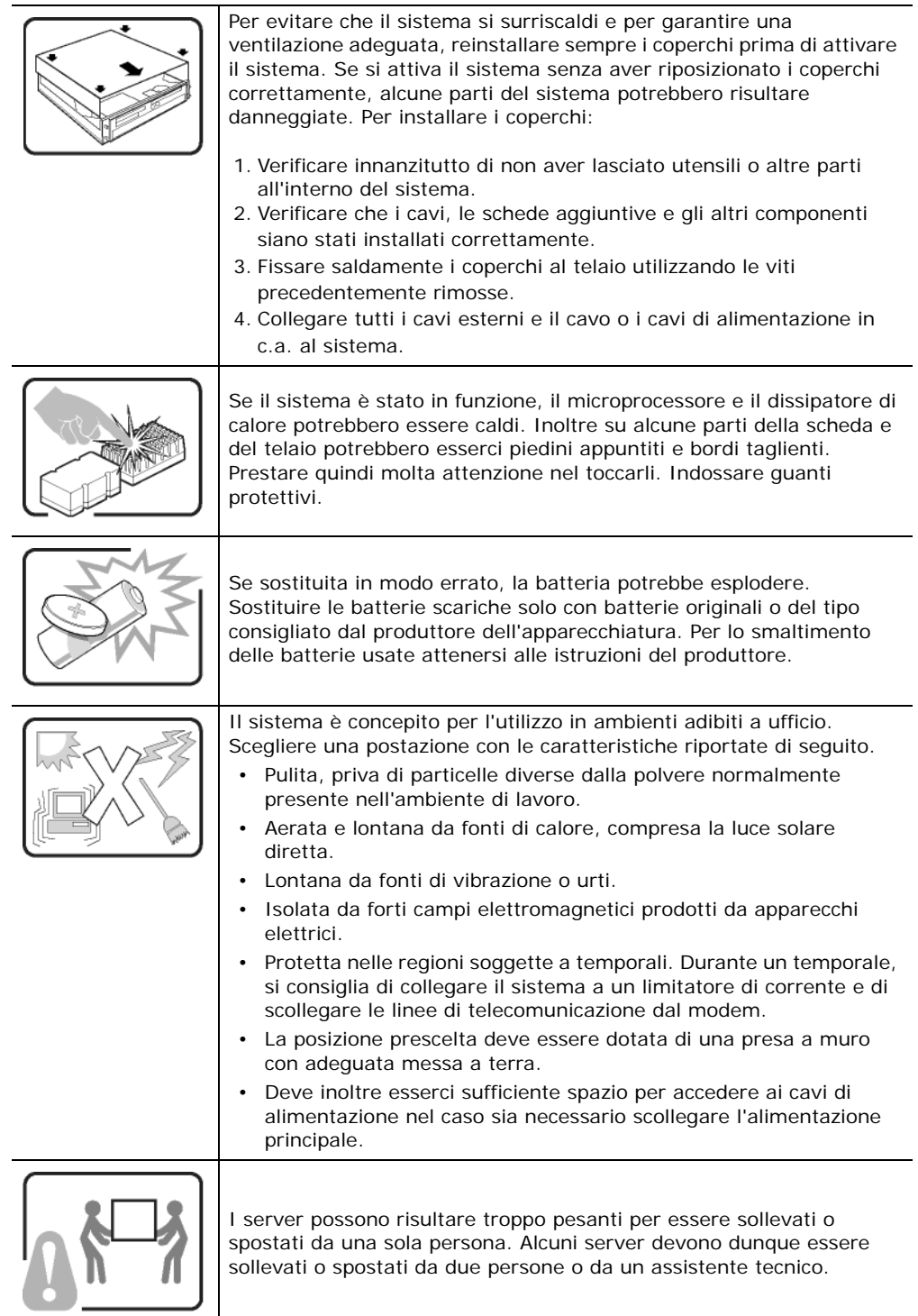

#### **11.5 ADVERTENCIA: Español**

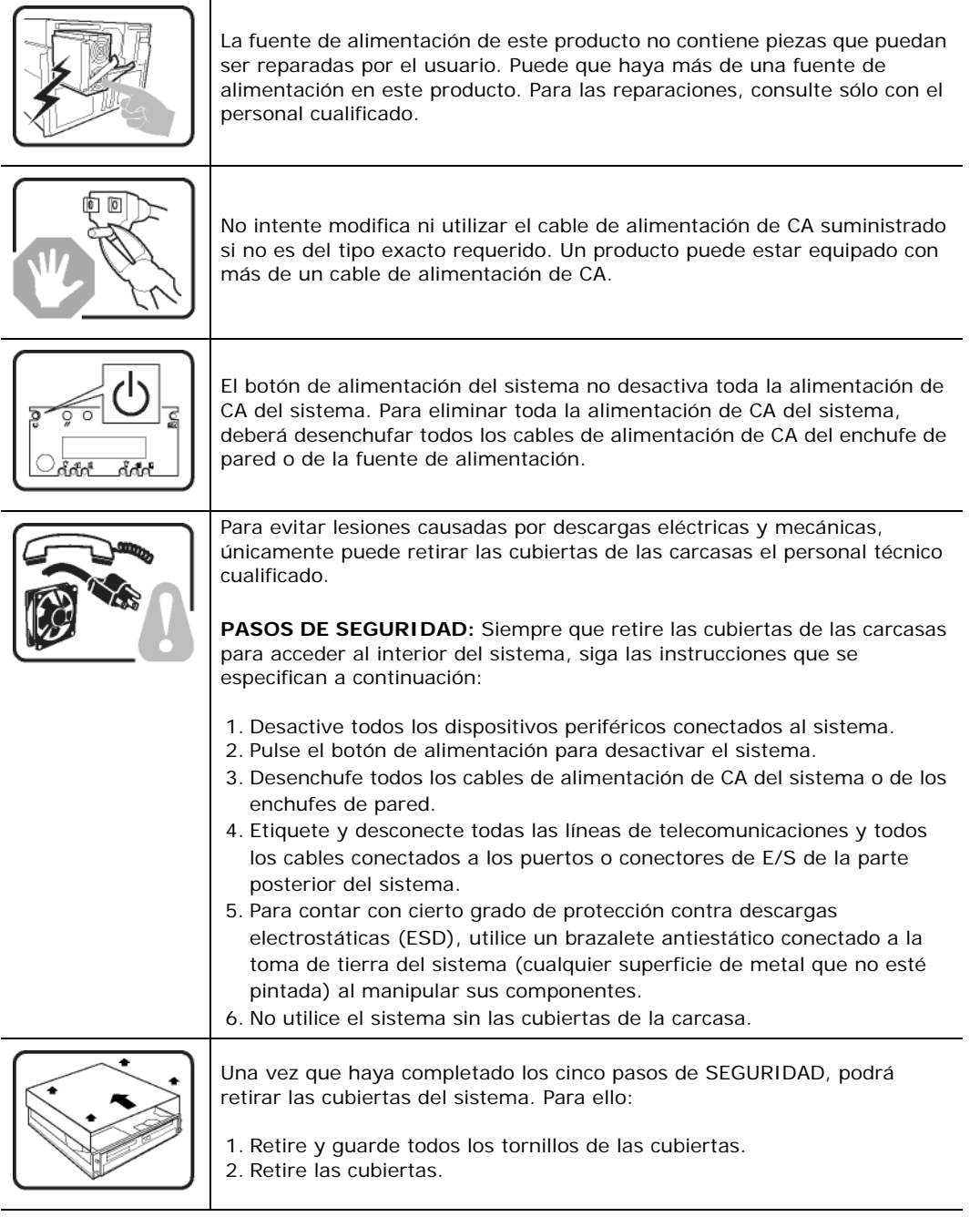

continuación

#### **Advertencia: Español** (continuación)

<span id="page-77-0"></span>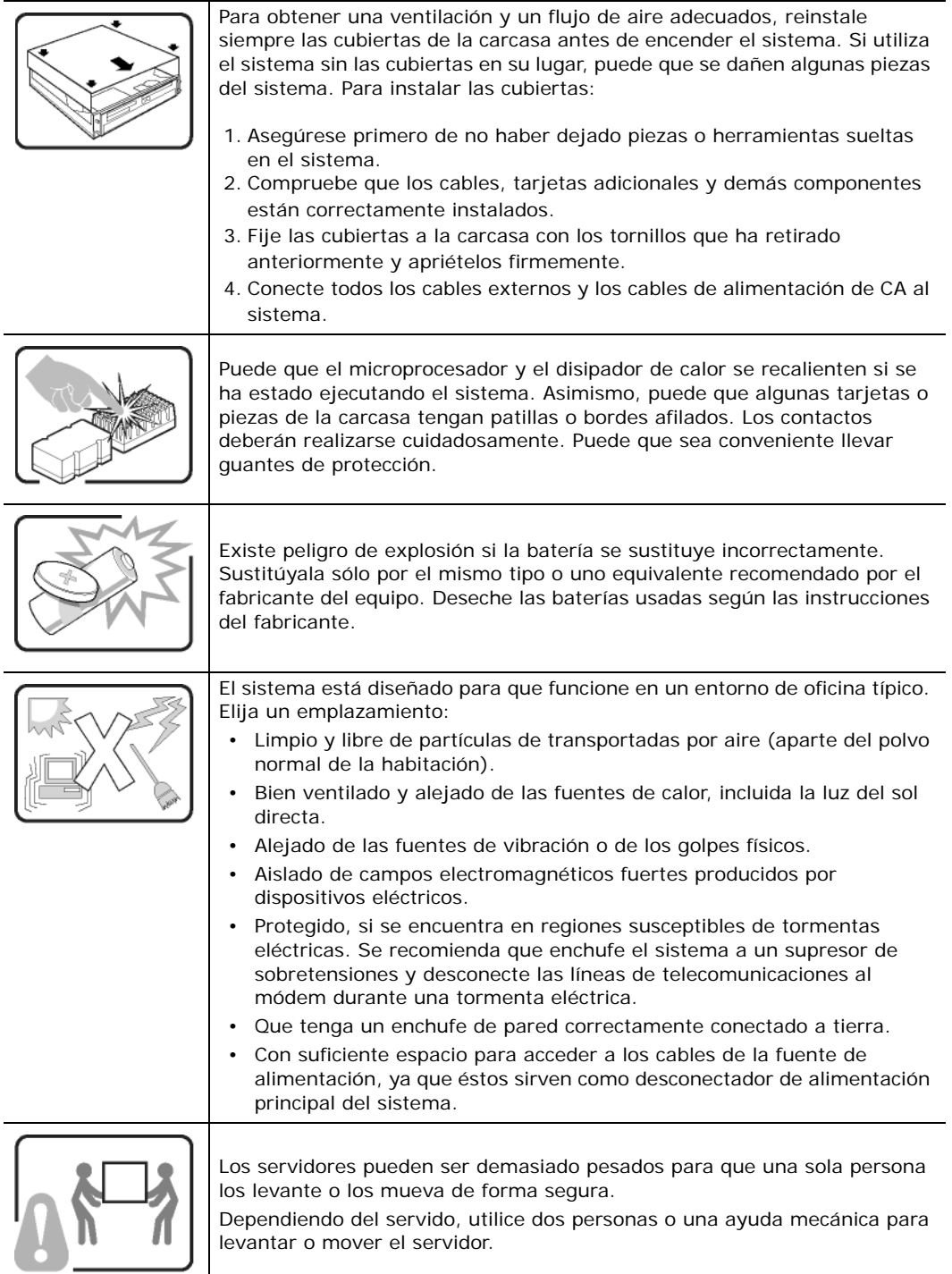

#### **Chapter 12: Part Number Reference**

<span id="page-78-2"></span><span id="page-78-1"></span>[Table 15](#page-78-0) shows the Dialogic® SS7G2x product IDs, operating mode IDs and the supported protocol module IDs. [Table 16](#page-79-0) gives the product IDs of the expansion options or spare assemblies available for SS7G2x products and [Table 17](#page-79-1) gives the product IDs of the accessories that can be used with SS7G2x products.

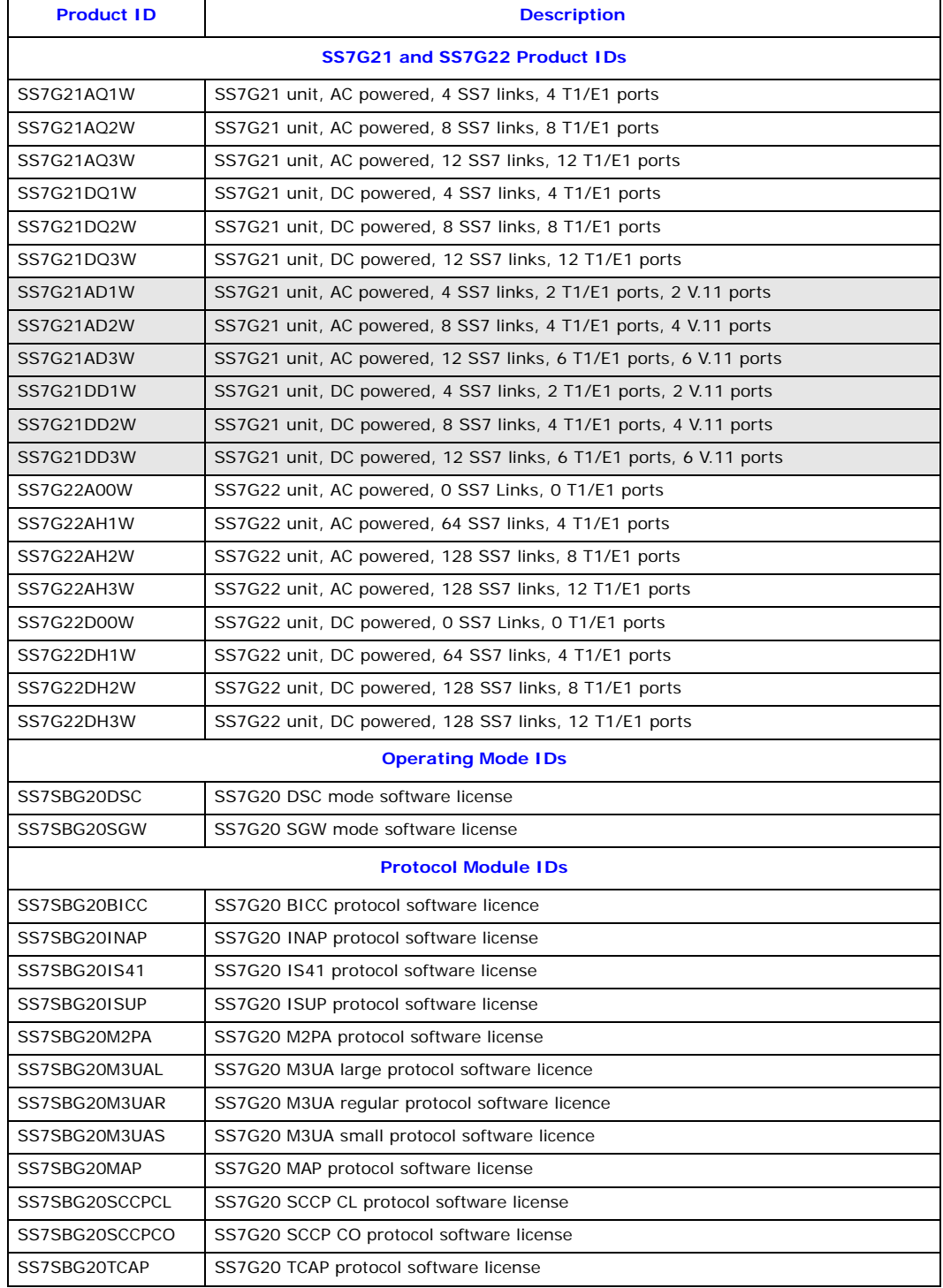

#### <span id="page-78-0"></span>**Table 15. SS7G21, SS7G22 Product IDs and SS7G20 Modes and Protocol Module IDs**

#### <span id="page-79-0"></span>**Table 16. Expansion Options or Spare Assemblies**

<span id="page-79-5"></span><span id="page-79-4"></span>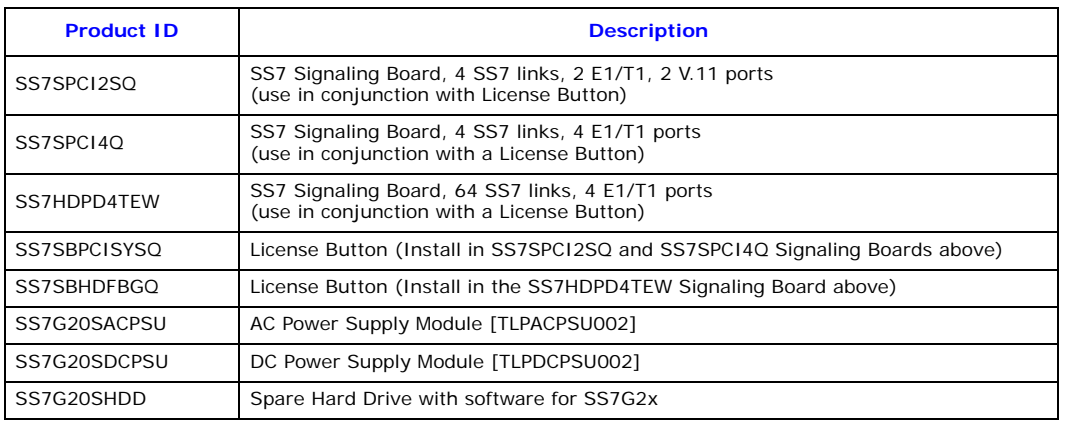

#### <span id="page-79-1"></span>**Table 17. Accessories**

<span id="page-79-3"></span><span id="page-79-2"></span>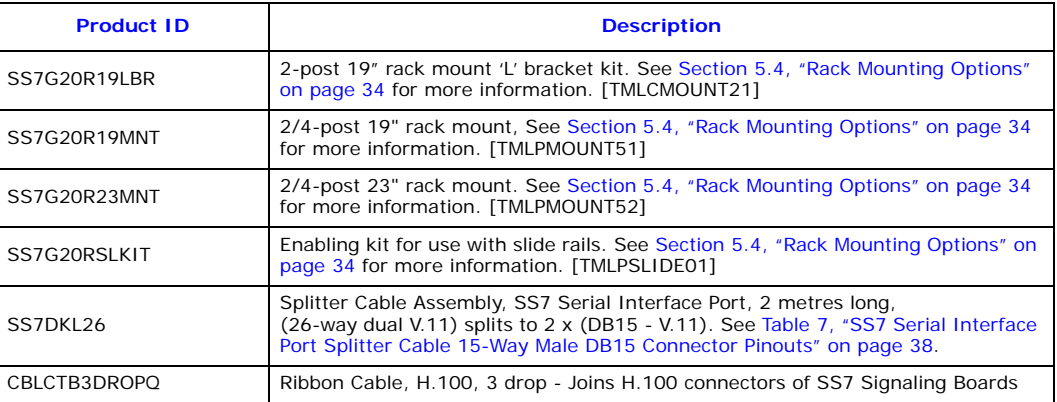

# **Dialogic.**

#### **Chapter 13: Software Licensing Information**

<span id="page-80-1"></span>This chapter gives important information relating to licensed software used by these products.

#### <span id="page-80-0"></span>**13.1 Linux Software Distribution**

This product uses a Linux software distribution. The distribution and full source code can be downloaded from:

ftp://archive.download.redhat.com/pub/redhat/linux/9/en/iso/i386

In addition, the rc.local file has been modified and is shown below.

```
#!/bin/sh
# 
# This script will be executed *after* all the other init scripts.
# You can put your own initialization stuff in here if you don't
# want to do the full Sys V style init stuff.
touch /var/lock/subsys/local
# Additional
if test -r /root/firstboot
then
   /root/firstboot
  rm /root/firstboot
  shutdown -r now
fi
# 
sysctl -w kernel/msgmni=128
sysctl -w kernel/msgmnb=65536
if test -r /etc/rc.d/rc.new
then
   echo Updating rc.dkl
   rm -f /etc/rc.d/rc.dkl
  mv /etc/rc.d/rc.new /etc/rc.d/rc.dkl
  chmod +x /etc/rc.d/rc.dkl
fi
/etc/rc.d/rc.dkl &
```
#### **13.2 GNU 'C' Library**

This product uses the GNU 'C' Library as distributed in the software distribution mentioned in [Section 13.1](#page-80-0) above. The GNU 'C' Library is licensed subject to the GNU Lesser General Public License (LGPL) Version 2.1, February 1999, available at:

<http://www.fsf.org/licenses/lgpl.html>

Full source code for the library can be downloaded from:

<ftp://archive.download.redhat.com/pub/redhat/linux/9/en/iso/i386>

# Dialogic. Chapter 13 Software Licensing Information

### **Appendix A**

#### **A.1 Connecting to V.11 (V.35-Compatible) SS7 Links**

<span id="page-82-2"></span>This appendix discusses the issues of connecting SS7G21 product variants which include SPCI2S boards to a V.35 interface. See the [Chapter 12, "Part Number Reference"](#page-78-1) for the complete list of products variants. Units designated SS7G21ADxW and SS7G21DDxW have SPCI2S boards pre-installed.

The V.35 interface was originally specified by CCITT as an interface for 48 kbps line transmissions, and was discontinued by the CCITT (now ITU-T) in 1988, when it was replaced by recommendations V.10 and V.11.

V.35 has been adopted as a standard interface to carry SS7 to an STP in North America. The interface is little used in Europe and Asia.

V.35 is a mixture of balanced (RS-422 like) and common earth (RS-232 like) signal interfaces. The control lines including DTR, DSR, DCD, RTS and CTS are single wire common earth interfaces, functionally compatible with RS-232 level signals. The data and clock signals are balanced, RS-422 like signals.

There appears to be many different styles of connectors used in SS7 networks for connection to V.35 interfaces; the most common being an M34 "block connector".

#### **A.1.1 Connectors on the SPCI2S Signaling Board**

The SPCI2S provides two V.11 interfaces, designated as port A and port B. Both interfaces are physically sited on the same connector, that is, a high-density, 26-way D-type (DB) female connector, essentially 26 pins in a standard 15-way back shell. See [Section 6.5, "SS7 Serial Interface Ports" on page 36](#page-35-0) for more information.

The V.11 ports on the SPCI2S support clock and data signals only, they do **not** support any control lines. On the practical side, this does sometimes mean that it is necessary to loopback one or more control lines to the remote end of the interconnecting cable, or in some circumstances be disabled at the remote equipment. It should not be significant in the operation of the SS7 protocol, since SS7 has very good built-in error detection that quickly detects any break in the signaling path (for whatever reason).

#### **A.1.2 Cabling**

<span id="page-82-1"></span><span id="page-82-0"></span>Since it may be difficult to obtain a high-density, 26-way, D-type connector, Dialogic is able to supply a "Y" cable, type DKL26 (product ID SS7DKL26), that connects to the high-density, D-type connector on the rear of the SPCI2S and terminates in two standard, 15-way, D-connectors (DB15), one connector for each V.11 port.

The details and pinouts for this "Y" cable are provided in the [Section 6.5, "SS7 Serial Interface Ports" on](#page-35-0)  [page 36](#page-35-0). Suggested pinouts for other possible cabling situations are also described.

Where this cable is not appropriate, the following sections describe a number of different interconection examples that may aid the process of selecting the appropriate cabling.

*Note:* There is no standard for the signal "polarity" or "naming convention". Therefore, in order to make the equipment operate correctly, it may be necessary to reverse the connections between the true and inverted sense of a signal.

#### **A.1.2.1 Connecting an SPCI2S to an M34 Block Connector**

The following table provides information on connecting an SPCI2S (working as a DTE) to a V.35 block connector (working as a DCE).

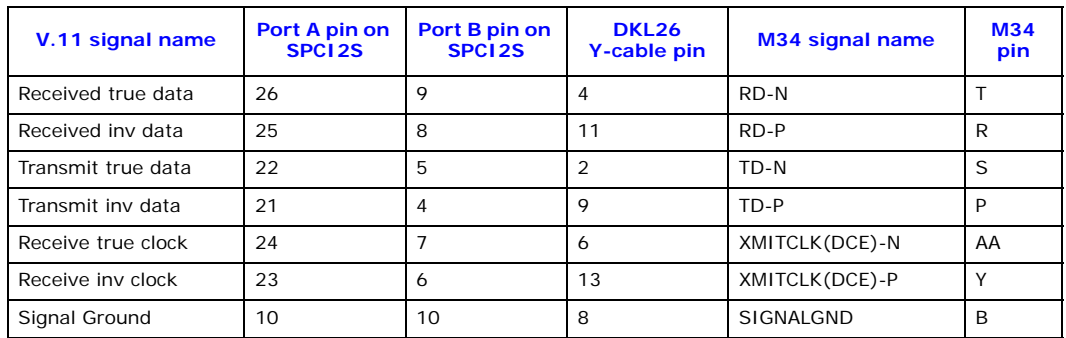

Also, it may be necessary to connect:

- M34 pin E (DCERDY-P/DSR) to M34 pin H (DTERDY-P/DTR) and
- M34 pin C (RTS-S) to pin D (CTS-P)

#### **A.1.2.2 Connecting an SPCI2S to a Nortel DMS100**

The following information has also been used in conjunction with a Nortel™ DM100™ (25-pin D-type connector).

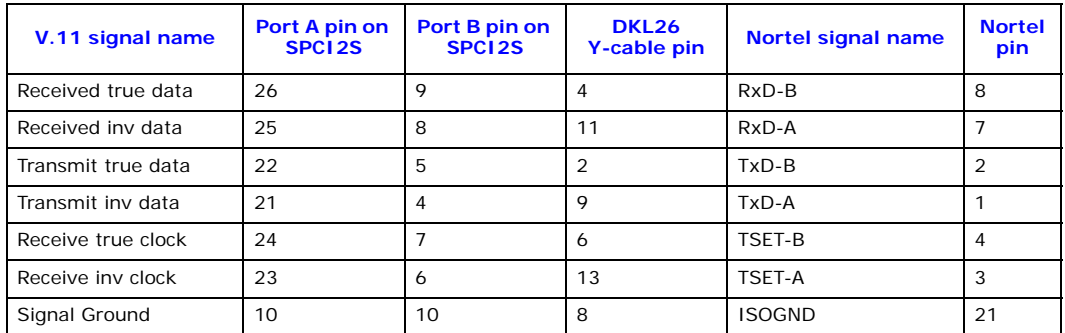

Also, it may be necessary to loopback control signals at the Nortel connector if it is not possible to disable their function. The Nortel switch must be set to DCE mode.

#### **A.1.2.3 Connecting an SPCI2S to an INET Tester**

The following information has been used to connect an SPCI2S to an INET™ tester (Turbo7/Spectra) using a 25-pin D-type connector.

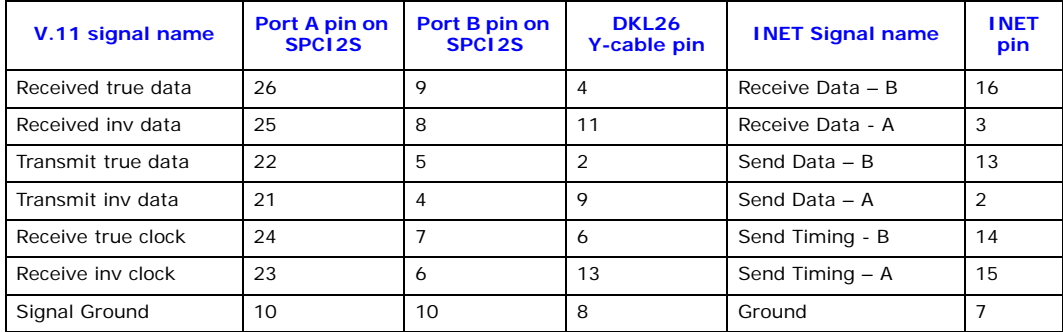

#### **A.1.3 Clocking**

<span id="page-84-1"></span>Physically, the SPCI2S has two sets of clock pins for each serial port. These are designated "Transmit Clock" and "Receive Clock". The "Transmit Clock" is always an output, while the "Receive Clock" is always an input.

The following clocking modes are currently supported:

#### 1. **SPCI2S/SIU Generates Clocking**

In this mode, the "Transmit Clock" signal is driven (at 64kb/s) by the SPCI2S/SIU. This signal is used to generate the transmit data and clock in the received data.

#### 2. **SPCI2S/SIU Receiving Clock**

In this mode, the "Transmit Clock" signal is not used. The "Receive Clock" is applied externally to the SPCI2S and this is used for both generating the transmit data and clocking in the received data.

Most systems use mode b). However, if you are connecting to a switch that needs to be supplied a clock then mode a) is appropriate.

The use of transmit or receive clock is achieved by the settings of the MTP\_LINK parameters in the SIU config.txt file appropriately (this is discussed further in [Section A.1.4](#page-84-0) below).

#### <span id="page-84-0"></span>**A.1.4 Configuring the SIU (SPCI2S) to Operate on V.11 Ports**

<span id="page-84-2"></span>In order to configure an MTP link to use the V.11 port correctly, the appropriate settings in the MTP\_LINK command are required. Refer to the appropriate *SS7G2x <Operating Mode> User Manual* for details. [Section 2.10, "Related Information" on page 13](#page-12-0) lists the various user manuals.

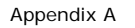

# Dialogic<sup>a Appendix A</sup>

#### **Glossary**

<span id="page-86-1"></span><span id="page-86-0"></span>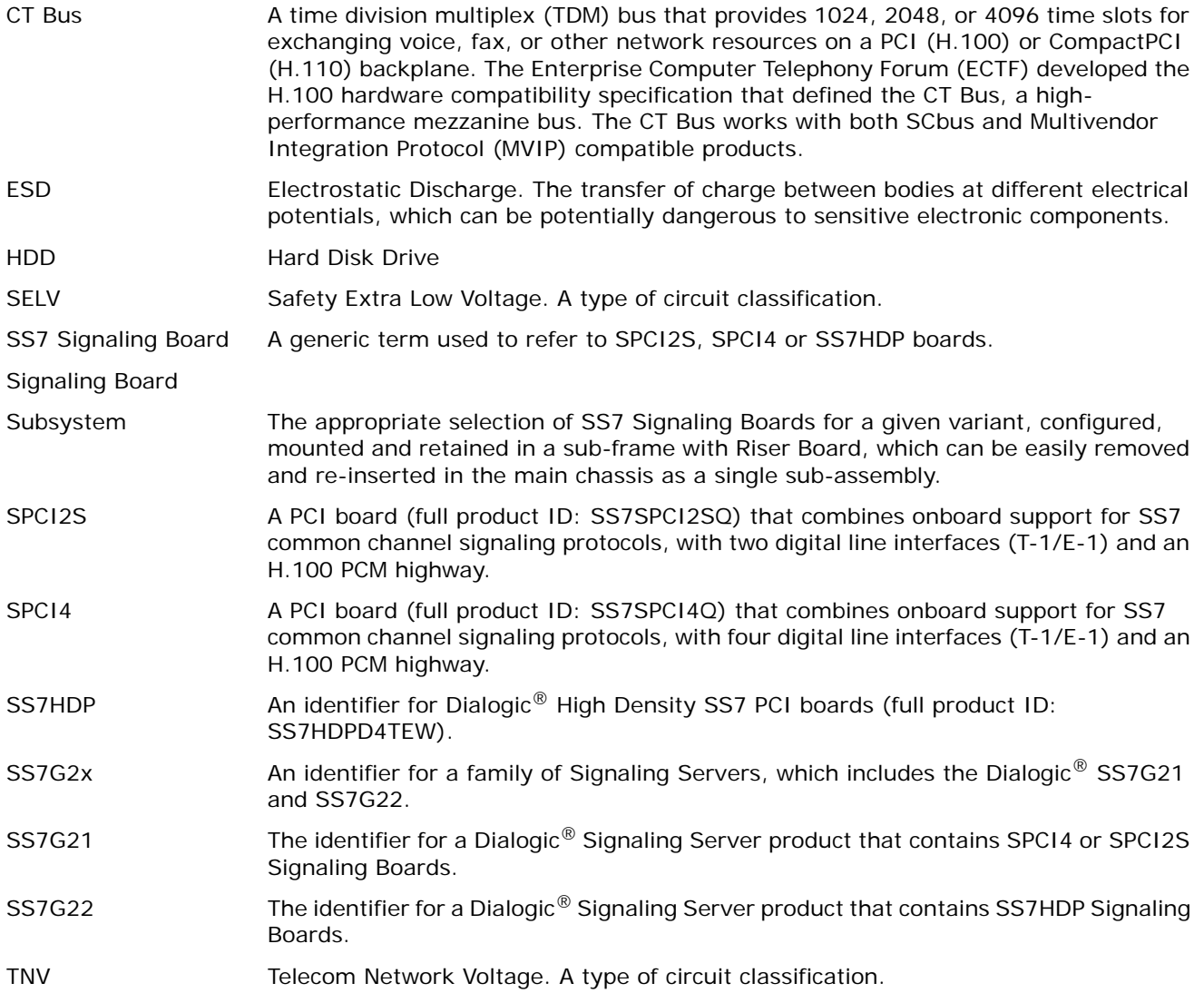

Dialogic<sup>®</sup>

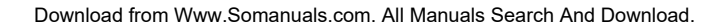

# **Dialogic**

#### **Index**

### **A**

AC power supply module hot-swap [55](#page-54-0) installation of [8,](#page-7-0) [50](#page-49-0) installing a second unit [12,](#page-11-0) [50](#page-49-1) overcurrent protection [8](#page-7-1) power cord [8](#page-7-2) power input [35](#page-34-0) replacement of [51,](#page-50-0) [54](#page-53-0) specifications [15](#page-14-0) accessories list of [80](#page-79-2) alarm indicators [17,](#page-16-0) [32](#page-31-0) alarm outputs specifications [17](#page-16-1) alarms port connector pinouts [40](#page-39-0) location of [40](#page-39-1)

### **B**

backing up the system configuration files backed up [56](#page-55-0) battery replacing [66](#page-65-0)

## **C**

cables [28,](#page-27-0) [38,](#page-37-1) [80,](#page-79-3) [83](#page-82-0) Cautions for service personnel [46](#page-45-0) for users [10](#page-9-0) when working inside the product [60](#page-59-0) CD-ROM drive location [12,](#page-11-1) [32,](#page-31-1) [62](#page-61-0) class A [21,](#page-20-0) [26,](#page-25-0) [27,](#page-26-0) [28](#page-27-1) COM2 port [see "serial port"](#page-38-0) compliance electromagnetic compatibility Canada [27](#page-26-1) essential information [28](#page-27-2) specifications [21](#page-20-1) USA FCC Part 15 [26](#page-25-0) FCC Part 68 compliance [26](#page-25-1) safety essential information [28](#page-27-3) specifications [21](#page-20-2) telecommunications Australia/New Zealand [27](#page-26-2) Canada [27](#page-26-3) essential information [28](#page-27-4) general [28](#page-27-4)

specifications [22](#page-21-0) controls and indicators back panel [18](#page-17-0) front panel [17](#page-16-2) cooling fan failure indication [13](#page-12-1) overview of [10,](#page-9-1) [13](#page-12-2) CT Bus cable requirement [66](#page-65-1)

## **D**

DC power supply module hot-swap [52](#page-51-0) input terminal block [35,](#page-34-1) [51,](#page-50-1) [52](#page-51-1) installation of [9,](#page-8-0) [50](#page-49-2) installing a second unit [12,](#page-11-0) [50](#page-49-3) overcurrent protection [9](#page-8-1) replacement of [50,](#page-49-4) [53](#page-52-0) safety ground studs [35](#page-34-2) specifications [15](#page-14-1) Declaration of Conformity European Economic Area [25](#page-24-0) SS7G21 [23](#page-22-0) SS7G22 [24](#page-23-0) dimensions [19](#page-18-0) documentation related information [13](#page-12-3)

## **E**

EMC compliance specifications [21](#page-20-1) installation actions [28](#page-27-0) notice of test and compliance, USA [26](#page-25-2) environmental specifications [19](#page-18-1) Ethernet ports connector pinouts [39](#page-38-1) indicators [38](#page-37-2) location of [33,](#page-32-0) [38](#page-37-3) specifications [16](#page-15-0) expansion options list of [80](#page-79-4)

## **F**

fans location in chassis [62](#page-61-1) FCC Part 15 compliance [26](#page-25-2) Part 68 statement, USA [26](#page-25-3) ferrite clamps [28,](#page-27-5) [37](#page-36-0)

# **Dialogic**

Index

## **G**

grounding [8,](#page-7-3) [9,](#page-8-2) [33,](#page-32-1) [35,](#page-34-3) [51](#page-50-2)

# **H**

hard disk drive backing up the system [56](#page-55-0) description of [12](#page-11-2) location of in chassis [62](#page-61-2) replacing the hardware [56](#page-55-1) restoring the system configuration [57](#page-56-0) hot-swap AC power supply module [12,](#page-11-3) [55](#page-54-0) DC power supply module [12,](#page-11-3) [52](#page-51-0)

## **I**

Installation [49](#page-48-0)

## **L**

LEDs on back panel [18](#page-17-1) on front panel [17](#page-16-3) licensing software distribution information [81](#page-80-1)

### **M**

MTBF [19](#page-18-2)

# **O**

options list of [80](#page-79-4) order numbers list of [79](#page-78-2)

### **P**

part numbers list of [79](#page-78-2) PCI card bracket location in chassis [62](#page-61-3) PCI NIC location in chassis [62](#page-61-4) PCM ports connector pinout [36](#page-35-1) description of [35](#page-34-4) location of [35](#page-34-4) specifications [16](#page-15-1) physical specifications [19](#page-18-0) power input on AC power supply module [35](#page-34-0) on DC power supply module [35](#page-34-1) power supply AC module, installation of [50](#page-49-0) AC module, replacement of [51](#page-50-0) DC module, installation of [50](#page-49-2) DC module, replacement of [50](#page-49-4) description of [12](#page-11-4) location of cage in chassis [62](#page-61-5) visual status indicator [18](#page-17-2) product IDs list of [79](#page-78-2)

## **R**

rack-mounting options descriptions of [34](#page-33-1) list of [80](#page-79-2) reliability calculations [19](#page-18-3) replacing the hard drive [56](#page-55-1) reset switch location of [17](#page-16-4) restoring the system configuration [57](#page-56-0) riser board assembly location in chassis [62](#page-61-6)

## **S**

safety compliance specifications [21](#page-20-2) essential compliance information [28](#page-27-3) international warnings [69](#page-68-0) [warnings and cautions for service personnel](#page-42-0) 43 warnings and cautions for users [7](#page-6-0) when replacing back-up battery [66](#page-65-2) safety ground studs on DC power supply units [33,](#page-32-1) [35,](#page-34-2) [51](#page-50-3) SELV [7,](#page-6-1) [28,](#page-27-6) [36,](#page-35-2) [39,](#page-38-2) [40,](#page-39-2) [87](#page-86-0) serial port connector pinout [39](#page-38-3) location of [39](#page-38-0) specifications [17](#page-16-5) server board description of [12](#page-11-5) location in chassis [62](#page-61-7) replacing back-up battery [66](#page-65-0) service requirements tools [47](#page-46-0) signaling links specifications [15](#page-14-2) software licensing important information [81](#page-80-1) spare assemblies list of [80](#page-79-4) SPCI boards installing or replacing [64](#page-63-0) preparing to install [62](#page-61-8) splitter cable

# **Dialogic**

for SS7 serial interface ports [38](#page-37-1) SS7 serial interface port location of [36](#page-35-3) [see also "V.11 \(V.35-compatible\) ports"](#page-35-3) specifications [16](#page-15-2) splitter cable [38](#page-37-1) SS7 signaling boards capabilities of [12,](#page-11-6) [31](#page-30-0) installing or replacing [64](#page-63-0) location of in chassis [62,](#page-61-9) [65](#page-64-0) part numbers [80](#page-79-5) SPCI boards preparing for installation [62](#page-61-8) SS7HDP boards preparing for installation [63](#page-62-0) SS7G20SHDD backing up the system configuration [56](#page-55-0) replacing [55](#page-54-1) replacing the hardware [56](#page-55-1) restoring the system configuration [57](#page-56-0) SS7G21 Declaration of Conformity [23](#page-22-0) location of major components [61](#page-60-0) physical specifications [19](#page-18-0) product overview [11](#page-10-0) reliability calculations [19](#page-18-4) SS7G22 Declaration of Conformity [24](#page-23-0) location of major components [61](#page-60-0) physical specifications [19](#page-18-0) product overview [11](#page-10-0) reliability calculations [19](#page-18-5) SS7HDP boards installing or replacing [64](#page-63-0) preparing to install [63](#page-62-0) switches

power switch [17](#page-16-6) reset switch [17](#page-16-7) unit identification switch [18](#page-17-3)

### **T**

telecommunications compliance installation actions [26,](#page-25-4) [28](#page-27-7) specifications [22,](#page-21-0) [27](#page-26-4) temperature range [19](#page-18-1) TNV-1 [7,](#page-6-2) [29,](#page-28-0) [87](#page-86-1) tools and equipment [47](#page-46-1) top cover removal of [59,](#page-58-0) [60](#page-59-1)

## **V**

V.11 (V.35-compatible) ports cabling for [83](#page-82-1) clocking [85](#page-84-1) configuration [85](#page-84-2) connecting to [28,](#page-27-5) [83](#page-82-2) connector pinouts [37](#page-36-1) specifications [16](#page-15-2) ventilation [10,](#page-9-2) [13](#page-12-2)

## **W**

Warnings class A [28](#page-27-8) for service personnel [43](#page-42-1) for users [7](#page-6-3) international [69–](#page-68-1)[78](#page-77-0) when working inside the product [59](#page-58-1)

Free Manuals Download Website [http://myh66.com](http://myh66.com/) [http://usermanuals.us](http://usermanuals.us/) [http://www.somanuals.com](http://www.somanuals.com/) [http://www.4manuals.cc](http://www.4manuals.cc/) [http://www.manual-lib.com](http://www.manual-lib.com/) [http://www.404manual.com](http://www.404manual.com/) [http://www.luxmanual.com](http://www.luxmanual.com/) [http://aubethermostatmanual.com](http://aubethermostatmanual.com/) Golf course search by state [http://golfingnear.com](http://www.golfingnear.com/)

Email search by domain

[http://emailbydomain.com](http://emailbydomain.com/) Auto manuals search

[http://auto.somanuals.com](http://auto.somanuals.com/) TV manuals search

[http://tv.somanuals.com](http://tv.somanuals.com/)